### **Министерство образования и науки Российской Федерации**  федеральное государственное автономное образовательное учреждение высшего образования «НАЦИОНАЛЬНЫЙ ИССЛЕДОВАТЕЛЬСКИЙ ТОМСКИЙ ПОЛИТЕХНИЧЕСКИЙ УНИВЕРСИТЕТ»

Школа Базовой инженерной подготовки

### Направление подготовки 12.03.01 Приборостроение

Отделение контроля и диагностики

### БАКАЛАВРСКАЯ РАБОТА **Тема работы**

### Программный модуль для функционального контроля микросхем АЦП УДК 620.192:620.22-419.8:691.327

Студент

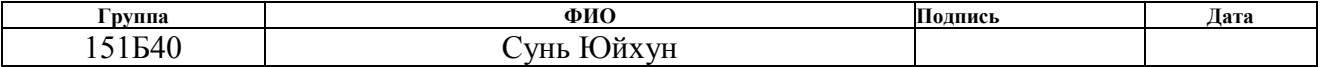

Руководитель ВКР

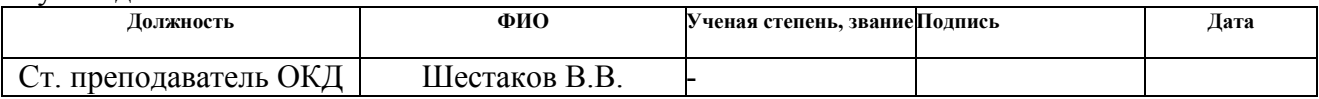

### КОНСУЛЬТАНТЫ:

#### По разделу «Финансовый менеджмент, ресурсоэффективность и ресурсосбережение»

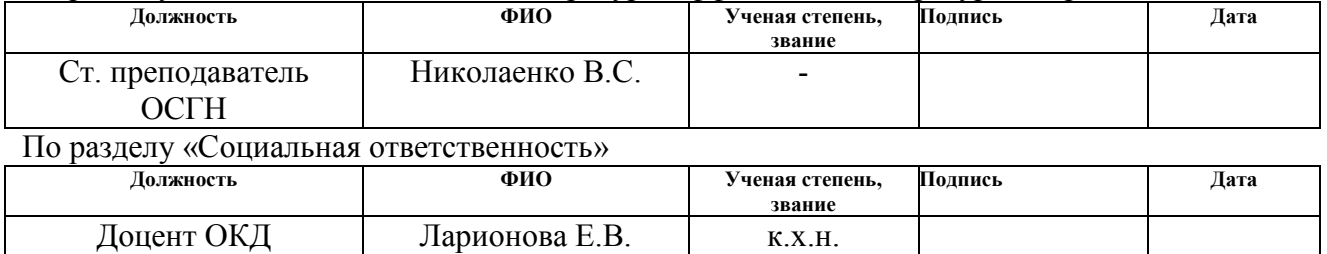

### ДОПУСТИТЬ К ЗАЩИТЕ:

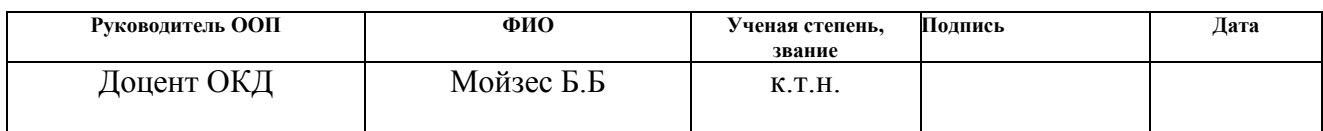

Томск – 2018 г.

## *Планируемые результаты освоения*

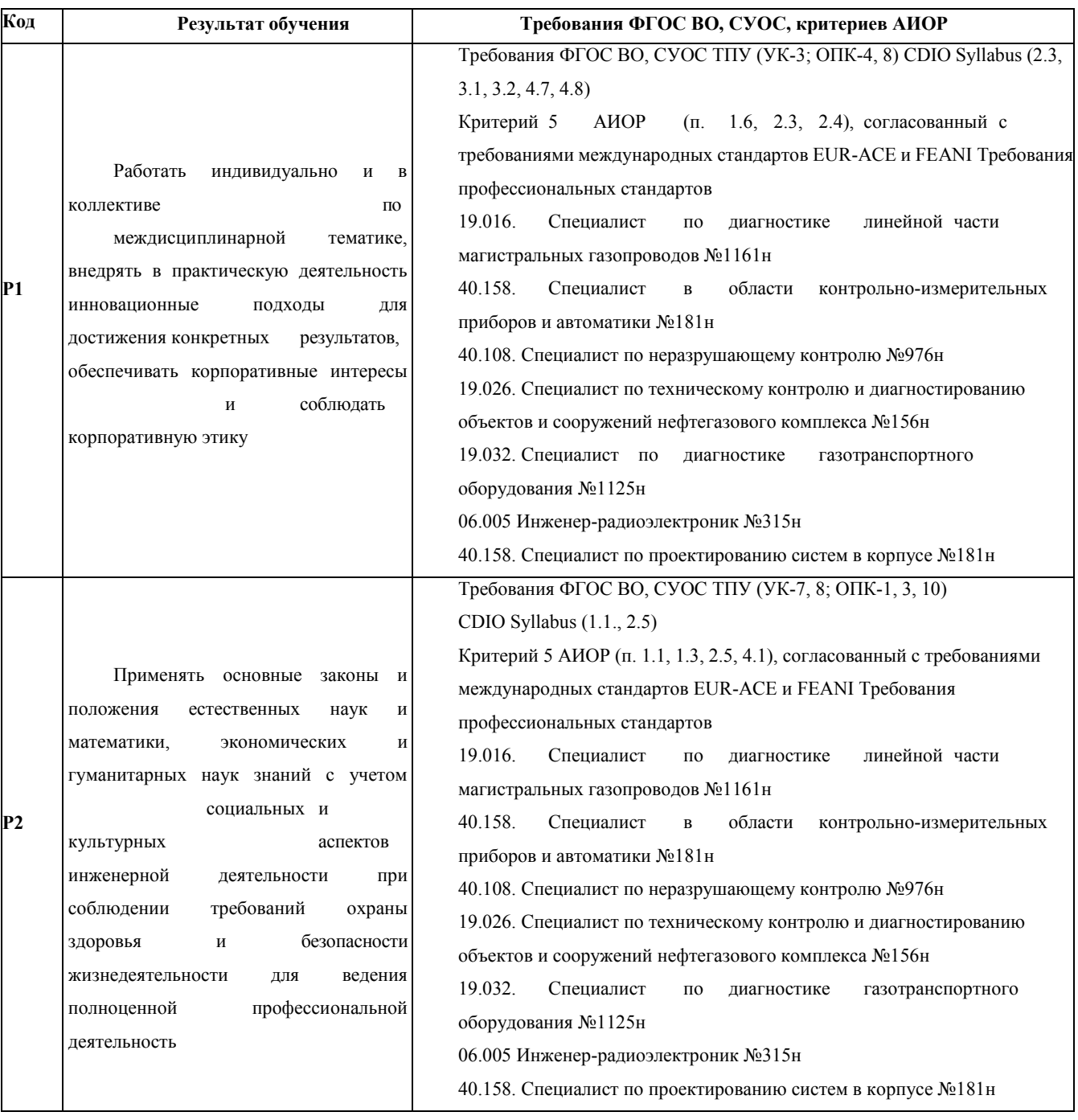

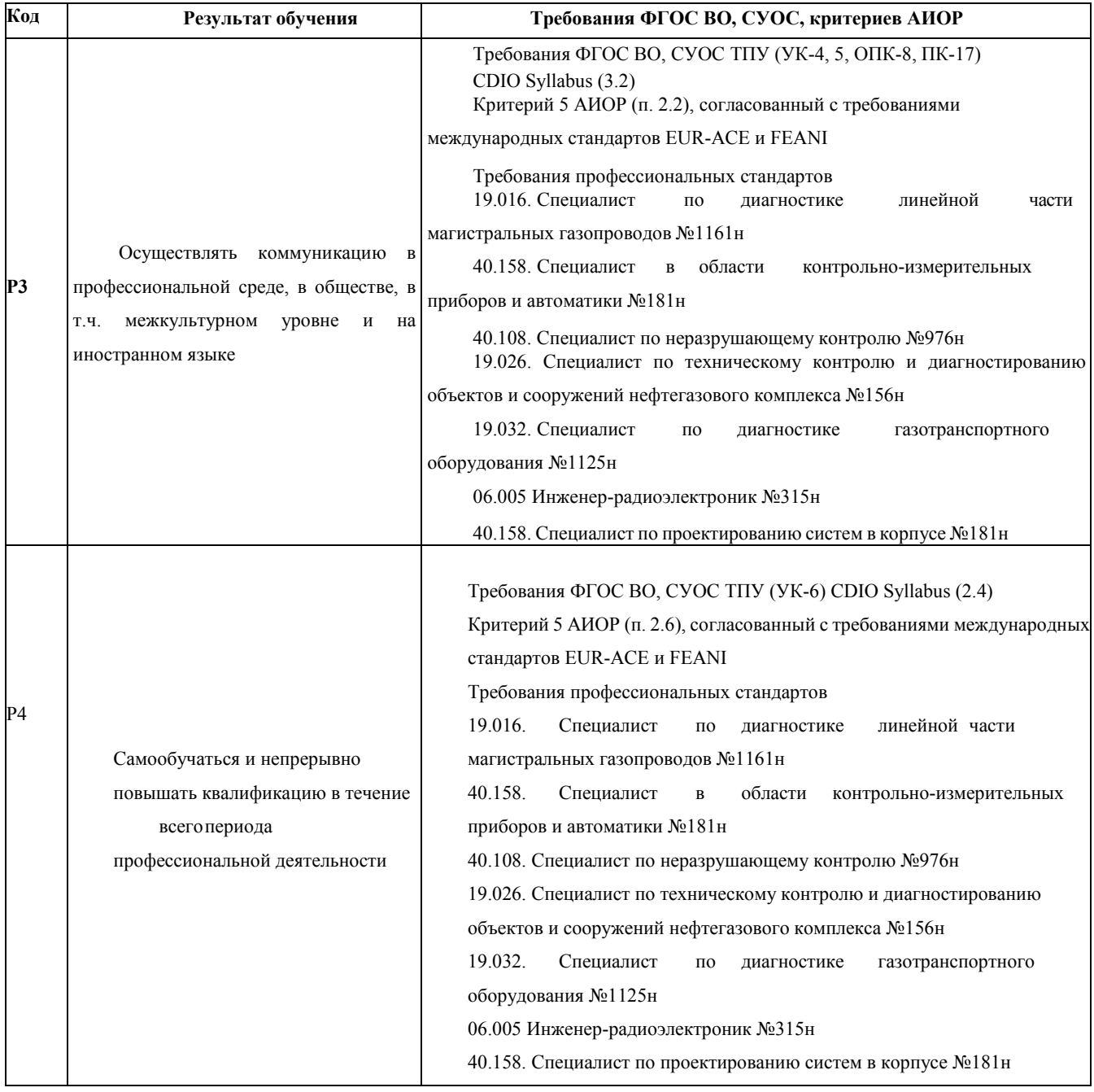

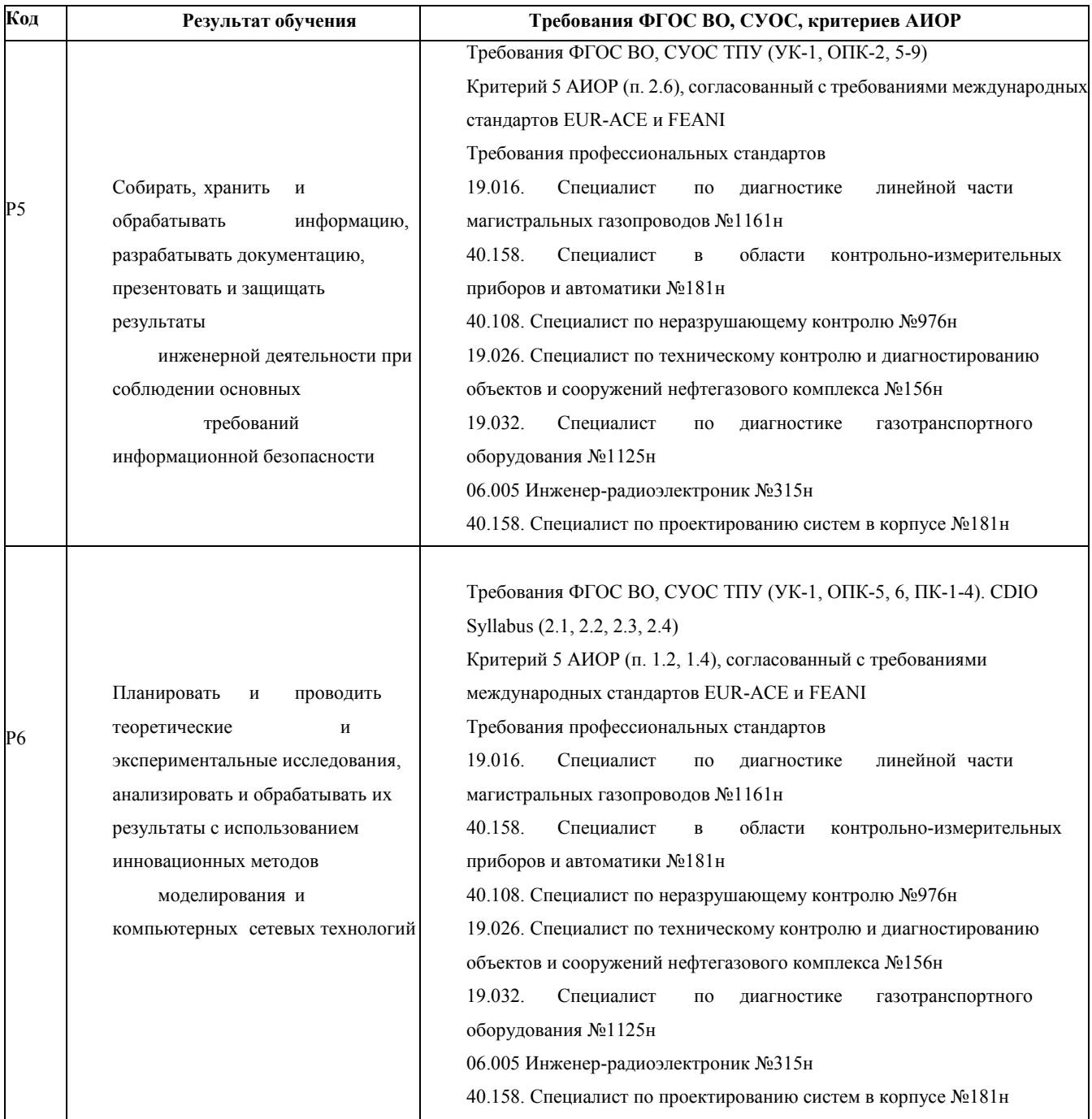

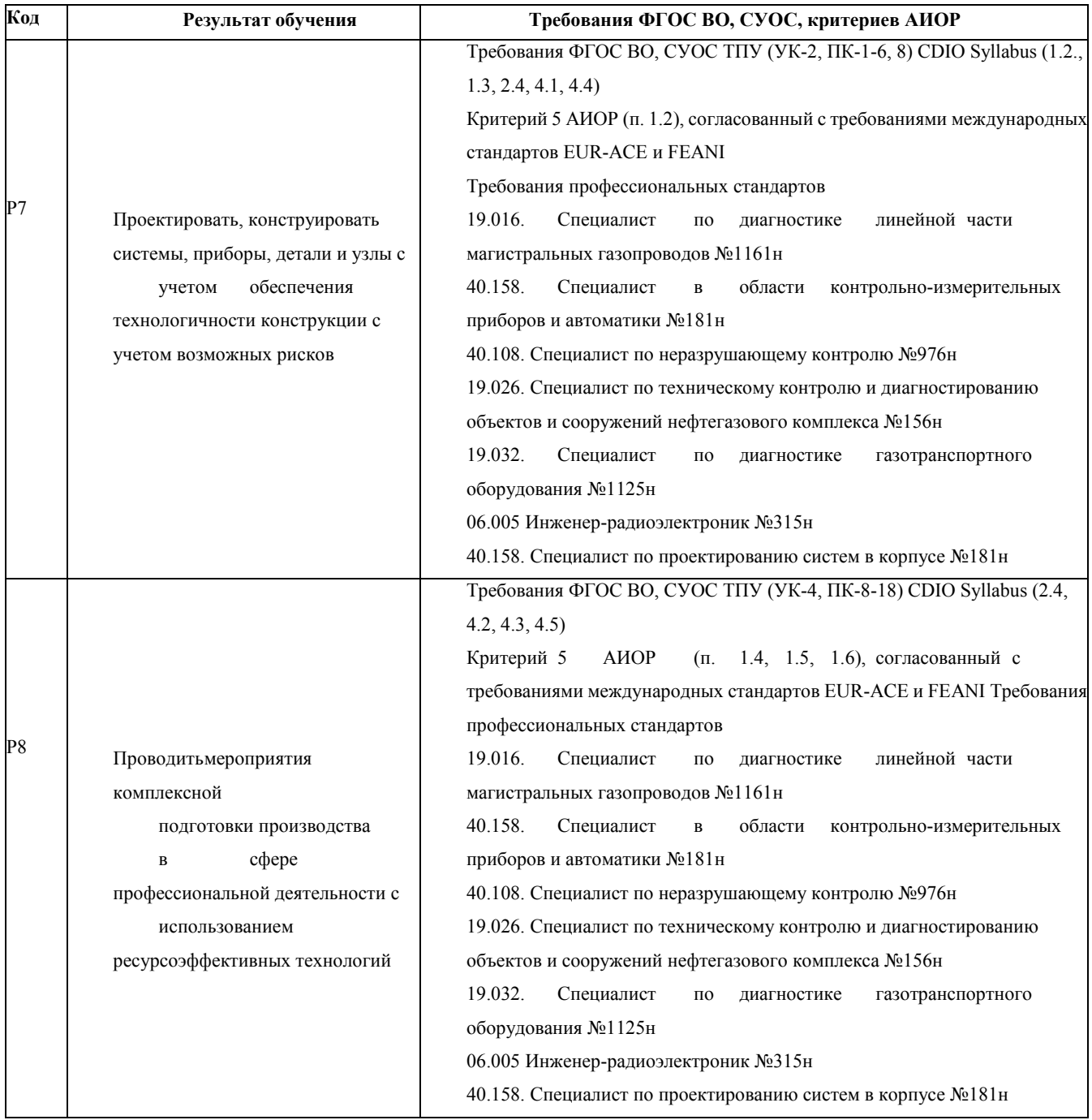

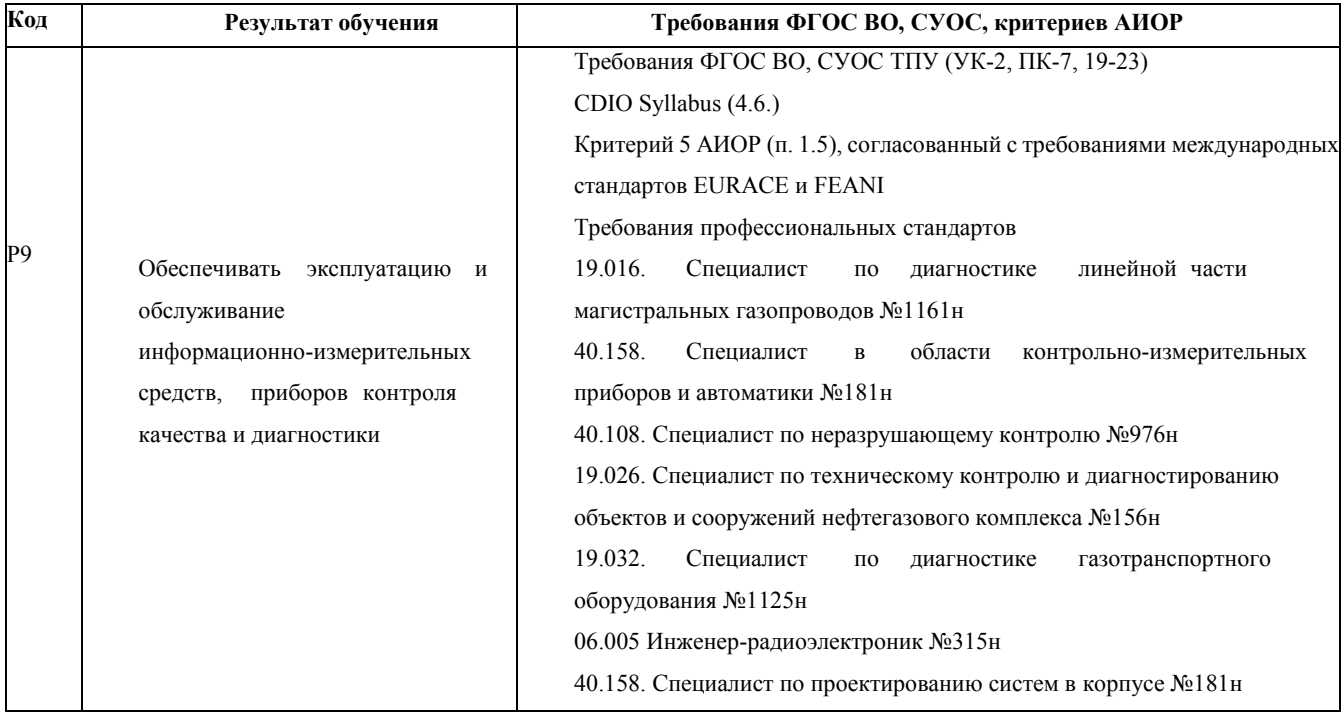

#### **Министерство образования и науки Российской Федерации**

федеральное государственное автономное образовательное учреждение

высшего образования

## **«НАЦИОНАЛЬНЫЙ ИССЛЕДОВАТЕЛЬСКИЙ ТОМСКИЙ ПОЛИТЕХНИЧЕСКИЙ УНИВЕРСИТЕТ»**

Школа Базовой инженерной подготовки Направление подготовки 12.03.01 Приборостроение Отделение школы (НОЦ) Отделение контроля и диагностики

> УТВЕРЖДАЮ: Руководитель ООП **\_\_\_\_\_** \_\_\_\_\_\_\_ Мойзес Б.Б.

### **ЗАДАНИЕ**

### **на выполнение выпускной квалификационной работы**

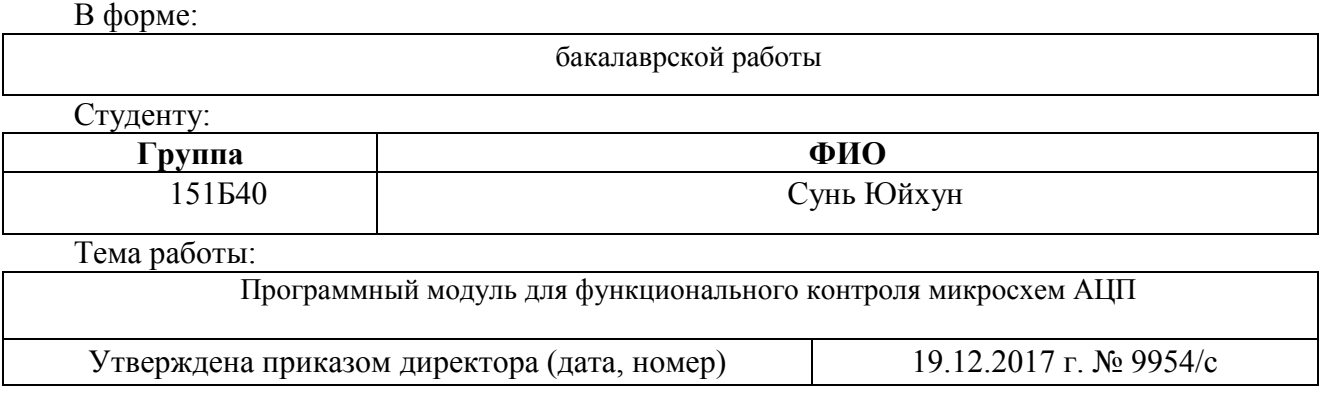

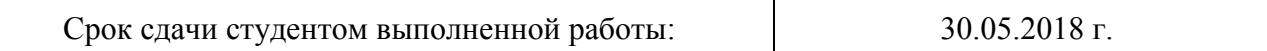

### **ТЕХНИЧЕСКОЕ ЗАДАНИЕ:**

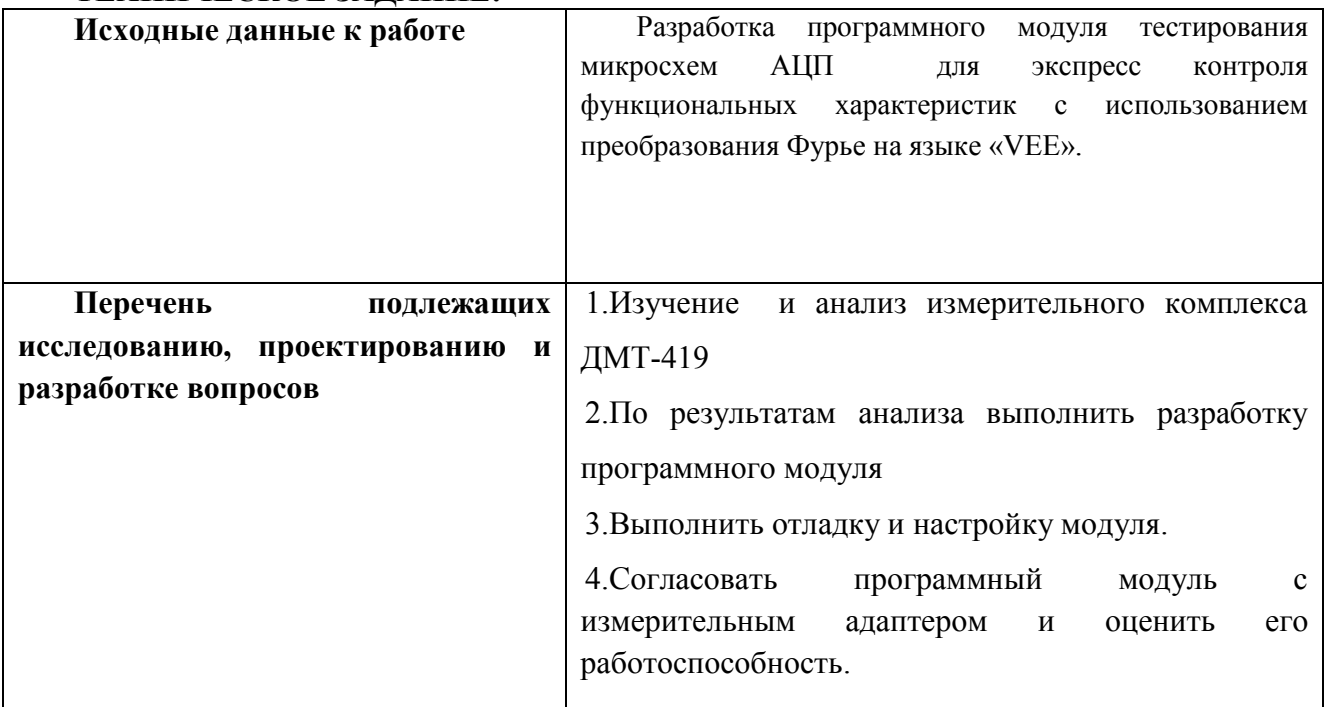

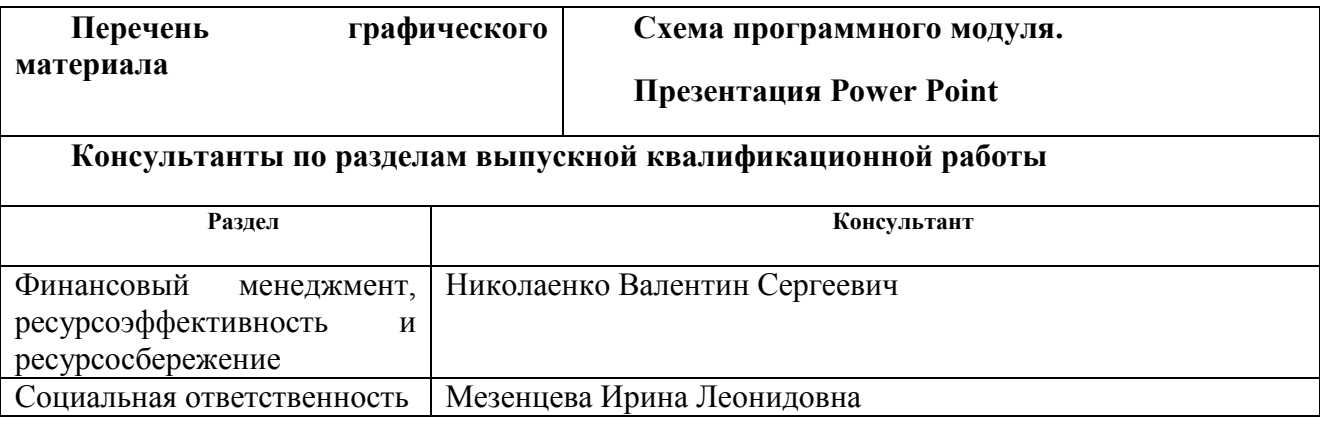

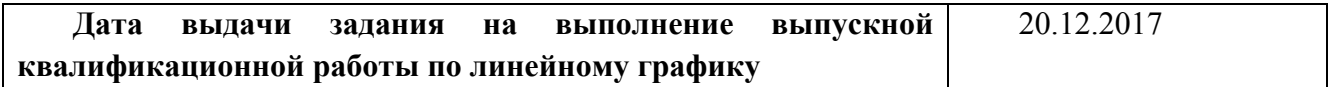

### **Задание выдал руководитель:**

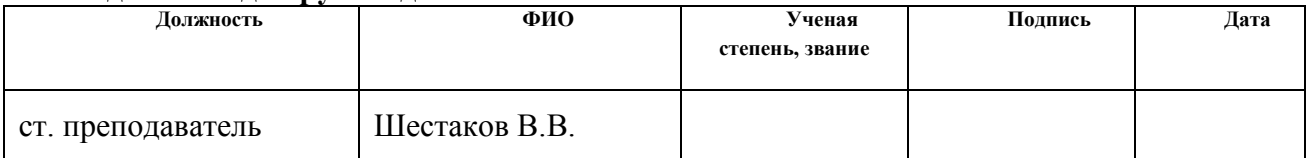

### **Задание принял к исполнению студент:**

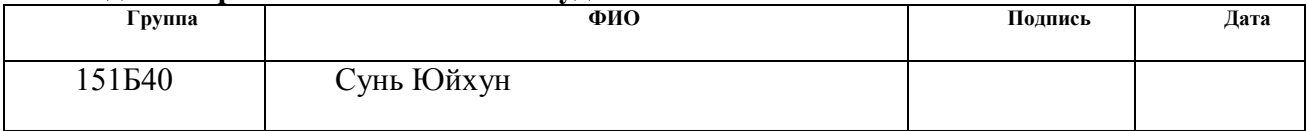

## Реферат

Выпускная квалификационная работа \_\_ с., \_\_ рис., \_\_ табл., \_\_ источников, 2 прил. Ключевые слова:

ДМТ-419, 1273ПВ2АТ, АЦП, интегральная микросхема, измерение параметров.

Объектом исследования является: микросхема 14-ти разрядного АЦП 1273ПВ2АТ.

Предметом исследования являются: разработка программного модуля для оценки функциональных параметров данной ИМС в ходе радиационных испытаний.

Цель работы - разработать средство управления измерительным комплексом для измерения параметров ИМС в сочетании с платой измерительного адаптера , способное ускорить оценку функциональных параметров микросхемы.

В процессе исследования проводился сравнительный анализ уже существующих методов измерений нелинейности и малых токов, разработан модуль тестирования, приведен пример результатов испытаний интегральной микросхемы 1273ПВ2АТ, подтверждающий работоспособность разработанной программы тестирования, в том числе и для других типов АЦП

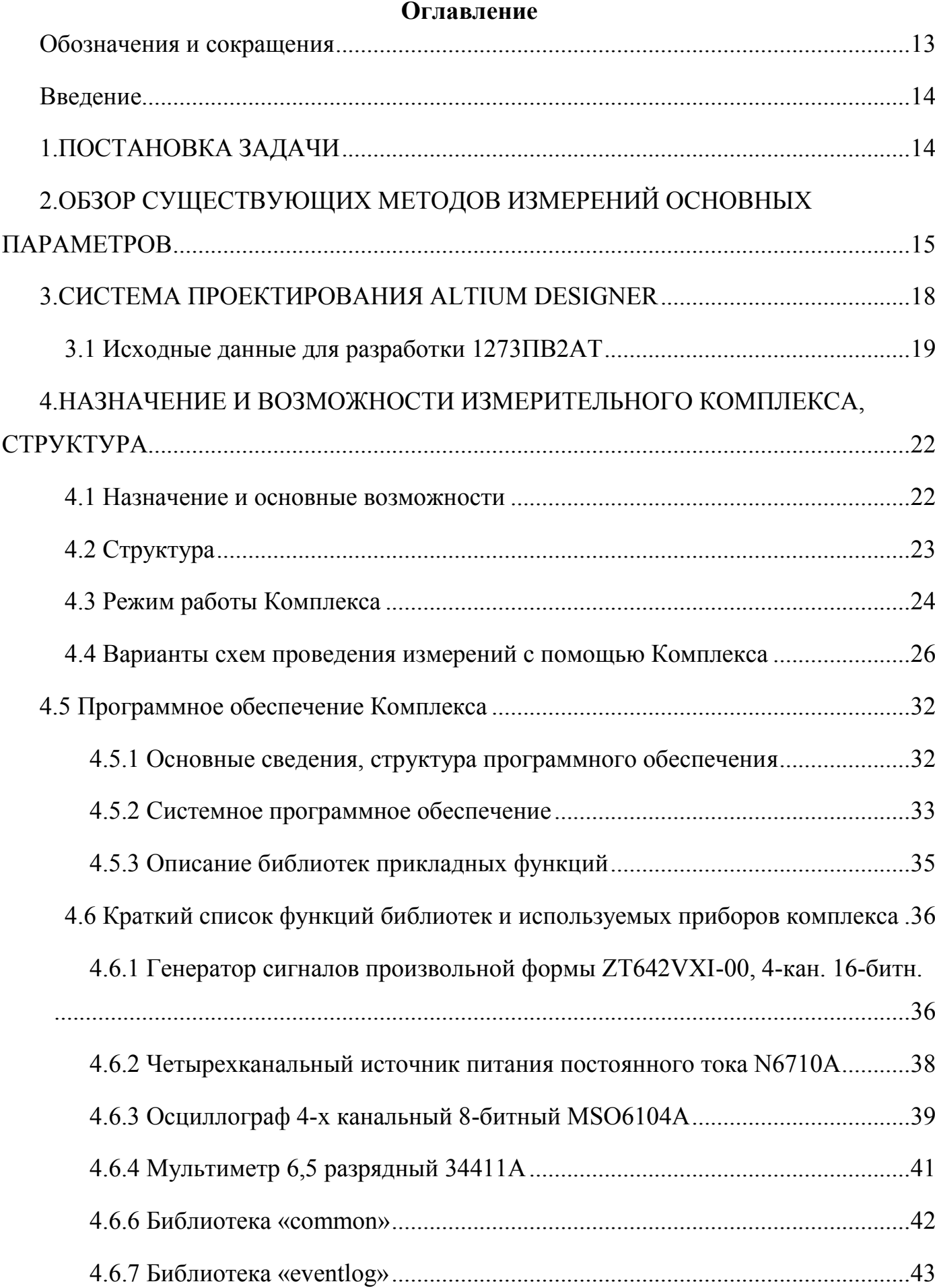

# 10

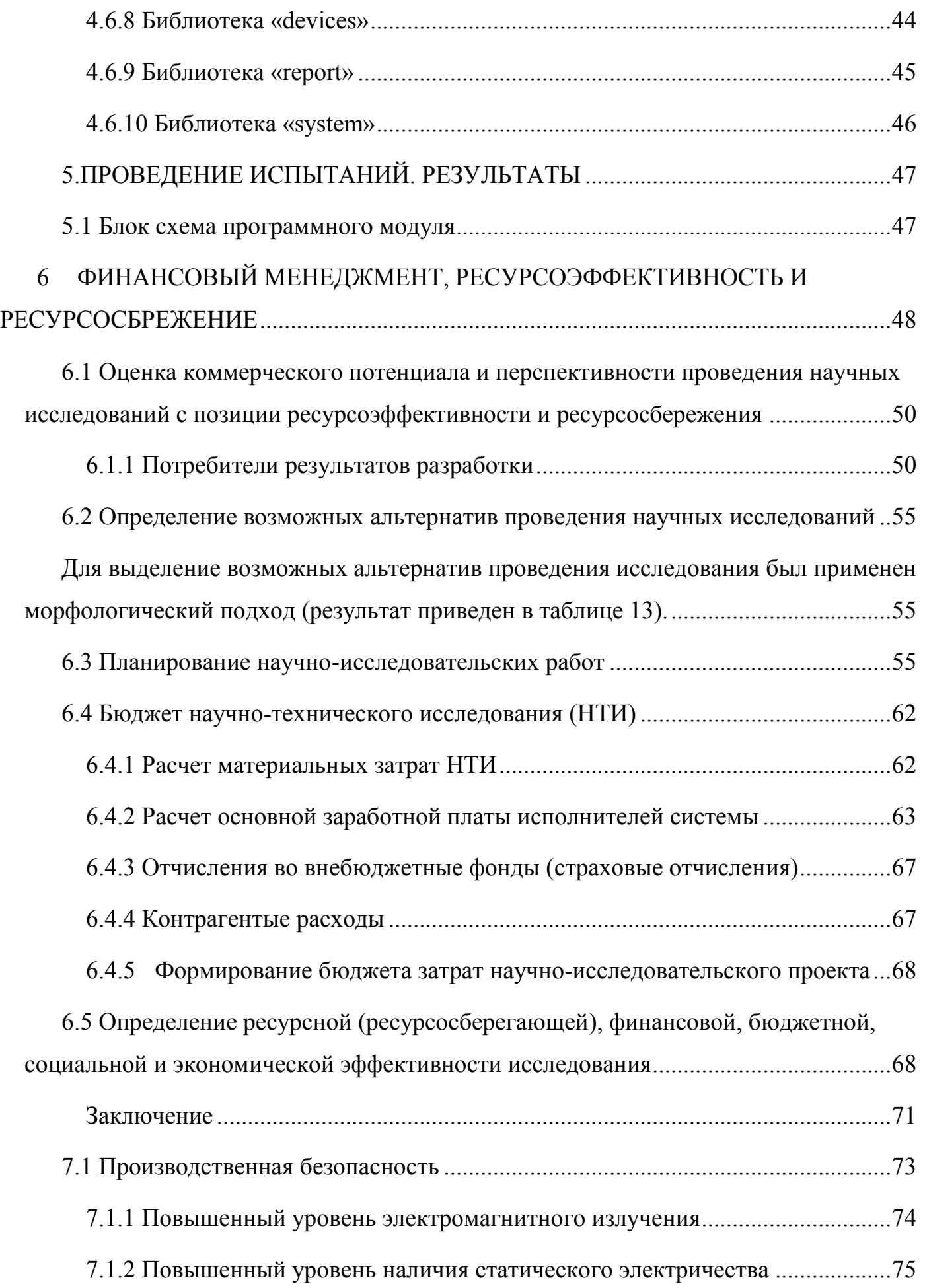

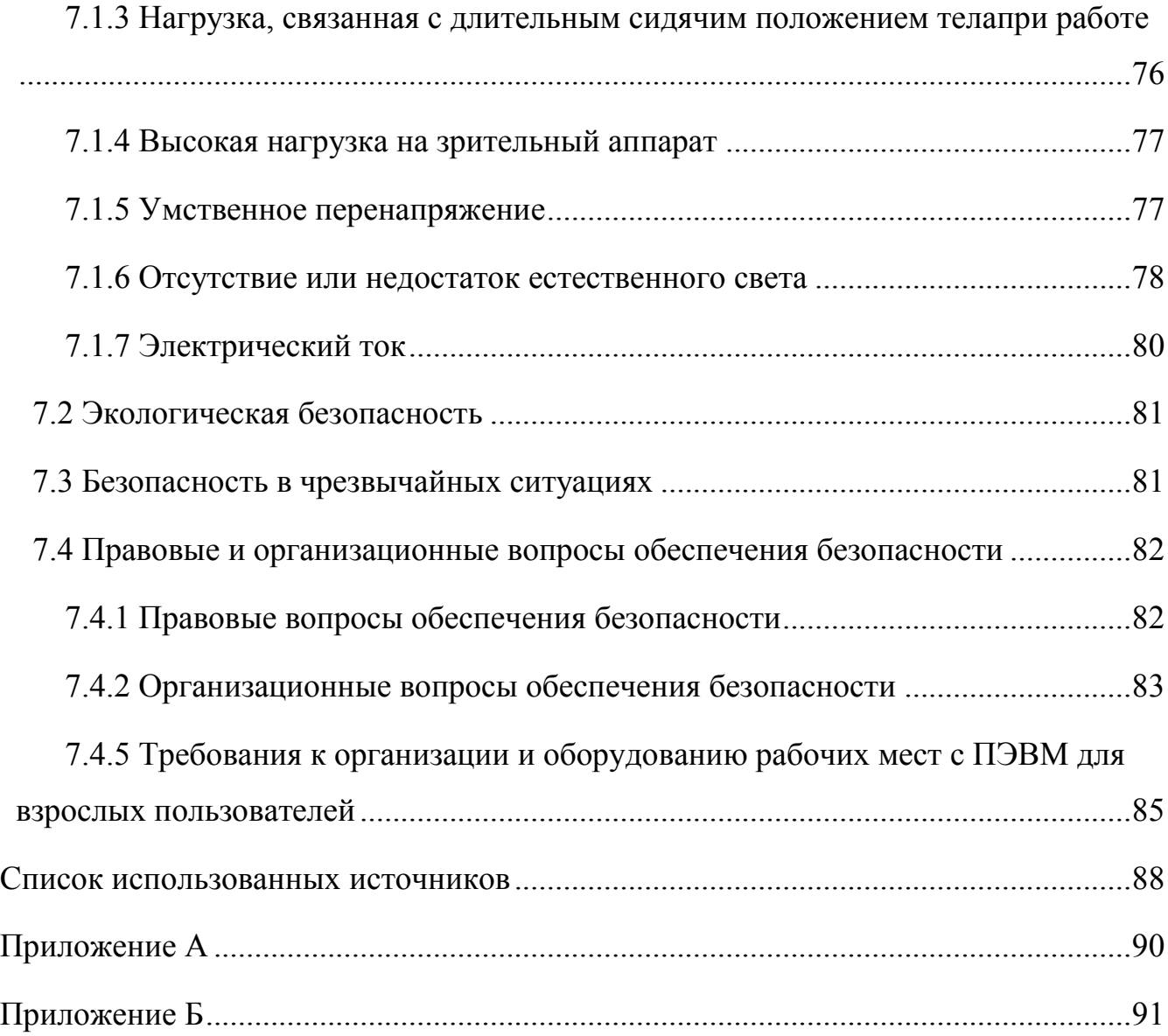

# **Обозначения и сокращения**

<span id="page-12-0"></span>1.ЭК – электронный компонент;

2.БА – бортовая аппаратура;

3.КА – космический аппарат;

4.Измерительный Комплекс – комплекс измерительный параметров аналоговых микросхем и устройств ДМТ – 419;

5.ЦАП – цифро-аналоговый преобразователь;

6.АЦП – аналого-цифровой преобразователь;

7.ИМС – интегральная микросхема;

8.ПЛИС – программируемая логическая интегральная схема;

9.КМОП - комплементарный металлооксидный полупроводник;

10.АЧХ – амплитудно-частотная характеристика;

11.ПЭВМ – персональная электронно-вычислительная машина;

12.ТУ – технические условия.

### **Введение**

<span id="page-13-0"></span>Проблема обеспечения надежности бортовой аппаратуры космических аппаратов связана с требованием обеспечения длительного активного существования и с новыми технологиями производства бортовой электроники. Российская космическая промышленность переходит на разработку комических аппаратов с длительным ресурсом и ростом применения ИМС высокого уровня интеграции, с возможностью их перепрограммирования в ходе космического полета. ЭК должны быть проверены на воздействие дозовых ионизационных эффектов. Данный фактор обычно слабо влияет на стойкость исследуемых изделий при испытаниях разных производственных партий ЭК. Но существует проблема оценки зависимости радиационной стойкости от незначительных изменений в технологии производства ЭК при неизменной топологии полупроводниковой структуры. Целью данной работы является усовершенствование методики экспресс оценки правильности функционирования испытуемых изделий.

Возможность подобных испытаний с учетом влияния радиации реализована в рамках интегрированной испытательной структуры в составе Лаборатории радиационных испытаний Инженерной школы неразрушающего контроля и безопасности ТПУ и Испытательного технического центра ОАО «НПЦ «Полюс» (г.Томск).

Для контроля функциональных и параметрических испытаний интегральных микросхем и полупроводниковых приборов используется измерительный комплекс параметров ИМС с наименованием «ДМТ-419» [1].

# **1.ПОСТАНОВКА ЗАДАЧИ**

<span id="page-13-1"></span>Основная задача, которую нужно решить в ходе выполнения выпускной работы, это разработка программного модуля тестирования АЦП в целях предсказания поведения микросхем на орбите или в условиях реальной эксплуатации бортовой аппаратуры.

Для решения поставленной задачи требуются следующие этапы:

разработка макета измерительного адаптера;

- разработка программы тестирования и измерения параметров 1273ПВ2АТ
- проведения реальных испытаний на радиационную стойкость.

Разработка измерительного адаптера 1273ПВ2АТ осуществляется с помощью комплексной системы проектирования Altium Designer (далее AD).

Разработка программы тестирования производится в среде программирования «Vee Pro 9.3», предназначенной для управления приборами и устройствами измерительного комплекса, автоматизации и анализа результатов измерений.

# <span id="page-14-0"></span>**2.ОБЗОР СУЩЕСТВУЮЩИХ МЕТОДОВ ИЗМЕРЕНИЙ ОСНОВНЫХ ПАРАМЕТРОВ**

АЦП широко применяются в различных областях. Они входят в состав цифровых измерительных приборов, систем управления и контроля, устройств ввода информации и для микроконтроллеров и управляющих ЭВМ. Являются основой генераторов, анализаторов спектра и т. д.. Развития цифро-аналоговых и аналого-цифровых преобразователей обусловлено распространением микропроцессоров и микроконтроллеров. Объем производства АЦП непрерывно возрастает и улучшаются их параметры, а именно: разрешающая способность, погрешность полной шкалы, нелинейность, смещение нуля, коэффициент преобразования, абсолютная погрешность, время преобразования, дифференциальная нелинейность.

Интегральная нелинейность, характеризуется отклонением  $d_{\mu}(x)$  характеристики преобразователя  $f_p(x)$  от прямой линии. При этом  $d_n(x)$  в значительной степени зависит от метода линеаризации. На Рис. 1а показан способ линеаризации, при котором прямая проходит через крайние точки. При этом погрешность линейности (нелинейность  $d_{\rm H}$ ) является максимальной. На Рис. 1.1 прямая проводится таким образом, что максимальное отклонение характеристики  $f_n(x)$  от прямой в два раза меньше. Для определения нелинейности необходимо знать аналитическую зависимость между выходным цифровым сигналом АЦП и его входом.

 $U_{B\nu} = U_{on} (B 1 2 -1 + B 2 2 -2 + ... + B m 2 - m)$ , (1)

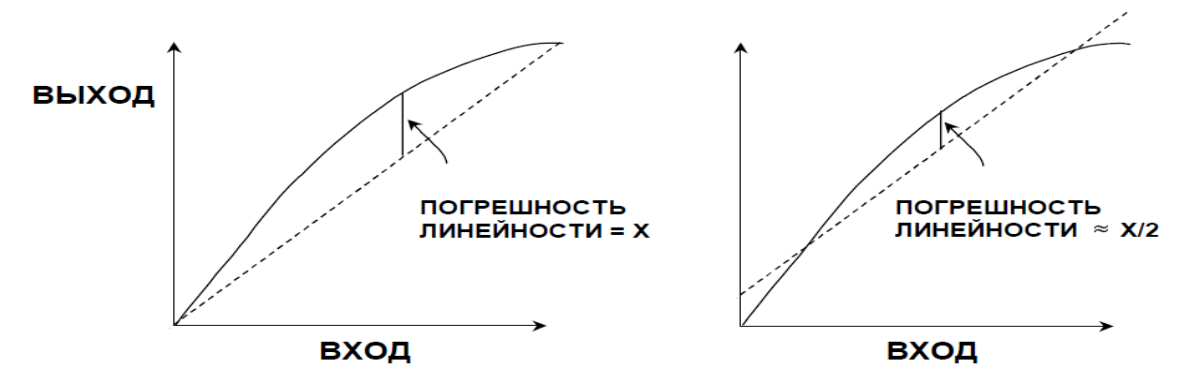

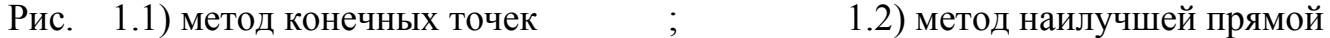

Дифференциальная нелинейность  $\delta_{\text{\tiny HI}}$  определяется максимальным отклонением приращения (изменения) выходного сигнала от среднего значения мл. разряда. В идеале дифференциальная нелинейность равна нулю. Т.е., при изменении входного сигнала преобразователя его выходной сигнал должен изменяться на величину младшего разряда. Допустимое значение дифференциальной нелинейности: (1/2)  $\Delta(1/2 \eta)$  значения младшего разряда).

Для конкретного m-разрядного преобразователя, дифференциальная нелинейность вычисляется по формуле  $\Delta p = [U_{\text{n.m}}/(2 \text{ m} -1)]$ .

Нелинейность обоих видов присутствует в работе как АЦП, так и ЦАП и важна для оценки качества преобразователей.

Квантование.

ЦАП и АЦП являются цифровыми устройствами, поэтому сигнал всегда подвергается квантованию. N-разрядное слово представляется 2<sup>N</sup> возможных состояний. Разрешающая способность АЦП выражается различными способами: весом младшего разряда (LSB). милливольтами (мВ) и т.д.. Величина младшего значащего разряда (LSB) для с различных приборов приведена на Рис. 2. [5].

Для ускоренной оценки функциональной работоспособности преобразователей часто применяют быстрое преобразование Фурье. На его основе возможна оценка следующих параметров:

SFDR – Динамический диапазон свободный от паразитных составляющих

SINAD - Отношение сигнал / шум и коэффициент искажения

THD – Коэффициент нелинейных искажений

Измерение данных параметров является основной задачей данной выпускной

# квалификационной работы.

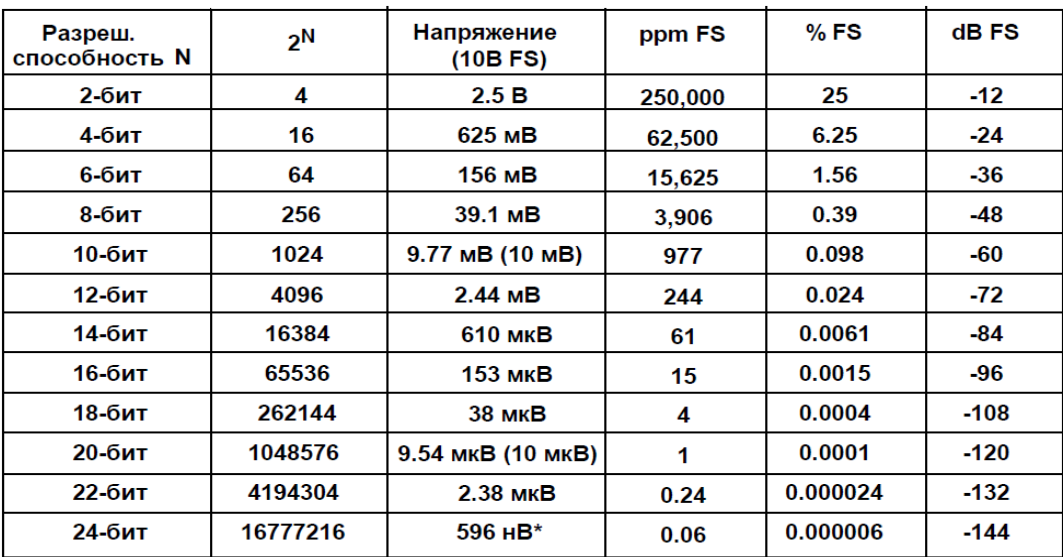

\*600 нВ - это шум Джонсона при ширине полосы 10 КГц, R=2.2 кОм и при 25°С

Рис. 2

## **3.СИСТЕМА ПРОЕКТИРОВАНИЯ ALTIUM DESIGNER**

<span id="page-17-0"></span>Для проведения измерений с помощью измерительного комплекса ДМТ-419 требуется создание измерительного адаптера на основе печатной платы с необходимыми разъемами для подключения к комплексу и коммутации сигналов.

Altium Designer - комплексная система проектирования печатных плат, которая позволяет разработчику создавать принципиальные схемы, проводить моделирование полученных схем, подготовить файлы для производства. Возможно отслеживать изменения в различных частях проекта и синхронизировать их. В состав «AD» входят:

Редактор схем с расширенным инструментарием позволяет создавать проекты любой сложности. Все схемы иерархической структуры могут принадлежать к определенной специальной области на плате (Room), а все шины объединеняются в классы цепей, что значительно упрощает работу. При разработке схем имеется возможность задать конструктивные параметры платы, формировать классы цепей и группы компонентов, а также создавать дифференциальные пары проводников. На созданные классы можно установить правила, например длину и толщину, а также определенное значение импеданса трассируемых проводников.

Редактор библиотек. Встроенные библиотеки содержат более 90000 компонентов, причем имеется с возможностью импорта готовых библиотек из старых версий данной системы (устаревшее название: PCAD). Имеется возможность создавать собственные библиотеки.

Анализ целостности сигналов основан на предварительном расчете импеданса и возможных отражений и может быть выполнен н до этапа компоновки и трассировки печатной платы, предотвращая возможные проблемы на ранних стадиях проектирования. Отражения и возможные перекрестные отражения перерасчитываются на заключительном этапе разработки.

Редактор печатных плат. С помощью системы задания правил проектирования пользователь может точно описать область действия правил, и установить приоритеты для каждого правила. У пользователя есть возможность описания требуемой толщины

проводников и зазоров между ними. Данные правила будут соблюдаться во время как интерактивной, так и автоматической трассировки. Интерактивная трассировка, трассировка параллельных проводников (Multiple Traces), разводка дифференциальных пар проводников, значительно упрощают работу разработчика. В режиме интерактивной трассировки возможно использование следующих технологий: Технлогия «Push and Shove» – позволяет «расталкивать» уже существующие проводники и переходные отверстия. Технология «Walkaround» - позволяетс располагать трассы максимально близко к существующим, «Hugging» - уплотнение существующей топологии. Все режимы интерактивной трассировки применимы для трассировки дифференциальных пар и для трассировки шин. В режиме трассировки для дифференциальных пар возможна установка переходных отверстий. Встроенный топологический трассировщик обладает обширным инструментарием для решения подобных задач в т.ч .для печатных плат с высокой плотностью компоновки элементов. Возможна прокладка печатных проводников по неортогональным направлениям с интеллектуальным выбором слоев. В данном трассировщике встроен гибкий , легко управляемый и настраиваемый алгоритм. Топологические алгоритмы трассировки очень эффективны даже при использовании плат и компонентов сложной формы. [4]

## <span id="page-18-0"></span>**3.1 Исходные данные для разработки 1273ПВ2АТ**

1273ПВ2АТ 14-разрядный аналого-цифровой преобразователь (АЦП) с частотой выборки 3 MГц, работающий от одного источника питания. АЦП выполнен по недорогой, быстродействующей КМОП технологии и по новой архитектуре, что позволило достичь уровня разрешения и быстродействия существующих гибридных реализаций при меньшей потребляемой мощности и стоимости. :

- производительность до 125 миллионов выборок в секунду;
- дифференциальные токовые выходы;
- выходной ток полной шкалы от 2 мА до 20 мА;

• внутренний температурно-компенсированный 1.2В источник опорного напряжения;

- возможность подключения внешнего источника опорного напряжения;
- напряжение питания +3 В  $\pm$  10% или +5 В  $\pm$  10 %;
- отдельные выводы питания для цифровых и аналоговых цепей
- режим останова;
- срабатывающие по положительному фронту тактового сигнала входные

триггеры-защелки;

• совместимость с 3 В и 5 В КМОП логическими схемами. [6]

Таблица 1. Основные параметры (при AVDD=DVDD=5В)

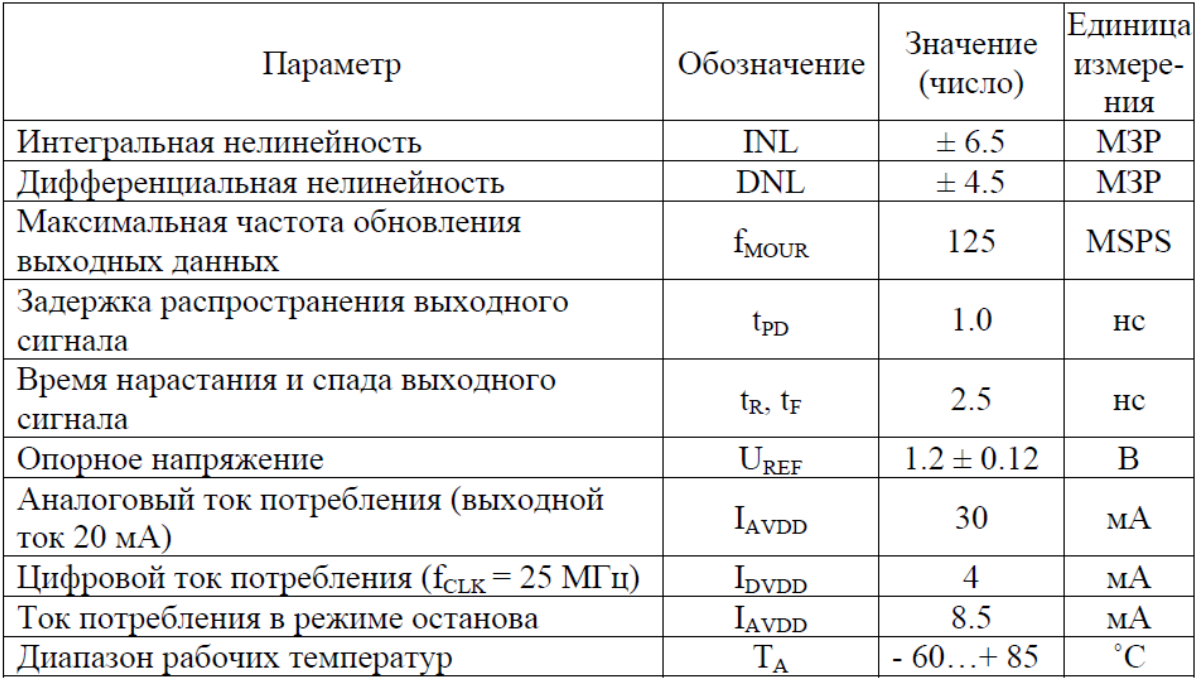

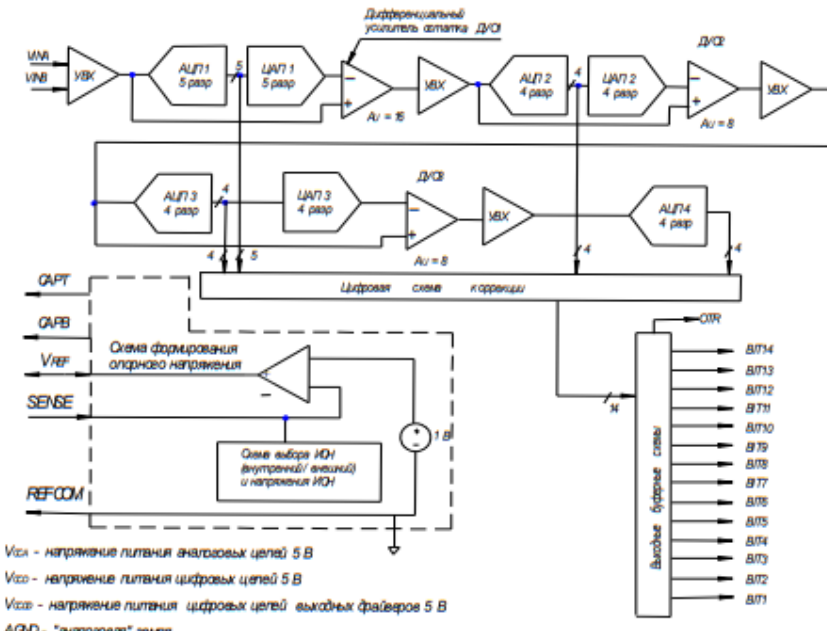

AGD- "анапоговая" земля

DG/D - "цифрэван" земля

 $\alpha$ . - Выкодное аналоговое напряжение раеное  $\frac{V_{\rm DM}}{V_{\rm DM}}$ 

| 3              | <b>CLK</b>               | <b>ADC</b> | <b>CML</b>       | 38 |
|----------------|--------------------------|------------|------------------|----|
| 40             | $VINA(+)$                |            |                  |    |
| 41             | $VINB(-)$                |            | <b>BIT14</b>     | 4  |
| 28             | $\rm{V}_{\rm{REF}}$      |            | <b>BIT13</b>     | 5  |
|                |                          |            | <b>BIT12</b>     | 8  |
| 29             | <b>REFCOM</b>            |            | <b>BIT11</b>     | 9  |
|                |                          |            | <b>BIT10</b>     | 10 |
| 27             | <b>SENSE</b>             |            | BIT9             | 11 |
|                |                          |            | BIT <sub>8</sub> | 12 |
| 36             | <b>CAPT</b>              |            | BIT7             | 13 |
|                |                          |            | BIT6             | 14 |
| 34             | <b>CAPB</b>              |            | BIT5             | 15 |
| 25,48          | <b>Vcca</b>              |            | BIT4             | 16 |
| 26, 46         | <b>AGND</b>              |            | BIT3             | 17 |
| 47             | <b>Vccp</b>              |            | BIT2             | 21 |
| 45             | <b>DGND</b>              |            | BIT <sub>1</sub> | 22 |
| $\overline{2}$ | <b>V</b> <sub>CCDD</sub> |            |                  |    |
| 1              |                          |            | <b>OTR</b>       | 23 |
|                | <b>DDGND</b>             |            |                  |    |

Рис. 4 Условно графическое изображение микросхемы

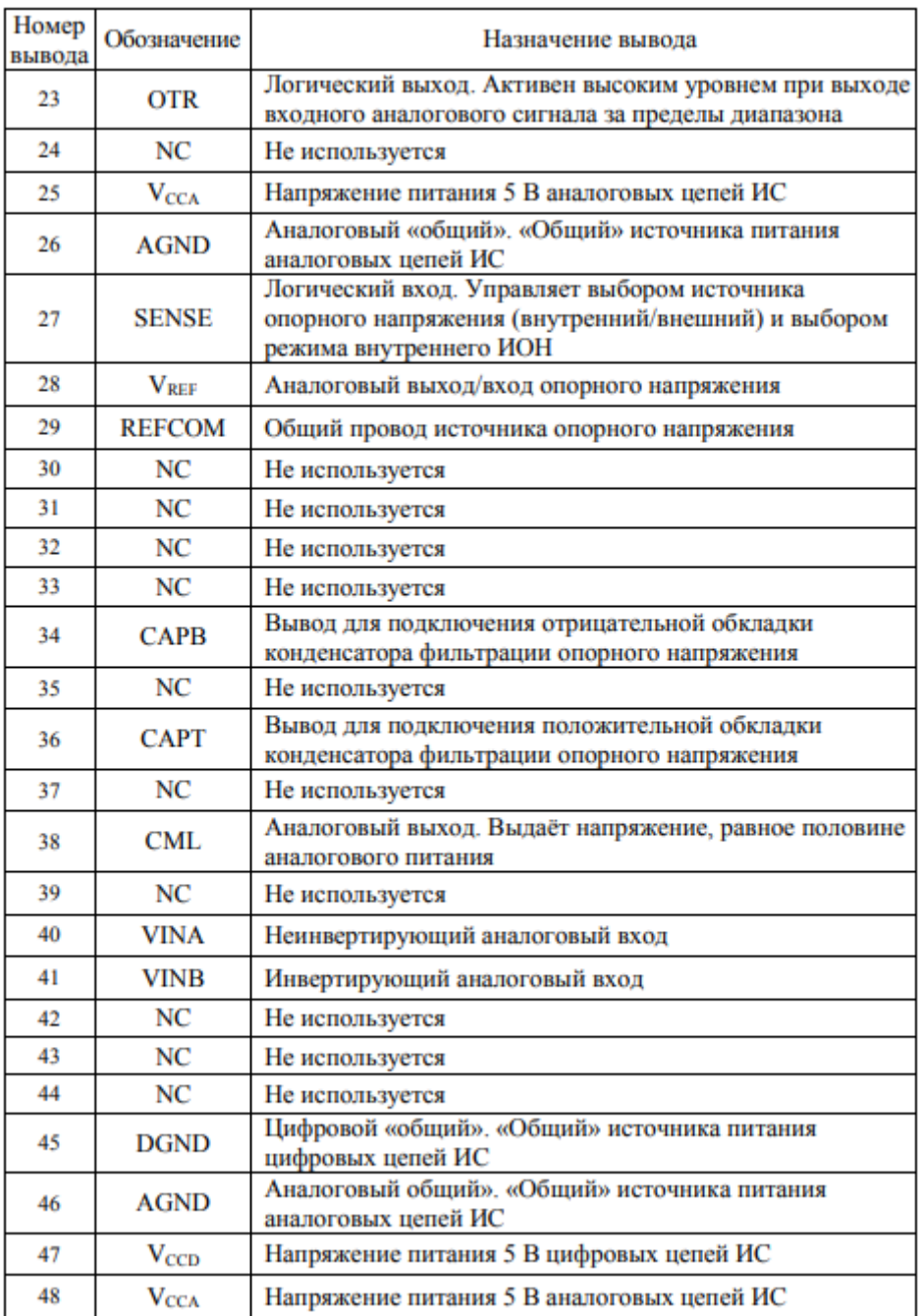

## Таблица 2. Функциональное назначение выводов.

# <span id="page-21-0"></span>**4.НАЗНАЧЕНИЕ И ВОЗМОЖНОСТИ ИЗМЕРИТЕЛЬНОГО КОМПЛЕКСА, СТРУКТУРА**

# <span id="page-21-1"></span>**4.1 Назначение и основные возможности**

Программно–аппаратный комплекс, объединяющий в своем составе аналоговые и цифровые каналы измерения параметров сигналов, каналы воспроизведения сигналов, четыре канала источников питания постоянного тока и канал калибратора -

мультиметра.

Конструктивно комплекс выполнен в виде шкафа с установленными в него отдельными приборами, объединенных с помощью интерфейсных шин управления (RS232, GPIB, USB, IEEE1394) в единый измерительный комплекс под управлением внешней управляющей ПЭВМ.

Возможна работа совместно с цифровыми тестерами такими, например, как PXI NI, ЕТС–780 (ЕТС-868) и другими.

Назначение комплекса:

- воспроизведение и измерение аналоговых сигналов;
- измерение до 16 каналов цифровых сигналов;
- подаче аналоговых сигналов на измеряемое устройство;
- измерение отклика измеряемой ИС или устройства на поданный сигнал;
- измерение параметров АЦП и ИМС смешанных технологий.
- измерение спектральных и шумовых параметров
- автоматизированное построение АЧХ измеряемых ИМС и устройств;
- воспроизведение и измерение постоянного напряжения или тока;
- измерение аналоговых ИМС и устройств со сложными формами воспроизводимых сигналов;
- совместная работа с цифровыми тестерами при измерениях параметров ЦАП, АЦП и смешанных ИМС [2].

## <span id="page-22-0"></span>**4.2 Структура**

Комплекс является изделием с постоянным составом измерительных приборов. Комплекс обеспечивает задание и измерение колебаний заданного вида.

В состав Комплекса входят:

1. шкаф TS-8 с измерительной аппаратурой в нем в соответствии с таблицей 3;

Таблица 3.

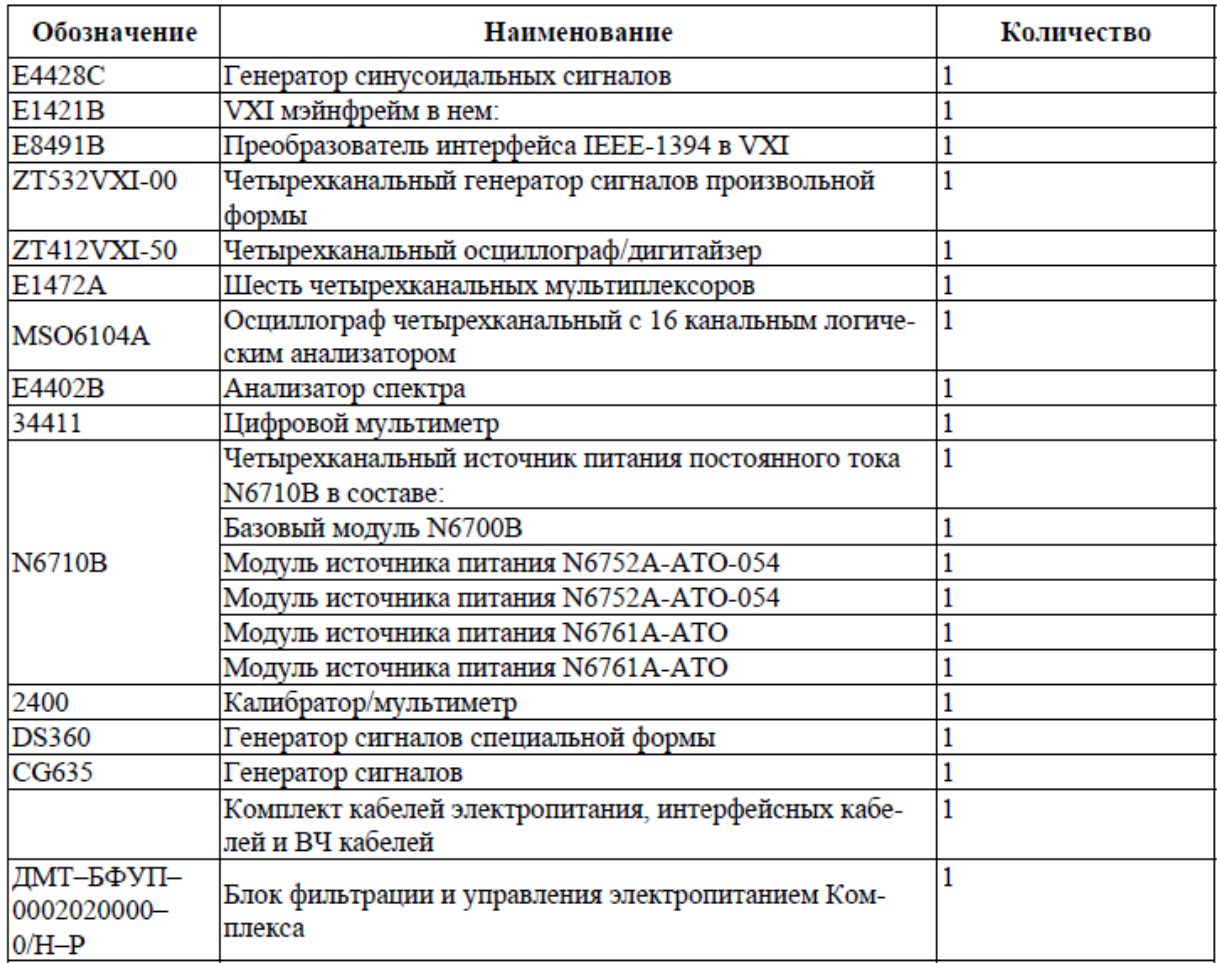

2.управляющая ПЭВМ с монитором;

3.кабельное хозяйство Комплекса;

4.вспомогательное оборудование (источник бесперебойного питания, развязывающий трансформатор и т.д.).

# <span id="page-23-0"></span>**4.3 Режим работы Комплекса**

ДМТ-419 является сложным программно–аппаратным комплексом, в состав которого входит большое количество приборов и элементов. В данном разделе рассматривается работа всего Комплекса в целом.

Комплекс проводит измерения в двух режимах:

• в ручном режиме;

• в автоматическом режиме под управлением внешней управляющей ПЭВМ.

Ручной режим измерения является не основным для проведения измерений с помощью Комплекса. При подготовке к работе Комплекса в ручном режиме собирается схема измерения, устанавливаются требуемые параметры приборов вручную, а затем в требуемой последовательности подают сигналы и питание на измеряемое устройство. При работе в ручном режиме управляющий ПЭВМ или отсутствует или не осуществляет управление каналами Комплекса и анализа полученных результатов.

В автоматическом режиме измерений Комплекс подключается к внешней управляющей ПЭВМ, производится сборка схемы измерения, затем на внешней управляющем ПЭВМ устанавливаются следующие установки:

• выбор каналов Комплекса задействованных в измерениях;

• требуемые параметры каналов Комплекса;

• порядок включения и выключения каналов Комплекса и измеряемого устройства;

• порядок проведения измерений;

• оформление отчетности о проведенных измерениях.

Преимущество автоматического режима измерений заключается:

• в гибком порядке измерений;

• в возможности быстрой корректировки порядка измерений и пара-

метров каналов Комплекса;

• в возможности обработки результатов измерений с помощью управляющей ПЭВМ;

• в предоставлении пользователю самостоятельно создавать варианты измерений, запоминать схемы и порядок измерений;

• в возможности хранения большого количества результатов измерений, с последующей их обработкой и анализом;

• в возможности проведения дистанционного управления проведением измерений, а также передачи результатов измерений по компьютерной сети.

Все каналы Комплекса управляются с помощью внешней управляющей ПЭВМ по интерфейсным шинам GPIB, USB, IEEE-1394 и VXI, и по этой же шине передают на управляющую ПЭВМ результаты измерений, данные о состоянии каналов Комплекса и их параметрах.

Подключение измеряемых ИМС или устройств к Комплексу обычно производится через так называемый измерительный адаптер или DUT.

25

Адаптер представляет собой печатную плату с установленным на ней вспомогательными элементами (переключателями, реле, резисторами, конденсаторами и прочими элементами), контактирующим устройством для измеряемой ИМС и разъемами для подключения внешних приборов и систем. Адаптер предназначен для подключения к ресурсам Комплекса и реализации требуемой схемы включения. Функциональный контроль и измерение электрических параметров ИМС и устройств заключается в следующем:

1) Подача питающих напряжений на ИМС или устройство и вспомогательное оборудование (адаптер);

2) Перевод ИМС или устройство и адаптера в требуемый режим;

3) Подача входных воздействий;

4) Измерение параметров;

5) Повторение пунктов 2–4 при необходимости изменения режимов работы или каналов измеряемой ИМС или устройства;

6) Снятие питания с измеряемой ИМС или устройства, и адаптера.

Измерение электрических параметров аналоговых ИМС требует наличие следующих основных ресурсов приведенных в Таблице 4.

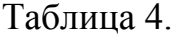

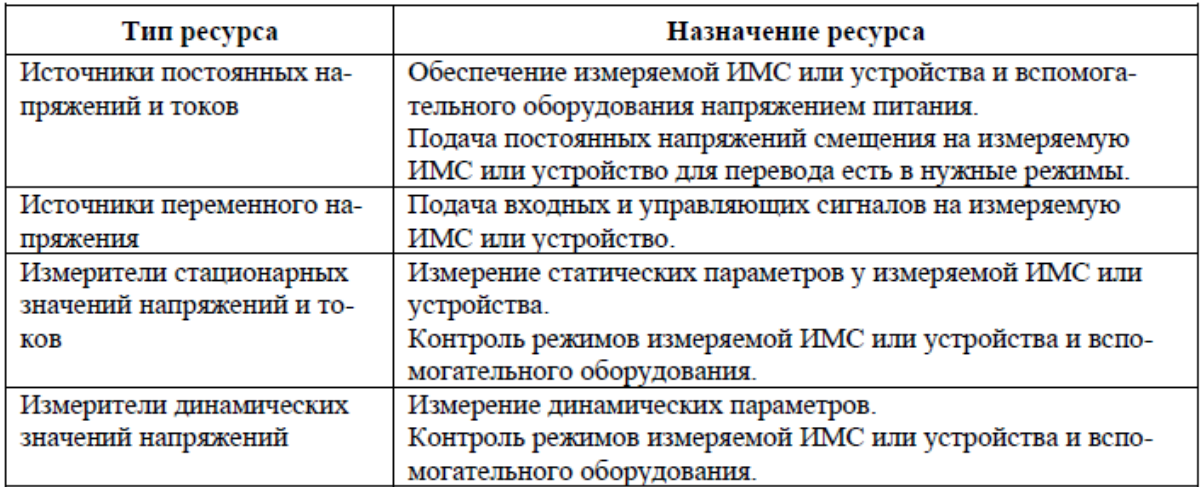

## <span id="page-25-0"></span>**4.4 Варианты схем проведения измерений с помощью Комплекса**

Схемы измерения активных и пассивных элементов и устройств подобны, но при

исследовании активных элементов и устройств необходим источник питания (в Комплексе для этого используется четырехканальный прецизионный Источник питания N6710B, который имеет возможность работать как стабилизатор напряжения или тока).

Ниже приведены варианты схем измерения элементов и устройств. При этом в схемах показана внешняя управляющая ПЭВМ с соответствующим программным обеспечением. При работе в ручном режиме управляющий ПЭВМ или отсутствует или не осуществляет управление каналами Комплекса и анализа полученных результатов.

Наиболее сложная схема измерений осуществляется при измерении и анализе сложных устройств, например демодулятора со сложным видом модуляции. Кабели показаны черными линиями, при этом тип кабеля его длина и другие параметры выбираются пользователем в зависимости от условий измерений.

Общая структурная схема Комплекса и измеряемой ИМС или устройства с адаптером представлена на рисунках ниже.

Рис. 5.Варианты схем измерений измеряемых ИМС или устройств представлены на

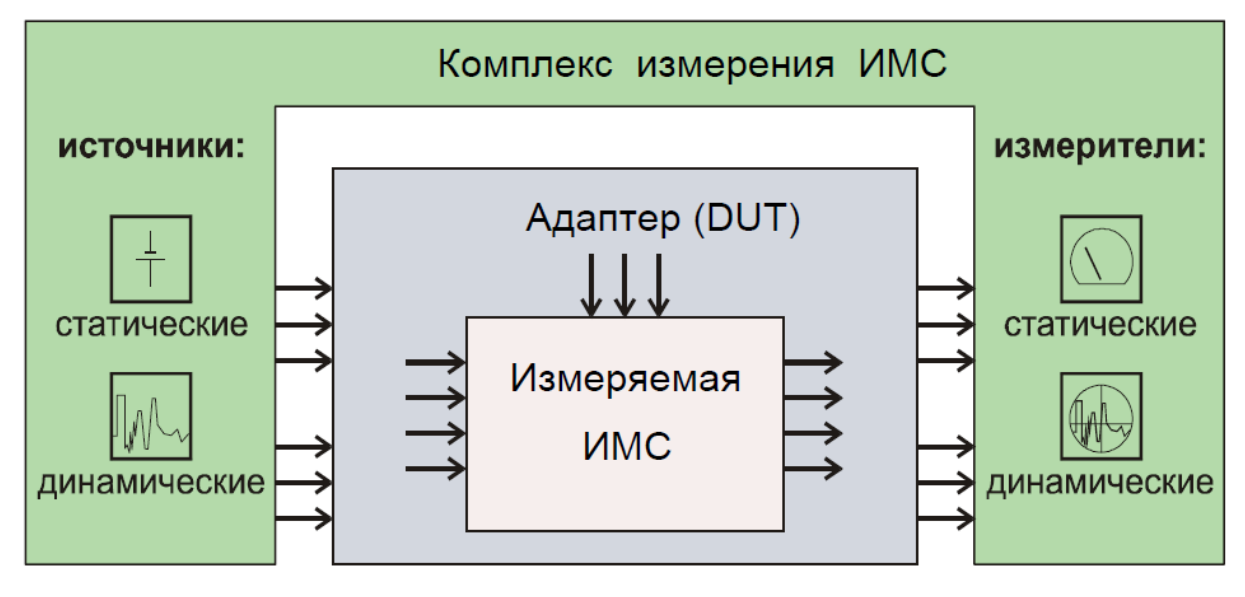

Рис. 6 отображает схему измерения параметров пассивных элементов с помощью Комплекса.

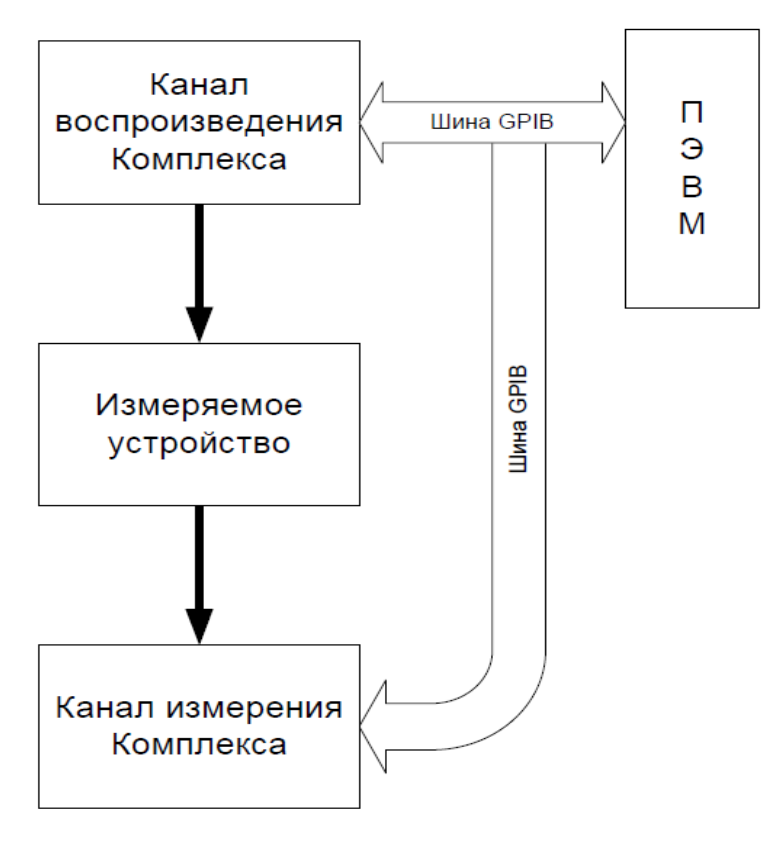

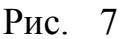

Варианты исследования активных элементов и ИМС, а также их параметры и характеристики исследуются с помощью схем измерения представленных на Рис. 7 - Рис. 10.

При этом Рис. 7 показывает общую схему исследования активных элементовс помощью одного канала воспроизведения сигнала и одного канала измерения.

У всех схем исследования активных элементов и ИМС питание исследуемого устройства осуществляется по четырехпроводной схеме, что обеспечивает точное питание исследуемого устройства.

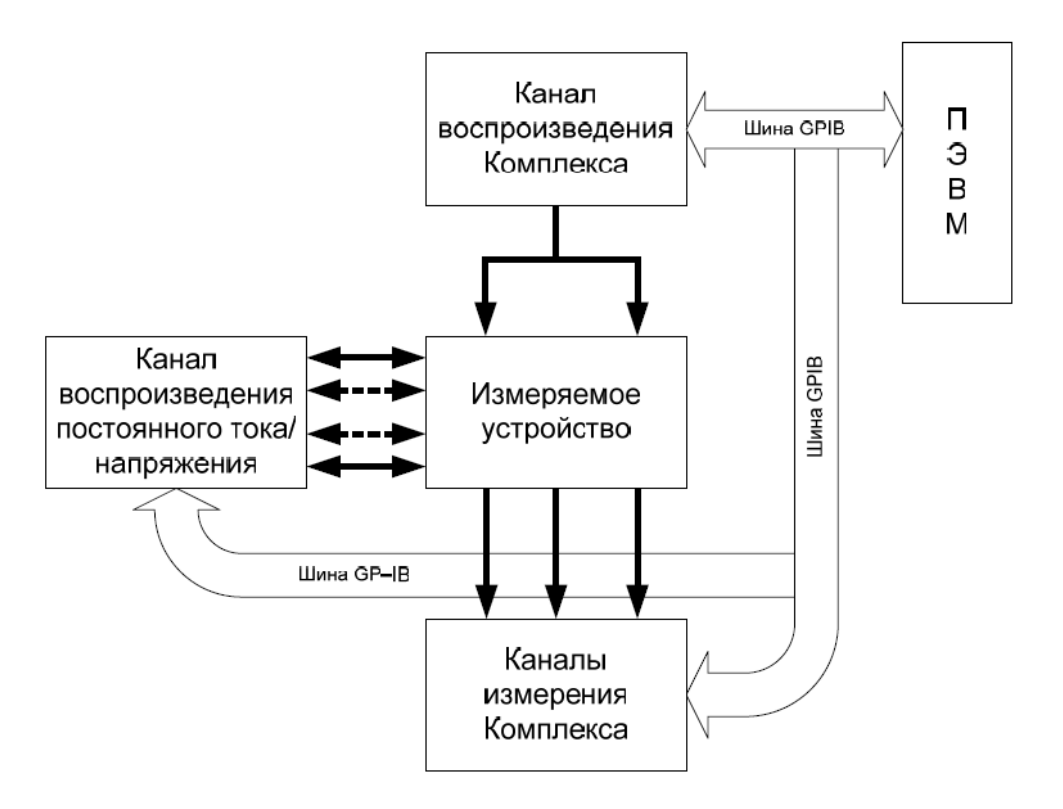

Схема исследования активных элементов с использованием нескольких генераторов для воспроизведения измерительных сигналов и нескольких измерительных каналов одновременно показана на Рис.8.

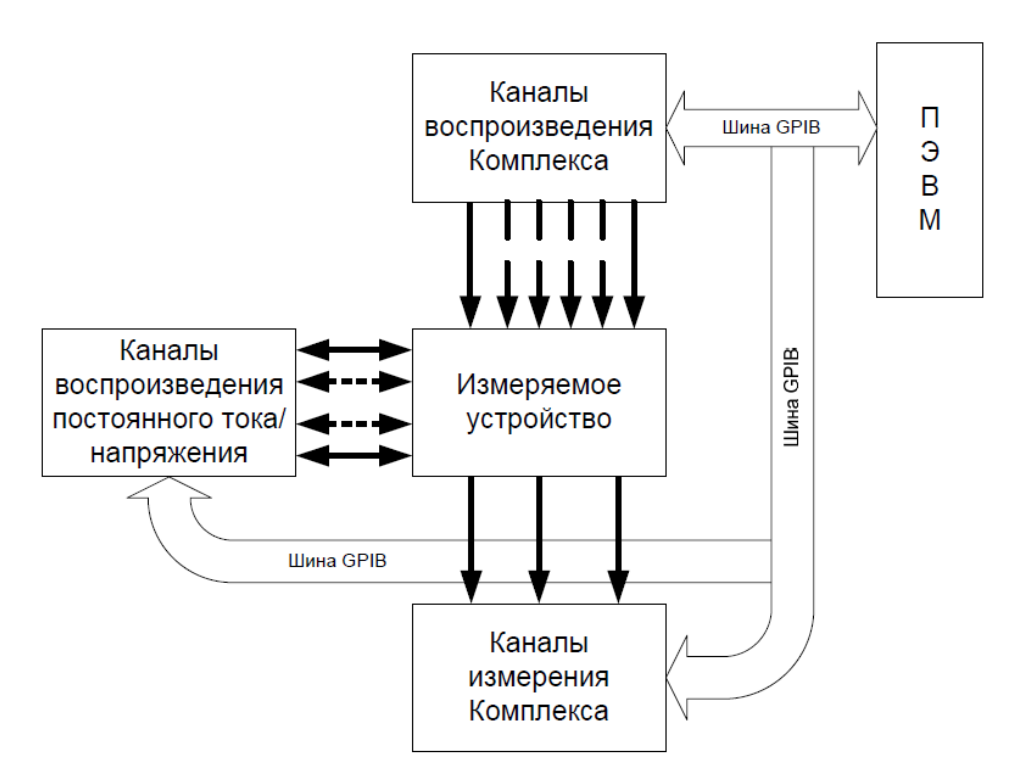

Для исследования многоканальных устройств и ИМС, например, многоканальный операционный усилитель, используется схема представленная на Рис. 9. Данная схема измерения позволяет проводить измерения взаимного влияния и паразитные связи

между исследуемыми каналами.

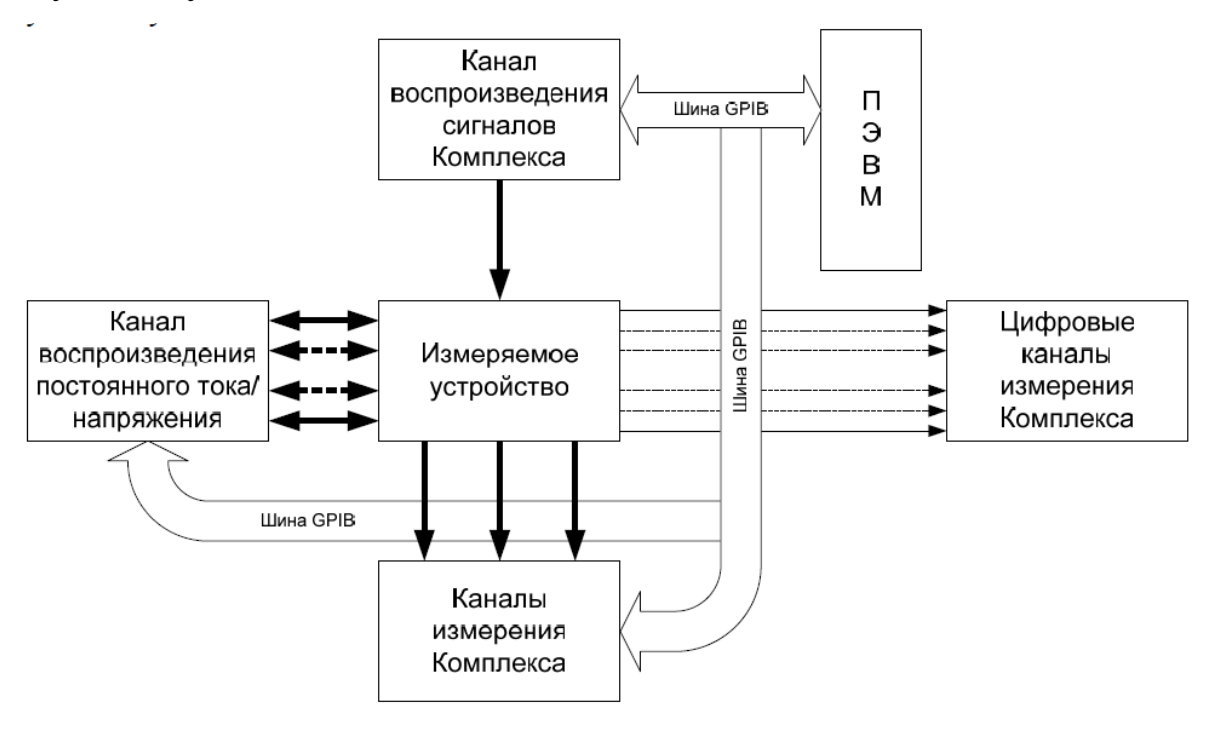

### Рис. 9

При исследованиях устройств и ИМС смешанного типа (АЦП, ЦАП, устройства цифровой кодирования и декодирования сигналов и т.д.) Комплекс позволяет работать совместно с цифровыми тестерами. Рис. 10

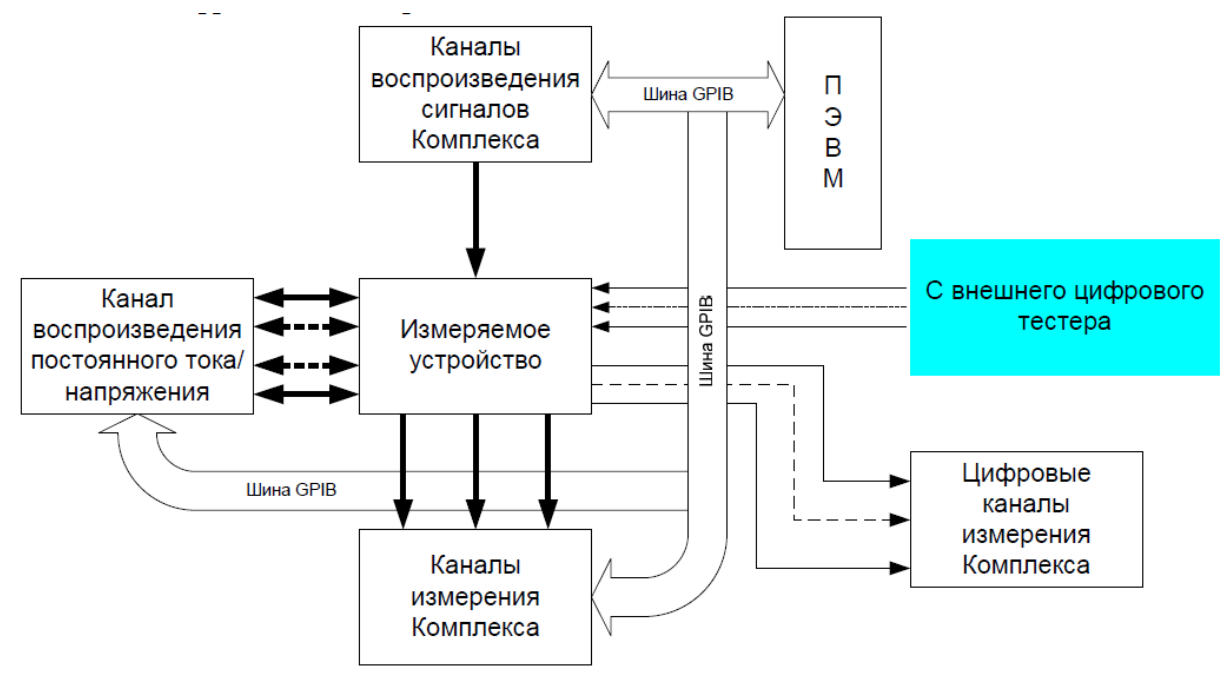

## Рис. 10

Варианты схем исследования в этом случае представлены на Рис. 9 и Рис. 10. Отличие в схемах является то, что в первом случае (Рис. 9) источником сигнала

является канал воспроизведения сигналов Комплекса, а измерения осуществляются с помощью либо цифрового тестера, либо Каналами измерения Комплекса с 11 по 26 (Рис. 11).

Во втором варианте исследований устройств смешанного типа (Рис.10) источником сигнала является цифровой тестер или каналы воспроизведения сигналов №1 – №4 (Рис. 11) и вспомогательные каналы воспроизведения сигналов данного прибора, а измерительным устройством являются каналы измерения Комплекса.

Применение тех или иных внешних источников генерирования сигналов или измерительных каналов Комплекса обусловлено требованиями к исследованию параметров измеряемого устройства.

Комплекс имеет гибкую схему синхронизации, позволяющая конфигурировать схему синхронизации, что обеспечивает жесткую связь между приборами их приоритет в управлении измерениями.

Структурная схема синхронизации приведена на Рис. 11. Данная схема синхронизации обеспечивает пользователю выбор приоритета сигналов синхронизации от каналов воспроизведения и измерения комплекса или от внешнего источника опорной частоты.

Управление модулем синхронизации осуществляется управляющей ПЭВМ Комплекса, при этом пользователь может выбрать опорный канал синхронизации всего Комплекса, при необходимости частоту опорного сигнала.

Схема синхронизации позволяет осуществлять внешнюю синхронизацию Комплекса, а также осуществлять синхронизацию приборов и устройств, подключаемых к Комплексу.

Данное построение схемы синхронизации обеспечивает точный временной анализ исследуемого устройства, что в свою очередь позволяет определять время задержки распространения сигнала через исследуемое устройство[2].

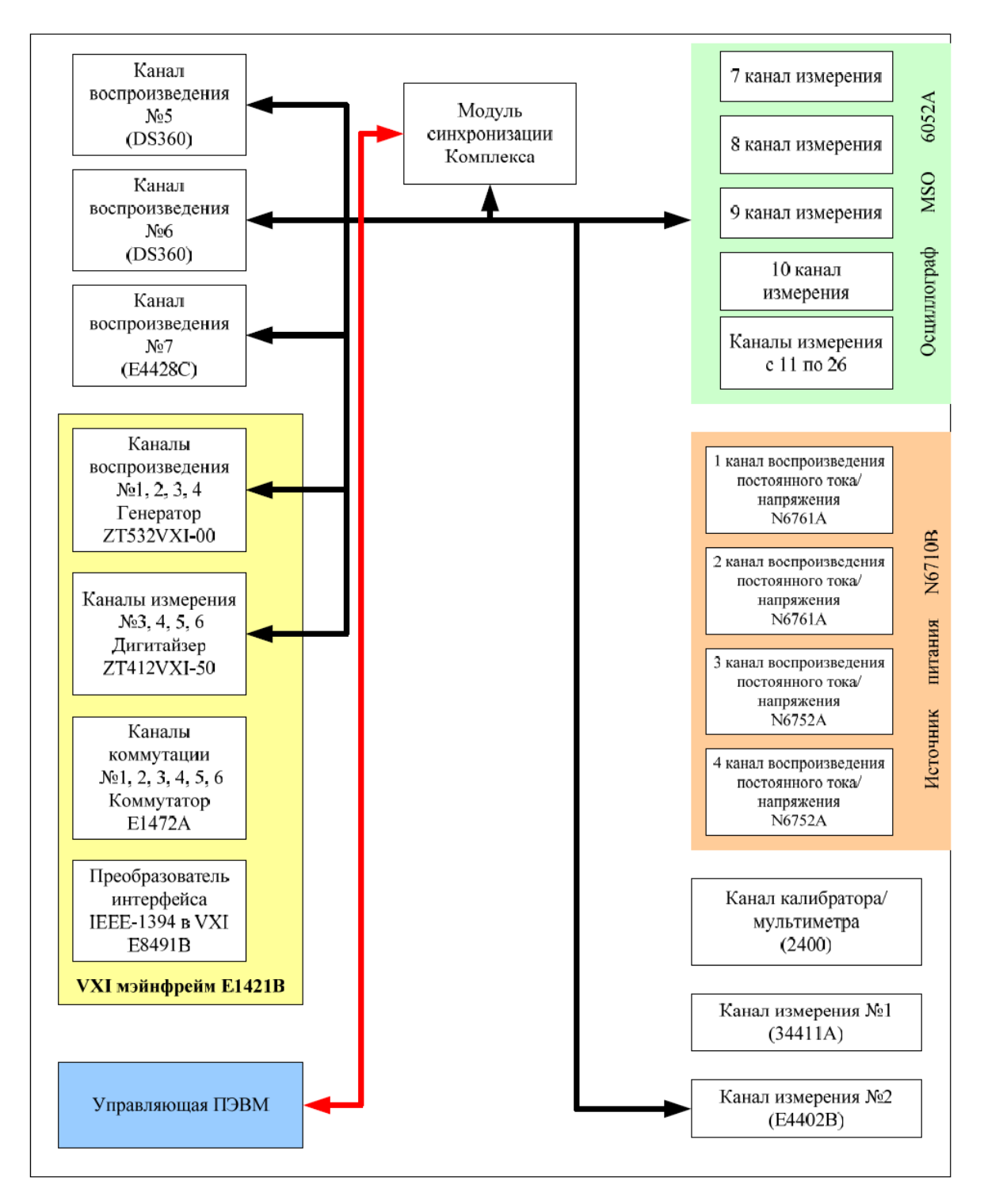

<span id="page-31-0"></span>Рис. 11

# **4.5 Программное обеспечение Комплекса**

## <span id="page-31-1"></span>**4.5.1 Основные сведения, структура программного обеспечения**

Комплект программно-математического обеспечения Комплекса (ПМО) предназначен для решения задач сбора, регистрации, оперативного отображения и обработки измерительной информации Комплекса. Программное обеспечение тестера разделяется на системное программное обеспечение, библиотеки пользователя, измерительные программы (Рис.12).

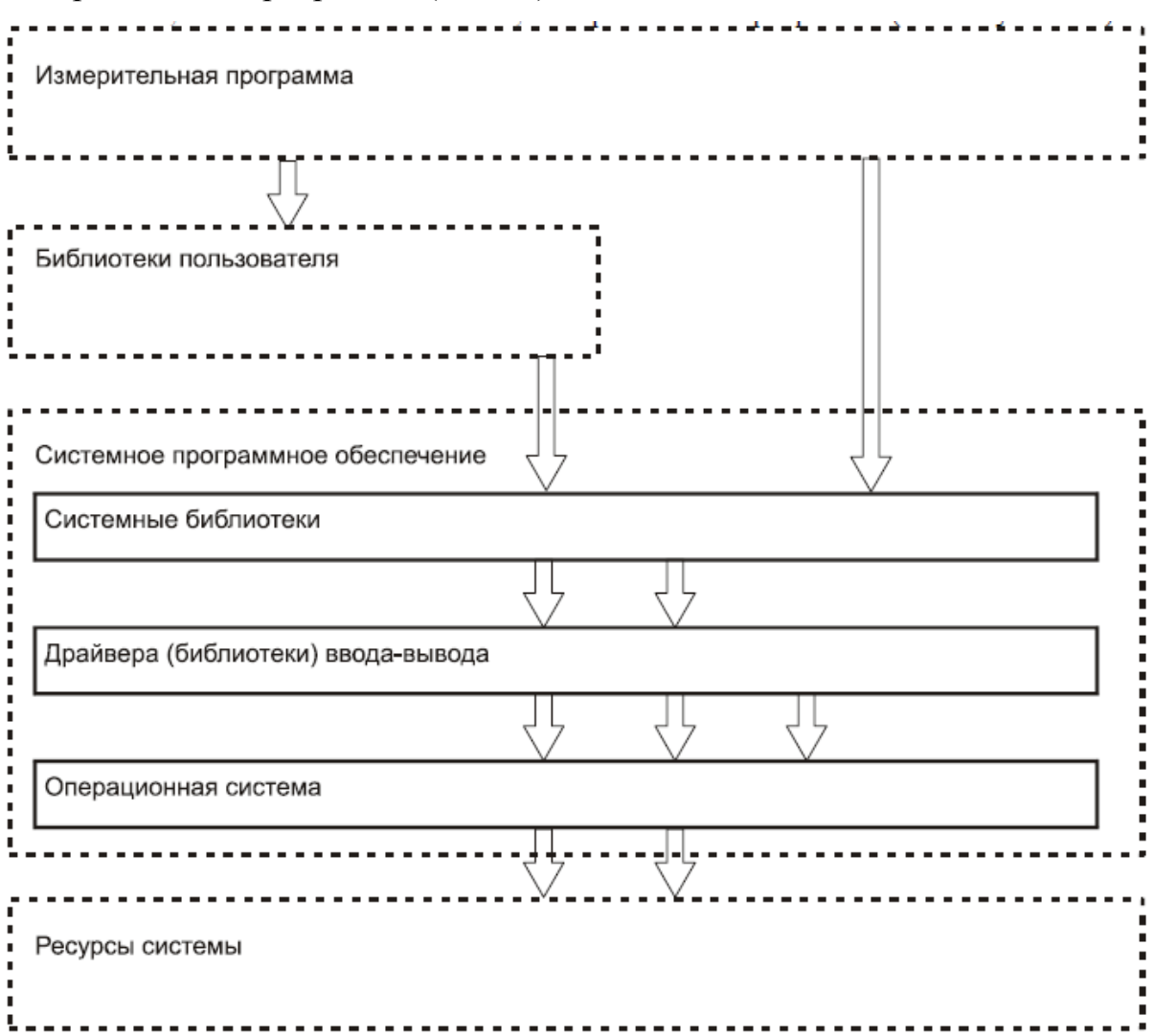

## <span id="page-32-0"></span>**4.5.2 Системное программное обеспечение**

Системное программное обеспечение предназначено для непосредственного управления всеми аппаратными средствами комплекса, создания среды для разработки/отладки/выполнения измерительных программ, хранения/записи измерительных программ и результатов. Включает в себя операционную систему, драйвера (библиотеки) ввода/вывода, среду исполнения (Agilent VEE Pro), системные библиотеки.

Системное программное обеспечение поступает в комплекте с Комплексом. Оно устанавливается на внешней управляющей ПЭВМ, после инсталляции программного продукта, создавая на ПЭВМ рабочие каталоги, приложения, библиотеки и папки. Программирование для обеспечения измерений Комплекса осуществляется с помощью создания программ измерений на внешней управляющей ПЭВМ. Текст программ создается в оконном редакторе управляющей ПЭВМ с помощью команд.

Язык программирования VEE Pro 9.3 - это мощная графическая инструментальная среда программирования, предназначенная для решения задач управления устройствами и приборами Комплекса, автоматизации процесса измерения, анализа результатов измерений, создания различных инструментальных тестов. Мощные средства анализа модуля MATLAB®, полностью интегрированного в язык VEE, предоставляют пользователю широкий выбор функций цифровых вычислений, обработки сигнала и инженерной графики. Язык VEE позволяет легко реализовывать каждодневные задачи по управлению измерительным оборудованием, проведение измерений и составление отчетов. Развитые средства системной интеграции, отладки, структурный вид программ и удобная документация позволяет значительно упростить разработку задач измерений. Язык VEE автоматизирует процесс конфигурации измерительных приборов, ускоряет процесс создания интерфейсов оператора, рационализирует тестовые последовательности и упрощает процесс распределенного создания программ.

Основная особенность в технике программирования на языке программирования VEE это простота изучения и программирования на данном языке и наглядность программ. Если обычные программы состоят из набора строк, разобраться в которых довольно сложно, то программы на языке программирования VEE выглядят подобно блок-схемам и понятны людям, не писавшим данную программу. Язык программирования VEE Pro 9.3 поддерживает средства управления ActiveX, что позволяет использовать новые программные интерфейсы к управляемым ресурсам, таким как измерительное оборудование и прочее, а также упрощает решение специфических задач.

В комплексе серии ДМТ-419 используются операционные системы Windows 2000 Professional или Windows XP Professional, установленные на управляющей ПЭВМ класса, IBM PC. В качестве системных драйверов ввода/вывода используется

программное обеспечение Agilent IO Libraries версии 16.3, а также встроенные в ОС драйвера устройств. Системные библиотеки, библиотеки пользователя и измерительные программы выполняются под управление визуальной среды программирования Agilent VEE Pro версии 9.3[8].

## <span id="page-34-0"></span>**4.5.3 Описание библиотек прикладных функций**

Библиотека прикладных функций предназначена для выполнения основных действий с измерительными приборами Комплекса без необходимости подробного изучения набора команд приборов и знания программного интерфейса к приборам. Функции библиотеки сохранены в прикладной программе.

Библиотеки управления комплексом:

- common
- veelibs
- eventlog
- devices
- dio
- exec
- report
- switch
- system

Библиотеки управления измерительными ресурсами:

- awg
- fg
- osc
- ps
- sa
- hilevel

Библиотеки пользователя содержат дополнительные модули, которые обеспечивают выполнение обособленных типовых задач (прикладные вычисления, математическая обработка, визуализация и протоколирование результатов).

Прикладная библиотека разрабатывается в среде VEE Pro с учетом требований, предъявляемых к системным библиотекам. В состав библиотек, поставляемых с комплексом ДМТ-419, входит прикладная библиотека для измерения параметров аналого-цифровых преобразователей (библиотека «adc»).

Измерительные программы непосредственно выполняют поставленные задачи. Обеспечивают последовательность действий, необходимую для выполнения методики измерений. Измерительные программы разрабатываются, отлаживаются и выполняются в среде VEE Pro. Для взаимодействия с комплексом измерительные программы используют системные и прикладные библиотеки.

# <span id="page-35-0"></span>**4.6 Краткий список функций библиотек и используемых приборов комплекса**

## <span id="page-35-1"></span>**4.6.1 Генератор сигналов произвольной формы ZT642VXI-00, 4-кан. 16-битн.**

Системное имя: awg16b\_1.

Позволяет создавать и воспроизводить сигналы, заданные набором амплитуд (формой). Разрядность 16 бит, размах сигнала до 5 В (на нагрузку 50 Ом), постоянное смещение до 2,5 В (на нагрузку 50 Ом).

Сегменты сигнала для каждой пары каналов (1 и 2, или 3 и 4) должны быть одинаковой длины. Размах и смещение устанавливается независимо для всех каналов. Частота следования точек формы (Sample Frequency) задается в диапазоне 10 кГц до 160 МГц.

Управляющая библиотека для этого класса приборов: awg

Список функций библиотеки «awg»:

awg.ChannelFilter

Настраивает частоту среза ФНЧ.

awg.ChannelImpedance

Задает номинальное сопротивление нагрузки.

awg.ChannelOffset

Устанавливает постоянное напряжение смещения.

awg.ChannelOnOff
Включает/выключает выход генератора.

awg.ChannelSampleFreq

Задает частоту выборки (частоту сэмплирования) генератора.

awg.ChannelSkew

Задает временной сдвиг канала относительно первого канала.

awg.ChannelVpp

Задает размах (peak-to-peak) сигнала.

awg.ChannelWaveform

Назначает форму сигнала.

awg.ConfigRecall

Восстанавливает предварительно сохраненную конфигурацию.

awg.ConfigReset

Сбрасывает настройки прибора в стандартные настройки (по-умолчанию).

awg.ConfigSave

Сохраняет текущую конфигурацию.

awg.ExecRun

Запускает прибор в соответствии с установленным режимом работы.

awg.ExecStop

Останавливает работу прибора.

awg.FGSetup

Настраивает параметры сигнала в режиме функционального генератора.

awg.SyncClockReference

Устанавливает источник опорной частоты 10МГц.

awg.SyncClockSource

Устанавливает источник частоты сэмплирования форм.

awg.SyncTrigInImmediate

Производит запуск прибора.

awg.SyncTrigInSetup

Настраивает режимы запуска прибора.

#### **4.6.2 Четырехканальный источник питания постоянного тока N6710A**

Системное имя: ps4ch\_1.

Обеспечивает электрическое питание четырех каналов потребителя. Диапазон 1-го и 2-го каналов (N6761A-ATO): напряжение до 50 В, ток до 1.5 А, мощность до 50 Вт. Диапазон 3-го и 4-го каналов (N6752A-ATO-054): напряжение до 50 В, ток до 10 А, мощность до 100 Вт. Все 4 канала гальванически развязаны. Значения тока и напряжения задаются для всех каналов независимо друг от друга, но с учетом ограничения мощности.

Управляющая библиотека для этого класса приборов: ps

Список функций библиотеки «ps»:

ps.ChannelOverCurrrent

Устанавливает порог срабатывания защиты по току.

ps.ChannelOverVoltageClear

Сбрасывает блокировку канала, вызванную превышением напряжения.

ps.ChannelOverVoltageSet

Устанавливает порог срабатывания защиты по напряжению.

ps.ChannelOverVoltageTripped

Запрашивает состояние защиты по напряжению.

ps.ChannelUnregulated

Запрашивает наличие установившегося питания на выходе.

ps.ConfigRange

Устанавливает диапазон.

ps.ConfigRecall

Восстанавливает предварительно сохраненную конфигурацию.

ps.ConfigReset

Сбрасывает настройки прибора в стандартные (по-умолчанию).

ps.ConfigSave

Сохраняет текущую конфигурацию.

ps.MeasureCurrent

Измеряет ток по каналу.

ps.MeasureVoltage Измеряет напряжение на канале. ps.SourceCurrent Настроить источник тока (ограничение по току). ps.SourceOnOff Включить/выключить канал. ps.SourceVoltage Настроить источник напряжения (ограничение по напряжению). ps.SourceVoltCurr Настроить источник тока и напряжения (ограничение по току и напряжению).

### **4.6.3 Осциллограф 4-х канальный 8-битный MSO6104A**

Список функций библиотеки «osc»: osc.ChannelDigitalSetup Настраивает цифровой канал (для 6xxx). osc.ChannelEnable Включает/выключает канал. osc.ChannelSampleFreq Задает частоты диксретизации. osc.ChannelSetup Настраивает параметры входа прибора. osc.ChannelSetVoltage Устанавливает шкалу напряжений (размах). osc.ChannelTime Устанавливает шкалу времени. osc.ChannelWaveformSetup Настраивает параметры запоминания формы сигнала. osc.ConfigAutoscale Производит автоматический выбор шкал напряжения и времени (6xxx, ZT412). osc.ConfigRecall

Восстанавливает предварительно сохраненную конфигурацию.

osc.ConfigReset

Сбрасывает настройки прибора в стандартные (по-умолчанию).

osc.ConfigSave

Сохраняет текущую конфигурацию.

osc.ExecCount

Устанавливает ограничение на количество запусков.

osc.ExecRun

Запускает прибор (переводит в активное состояние).

osc.ExecStop

Останавливает прибор (переводит в пассивное состояние)..

osc.ExecWait

Приостанавливает работу программы, ожидает окончания оцифровки сигнала.

```
osc.MeasureArrayVTIM
```
Произвести измерение параметра VTIM по множеству точек.

osc.Status

Получить состояние прибора.

osc.Measure

Произвести измерение параметра.

osc.SyncClockFrequency

Задает частоту преобразования.

osc.SyncClockReference

Задает источник опорной частоты 10 МГц.

osc.SyncClockSource

Задает источник частоты преобразования.

osc.SyncTrigInDelay

Устанавливает задержку запуска и положение формы относительно запуска.

osc.SyncTrigInImmediate

Производит запуск прибора.

osc.SyncTrigInSetup

Настраивает параметры запуска.

osc.SystemLockOnOff

Включает/выключает блокировку клавиатуры.

osc.WaveformGetData

Получить оцифрованные данные формы.

osc.WaveformGetScale

Получить масштабные данные формы.

### **4.6.4 Мультиметр 6,5 разрядный 34411А**

Системное имя: dmm\_1.

Управляющая библиотека для этого класса приборов: dmm.

4.9.5 Библиотека «hilevel»

Для обеспечения совместной работы с тестером ETС–780, на его управляющей

ПЭВМ должно быть установлено соответствующее программное обеспечение:

1. Agilent VEE Pro версии 9.0 (или выше)

2. ETS2K v7.24 USB (или выше) или ETS2K v6.22 (или выше)

3. Библиотека hilevel (hilevel\_loader.vxe)

4. Файл конфигурации hilevel.ini, который должен размещаться в том же каталоге, что и hilevel\_loader.vxe

Список функций библиотеки «hilevel»

hilevel.ActClose

Закрывает текущую сессию доступа к тестеру.

hilevel.ActGetOperatorName

Возвращает имя оператора.

hilevel.ActInitialize

Инициализирует текущую сессию доступа к тестеру и сам тестер.

hilevel.ActLoadTestSetup

Загружает .SET файл (конфигурация теста).

hilevel.ActLoadTRNFile

Загружает .TRN файл (транслированные вектора).

hilevel. ActPMURunTest

Запускает указанный тест PMU.

hilevel.ActLoadVECFile

Загружает .VEC файл (не транслированные вектора).

hilevel.ActReadDeviceOutput

Получает из тестера данные, выданные от DUT.

hilevel.ActRunFunctionalTest

Запускает функциональный тест.

hilevel.ActSetStartVectorAddress

Указывает вектор начала выполнения.

hilevel.ActSetStopVectorAddress

Указывает вектор прекращения выполнения.

hilevel.ConfigRecall

Загружает сохраненную конфигурацию.

hilevel.ConfigReset

Сбрасывает настройки тестера в стандартные (по-умолчанию). Аналог ActInitialize

hilevel.FileExist

Проверяет существование локального файла.

### **4.6.6 Библиотека «common»**

Библиотека «common» предназначена для выполнения часто используемых функций.

Список функций библиотеки «common»:

common.Delay Задерживает выполнение программы. common.Explode Преобразует строку с символами-разделителями в соответствующий массив строк. common.Implode

Преобразует массив строк в строку с символами-разделителями.

common.Pow

Возведение в степень.

common. Value To String

Преобразует переменную в строку.

Список функций библиотеки «veelibs»

Библиотека «veelibs» предназначена для управления системными и

пользовательскими библиотеками.

veelibs.CloseLibs

Выгружает все загруженные через veelibs. ImportLibs библиотеки. Вызывать необязательно.

veelibs. Enumerate Libraries

Найти и получить список библиотек (служебная функция, пользователю неприменять).

veelibs.GetFilename

Получить имя файла, откуда была загружена библиотека.

veelibs.ImportLibs

Импортирует все библиотеки.

#### 4.6.7 Библиотека «eventlog»

Библиотека предназначена для ведения протокола работы программ. Обеспечивает раздельное ведение протокола по различным файлам в зависимости от важности протоколируемого сообщения и вызывающей подсистемы. При сохранении сообщения в протокол работы используются два понятия: класс (Class) и подсистема (Subsystem). Класс сообщения определяет важность (критичность) сообщения и может иметь три значения: "I" (информация), "Е" (ошибка), "W" (предупреждение). Подсистема - часть программы, которая может иметь (а может не иметь) отдельный файл протокола. Библиотека позволяет назначать имя файла для протокола в зависимости от класса и (или) подсистемы.

Список функций библиотеки «eventlog»: eventlog.BuildSignatureClassSubsystem

Возвращает сигнатуру класса и подсистемы (служебная функция, пользователю не применять).

eventlog.GetFilename

Возвращает имя файла для записи сообщения с указанным классом и подсистемой (служебная функция, пользователю не применять).

eventlog.SetFilename

Назначает имя файла для записи сообщения с указанным классом и подсистемой. eventlog.Store

Сохраняет сообщение в протокол для указанного класса и подсистемы.

#### **4.6.8 Библиотека «devices»**

Библиотека «devices» предназначена для управления измерительными и вспомогательными приборами. Обеспечивает адресацию приборов по системному имени, ввод вывод при помощи стандартных SCPI-команд, регистровый VXI ввод/вывод.

Список функций библиотеки «devices»:

devices.ConfigSetTimeout

Устанавливает время ожидания (таймаут) для данного прибора.

devices.Enumerate

Прочитать конфигурацию приборов и инициализировать внутренние структуры (служебная функция, пользователю не применять).

devices.GetAddress

Получить адрес прибора.

devices.GetID

Получить конфигурационную информацию о приборе (служебная функция,

пользователю не применять).

devices.SCPI

Произвести доступ к прибору по SCPI.

devices.VXIREG

Произвести доступ к прибору регистровым вводом/выводом.

#### **4.6.9 Библиотека «report»**

Библиотека предназначена для создания отчетов о проведенных измерениях. Отчет создается в отдельном каталоге, в виде файла report.txt, в него вносятся все значения и таблицы, изображения с графиками сохраняются в том же каталоге, имя указывается в отчете.

Список функций библиотеки «report»:

report.AppendPlot2D

Добавить двухмерный график.

report.AppendString

Добавляет текстовую строку в протокол.

report.AppendTableBegin

Начинает добавление таблицы.

report.AppendTableData

Добавляет данные в таблицу, для стиля "columns" добавляется одна строка, для

стиля "rows" – все строки.

report.AppendTableEnd

Завершает добавление таблицы.

report.AppendValue

Добавляет название и величину параметра в отчет.

report.CloseReport

Закрывает файл отчета.

report.ConfigSetDivider

Устанавливает тектовый разделитель между значениями.

report.NewAttachFilename

Создает новое имя файла для приложения к отчету (служебная функция,

пользователю не применять).

report.NewReport

Создает новый отчет.

report.Plot2D

Добавляет график к изображению (служебная функция, пользователю не

применять).

report.Plot2DToFile

Записать двухмерный график в файл (служебная функция, пользователю не применять).

report.TimeNowID

Выдает текстовую строку с обозначением текущего времени (GMT).

#### **4.6.10 Библиотека «system»**

Библиотека «system» предназначена для управления системными ресурсами измерительного комплекса (мультиплексоры, маршрутизация). Для переключения мультиплексоров используется номер пользовательского мультиплексора, которые расположены в верхнем ряду и нумерованы от 01 до 04. Для настройки маршрута синхронизации используется тестовая строка с запятыми-разделителями вида «имя прибора источника, канал синхронизации источника,имя прибора потребителя,канал синхронизации потребителя» (без пробелов). Панель коммутации обозначается как «aux».

Список функций библиотеки «system»:

system.DeviceDefaults

Получить параметры для настройки прибора (служебная функция, пользователю не применять).

system.Mux

Переключает мультиплексор.

system.SyncClockInEXTSetup

Настраивает прибор на получение внешнего тактирования (служебная функция, пользователю не применять).

system.SyncClockOutEXTSetup

Настраивает прибор на генерацию внешнего тактирования (служебная функция, пользователю не применять).

system.SyncRoute

Устанавливает маршрут синхронизации.

system.SyncClockInEXTSetup

Настраивает прибор на получение внешнего запуска (служебная функция, пользователю не применять).

system.SyncTrigOutEXTSetup

Настраивает прибор на генерацию внешнего запуска (служебная функция, пользователю не применять). [3].

## 5. ПРОВЕДЕНИЕ ИСПЫТАНИЙ. РЕЗУЛЬТАТЫ

Для проведения испытаний на дозовые эффекты выборка обычно составляет 10 микросхем и 1 контрольный образец. Данное количество обеспечивает необходимую достоверность оценки радиационной стойкости исследуемой партии с учетом заранее заданного значения достоверности. Испытания регламентируются базовым документом - программой испытаний согласованной с разработчиками и учитывающим технические условия (ТУ) [7] на испытуемый компонент. Испытания проводятся с пошаговым набором дозы с периодическим измерением параметров ЭК после каждого шага вплоть до отказа (функционального или параметрического) или достижения заданной нормы испытаний.

Результаты испытаний оформляются в виде базы данных, содержащих информацию о измеренных параметрах каждого испытуемого объекта или микросхемы и электрическом режиме при проведении измерений. Возможно проведение последовательности из нескольких тестов без ограничения количества. Пример представления результатов испытаний микросхемы приведен в приложении А. Разработанный программный модуль отображает следующие параметры:

SFDR - Динамиеский диапазон свободный от паразитных составляющих SINAD - Отношение сигнал / шум и коэффициент искажения THD - Коэффициент нелинейных искажений

#### 5.1 Блок схема программного модуля

Блок схема разработанного программного модуля приведена в приложении Б. Данный модуль проводит последовательную настройку приборов комплекса:

- Включается генератор аналогового сигнала, который подается на вход АЦП
- Осциллограф настраивается в режим работы с цифровыми данными (14 бит)
- Производится захват данных
- Произовдится считывание данных из памяти осиллографа

 Данные обрабатываются для последующей обработки при помощи функции быстрого преобразования Фурье

 Производится отображение сигнала в исходном виде после восстановления из цифрового образа (из памяти осциллографа)

Производится отображение графика Фурье – преобразования

Дальнейший анализ данных позволяет определить качество преобразования сигнала и таким образом судить о правильности функционирования АЦП.

# **6 ФИНАНСОВЫЙМЕНЕДЖМЕНТ, РЕСУРСОЭФФЕКТИВНОСТЬ И РЕСУРСОСБРЕЖЕНИЕ**

Приложение *DailyReport* используется на предприятии ООО «Водоканал» г. Новокузнецка, осуществлявшего поставку питьевой воды жителям и организациям города.

Приложение *DailyReport* позволяет формировать различные отчеты, содержащие анализ ключевых параметров. Ввод ключевых параметров осуществляется вручную начальниками смены водозаборных и очистных цехов при непосредственном доступе к приборам учета, что влечет за собой следующие негативные факторы:

- трудоемкость процесса;
- вычислительные ошибки; Автоматизированное преобразование данных позволяет:
- снизить вероятность вычислительной ошибки;
- значительно сократить время получения ключевых параметров;
- осуществлять запись параметров в режиме реального времени;
- повысить скорость доставки обработанных данных руководителю

48

тех-нологического отдела предприятия, что позволит более оперативно ре-агировать на изменение параметров.

Целью данной работы является разработка программного модуля преобразования данных инженерных служб для приложения *DailyReport* на языке *Delphi*.

Для достижения данной цели были поставлены следующие задачи:

- 1 изучить существующую структуру приложения *DailyReport* и схему ба-зы данных приложения;
- 2 изучить среду для разработки программной части модуля;
- 3 изучить среду для работы со схемой данных приложения, а так же с хранимыми пакетам
- 4 разработать и реализовать алгоритм преобразования данных, отвечаю-щий требованиям заказчика;
- 5 разработать и протестировать оптимальный алгоритм обмена массива данных из приложения *DailyReport* с базой данных *Oracle*;
- 6 реализовать графический интерфейс модуля, отвечающий требованиям заказчика.

К реализации программного модуля является технически актуальной.

Таким образом, к разработке можно предъявить следующие критерии эффективности:

- надежность;
- скорость;
- время обработки;
- качество обслуживания.

6.1 Оценка коммерческого потенциала и перспективности проведения научных исследований с позиции ресурсоэффективности и ресурсосбережения

6.1.1 Потребители результатов разработки

Модуль преобразования данных разрабатывался для существующего приложения *DailyReport*, используемого на предприятии ООО «Водоканал» г. Новокузнецка.

Целевой рынок разработки – служба главного инженера ООО «Водоканал» г. Новокузнецка. Качество новой разработки можно оценить при помощи *QuaD* технологии. Технология *QuaD* представляет собой гибкий инструмент изменения характеристик, описывающих качество новой разработки и еѐ перспективность на рынке и позволяющие принимать решение целесообразности вложения денежных средств в научно-исследовательский проект. Оценка качества иперспективы проекта приведена в таблице 7 [11].

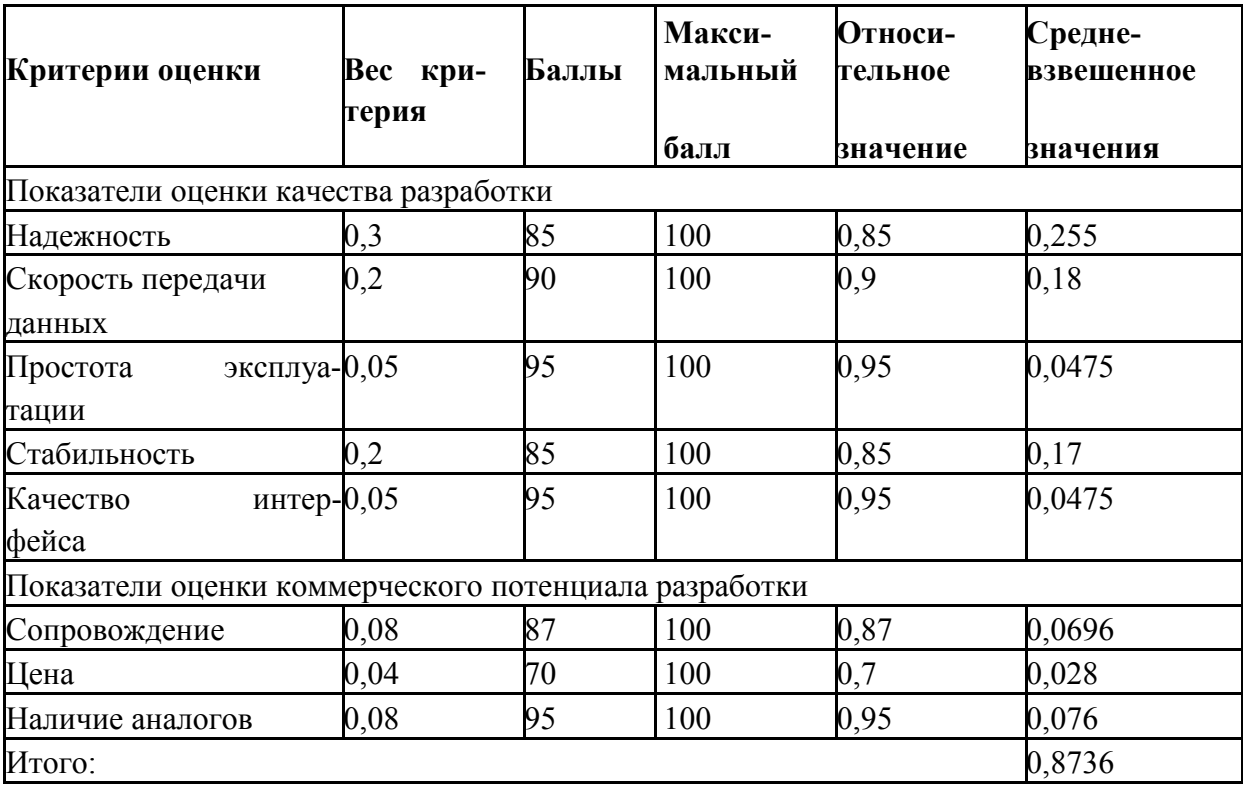

Таблица 7 – Оценка качества и перспективности проекта

Средневзвешенное значение показателя качества и перспективности научной разработки равно 0,8736. Это означает, что разработка является перспективной.

SWOT-анализ отражает сильные и слабые стороны, возможности и угрозы. SWOT-анализ по данной разработке приведен в таблице 8.

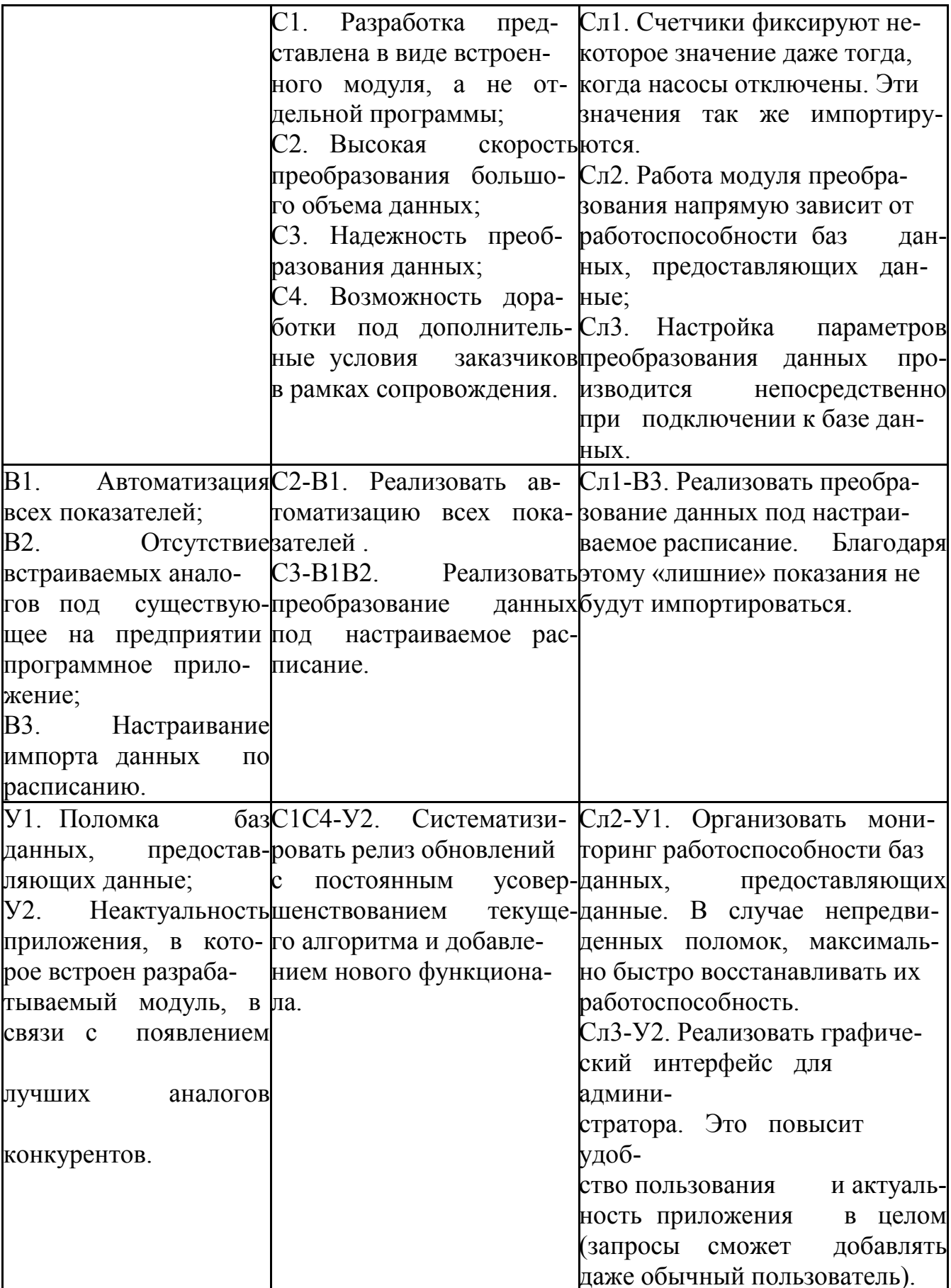

При помощи интерактивной матрицы были рассмотрены всевозможные комбинации взаимосвязей областей *SWOT*-матрицы.

В таблице 9 показана интерактивная матрица проекта полей «Сильные стороны и возможности».

Таблица 9 – Интерактивная матрица проекта (С-В)

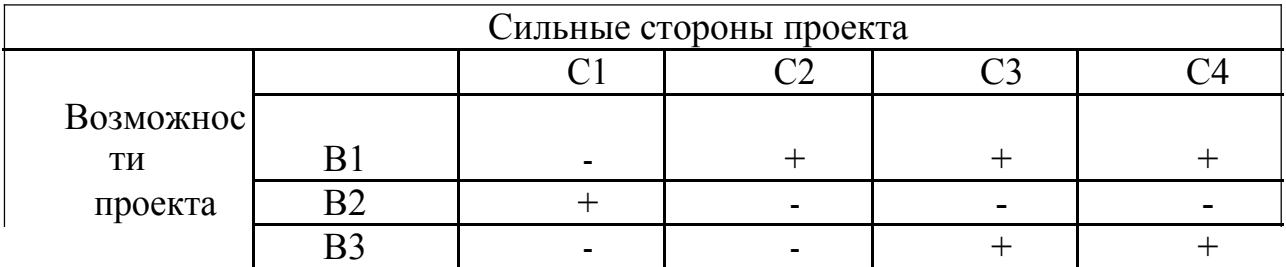

В таблице 10 показана интерактивная матрица проекта полей «Слабые

стороны и возможности».

Таблица 10 – Интерактивная матрица проекта (Сл-В)

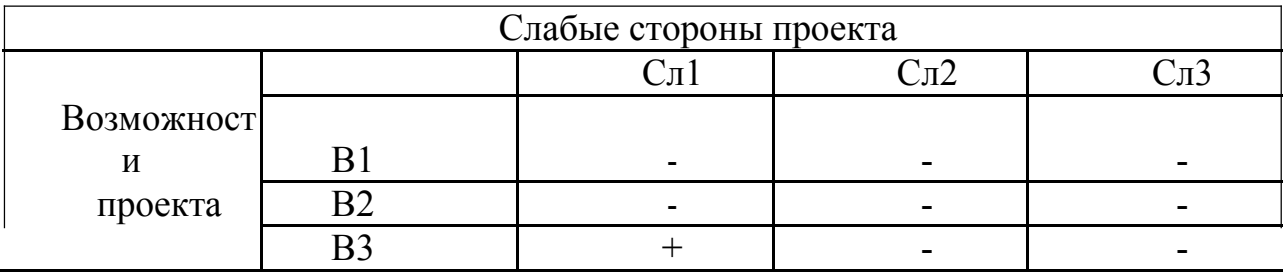

В таблице 11 показана интерактивная матрица проекта полей «Сильные

стороны и угрозы».

Таблица 11 – Интерактивная матрица проекта (С-У)

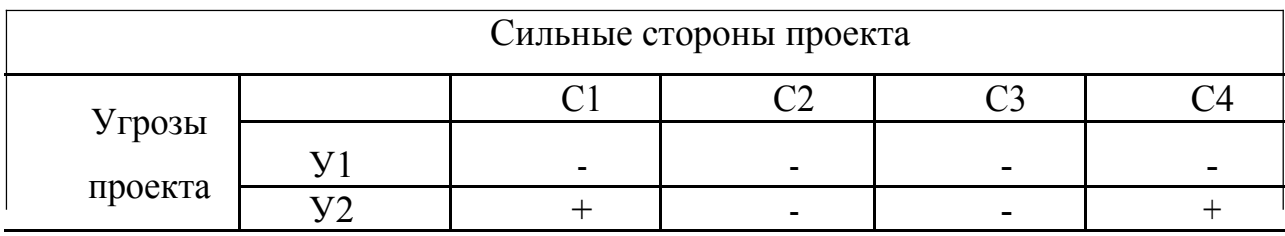

В таблице 12 показана интерактивная матрица проекта полей «Слабые

### стороны и угрозы».

## Таблица 12 – Интерактивная матрица проекта (Сл-У)

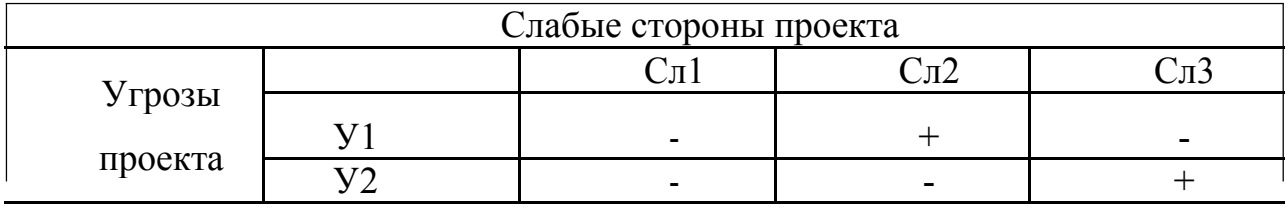

# 6.2 Определение возможных альтернатив проведения научных исследований

# Для выделение возможных альтернатив проведения исследования был применен морфологический подход (результат приведен в таблице 13).

В рамках данного исследования были выделены три альтернативных варианта проведения исследования.

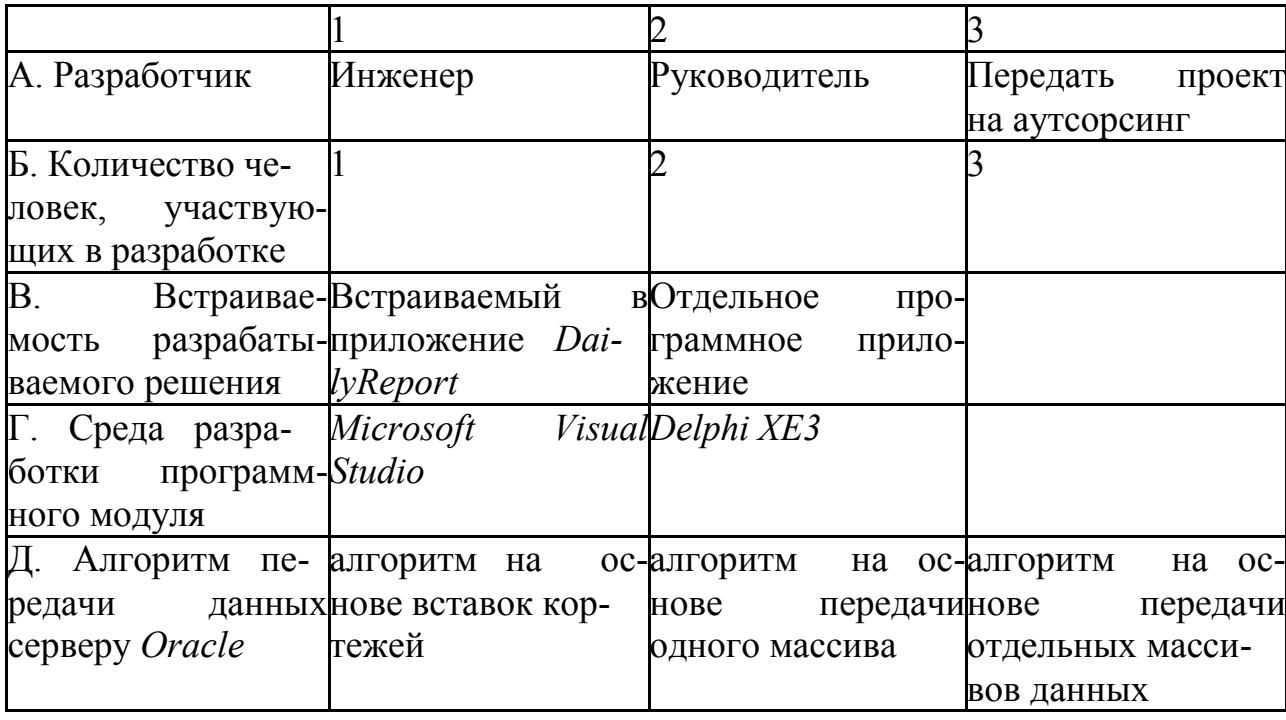

Таблица 13 – Морфологический анализ исследования

### Варианты решений:

- 1)  $A152B1 \Gamma 2 \Pi 3$
- 2) А2Б1В1Г2Д1
- 3)  $A353B2 \Gamma 1 \Pi 2$

### 6.3 Планирование научно-исследовательских работ

Перечень этапов работ и распределение исполнителей приведено в таблице 14.

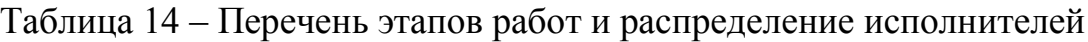

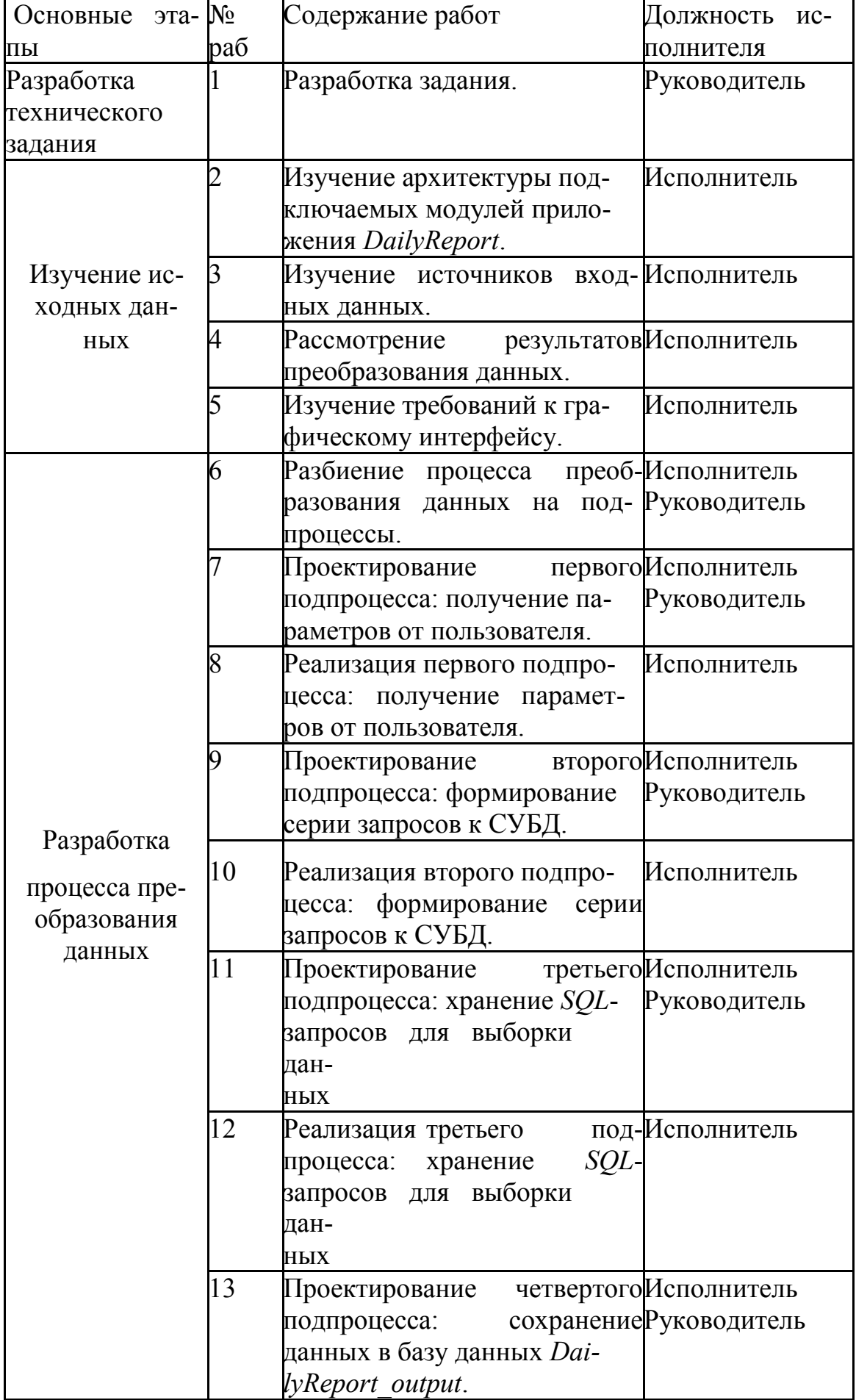

Продолжение таблицы 14

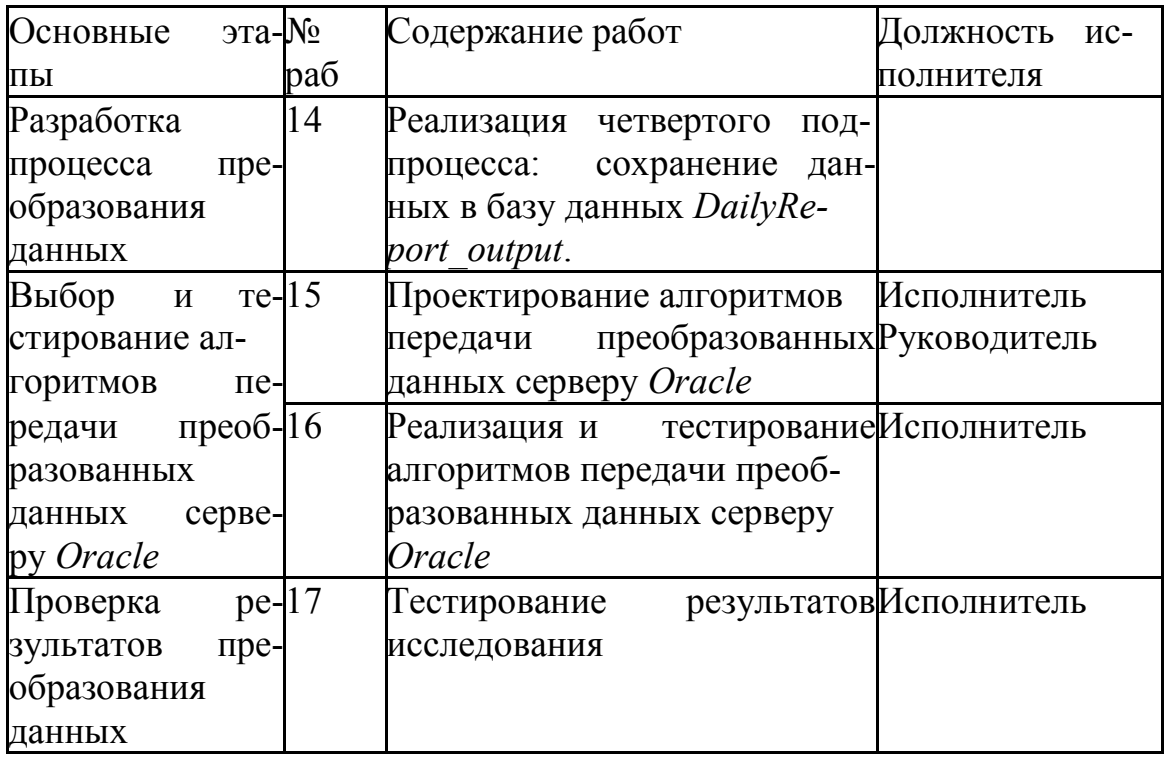

Трудовые затраты в большинстве случаях образуют основную часть стоимости разработки, поэтому важным моментом является определение

трудоемкости работ каждого из участников научного исследования [11].

выполнения научного исследования оценивается Трудоемкость экс-пертным путем в человеко-днях и носит вероятностный характер, т.к. зависит от множества трудно учитываемых факторов. Для определения ожидаемого

(среднего) значения трудоемкости  $t_{\text{ox}i}$  используется следующая формула:<br>  $3t + 2t$ <br>  $t_{\text{ox}i} = \frac{\text{min}}{\text{max } i}$ ,

где  $t_{0,000i}$  – ожидаемая трудоемкость выполнения *i*-ой работы чел.-дн.;

 $t_{\rm mini}$  – минимально возможная трудоемкость выполнения заданной *i*-ой работы (оптимистическая оценка: в предположении наиболее благоприятного стечения обстоятельств), чел.-дн.;

*t*max *<sup>i</sup>* – максимально возможная трудоемкость выполнения заданной *i*-

ой работы (пессимистическая оценка: в предположении наиболее неблагоприятного стечения обстоятельств), чел.-дн [11].

Исходя из ожидаемой трудоемкости работ, определяется продолжи-

тельность каждой работы в рабочих днях *Т*р, учитывающая параллельность выполнения работ несколькими исполнителями. Такое вычисление необхо-

димо для обоснованного расчета заработной платы, так как удельный вес зарплаты в общей сметной стоимости научных исследований составляет око-

ло 65 %.

$$
T = \frac{t}{\frac{0 \pi i}{q_i}},
$$

где *<sup>T</sup>*р*i* – продолжительность одной работы, раб. дн.;

*t*ож*<sup>i</sup>* – ожидаемая трудоемкость выполнения одной работы, чел.-дн.

Ч

*i* – численность исполнителей, выполняющих одновременно одну и ту же работу на данном этапе, чел [11].

В таблице 15 представлен план работ с рассчитанной длительностью каждого этапа работы в календарных часах Таблица 15 – перечень длительности этапов и работ разработки

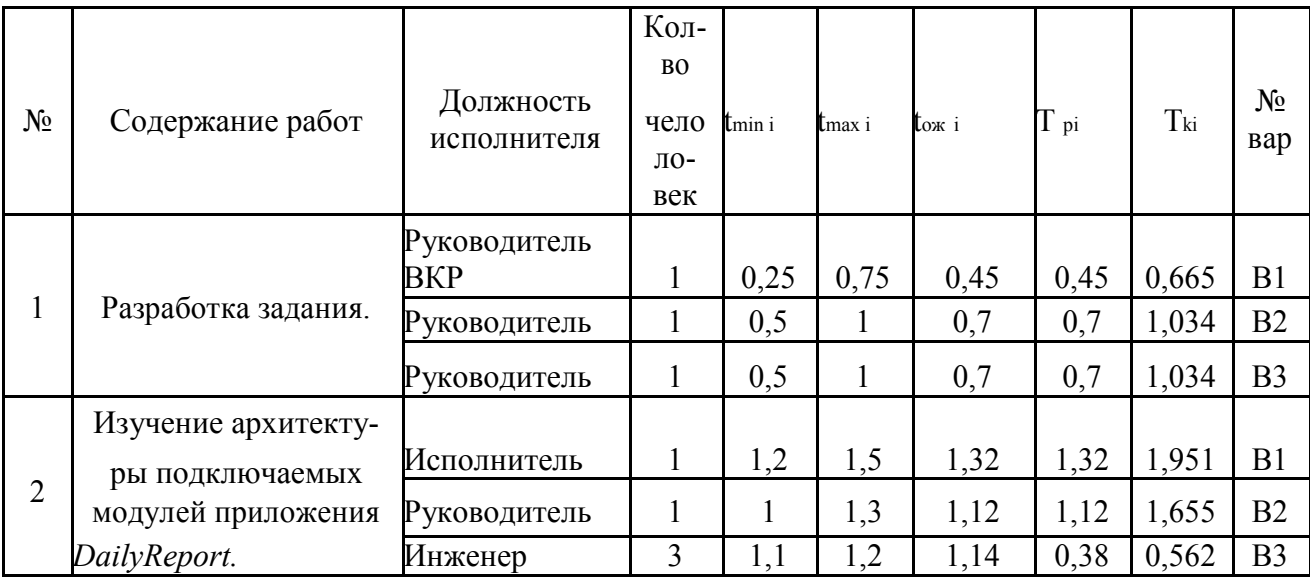

# Продолжение таблицы 15

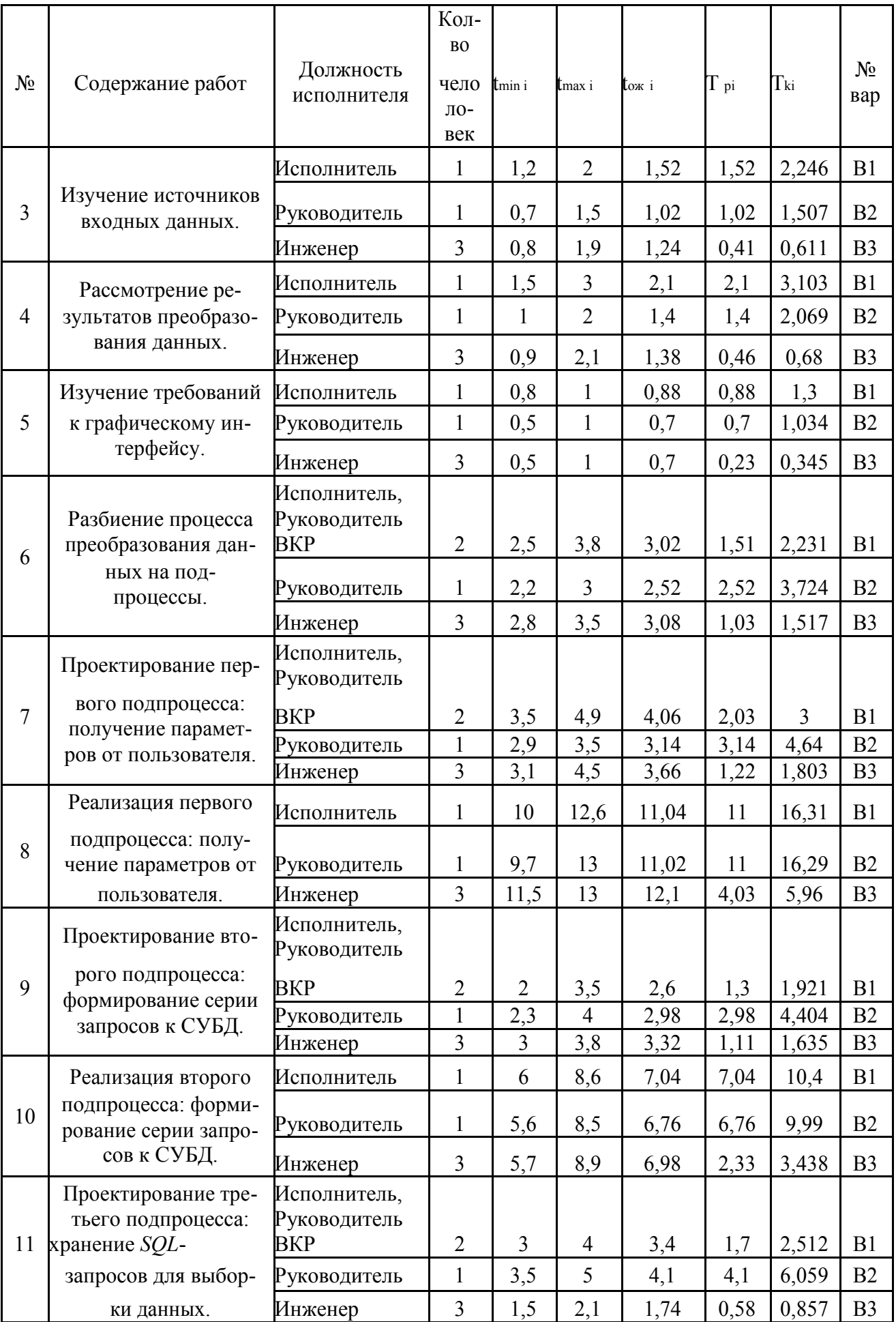

## Продолжение таблицы 15

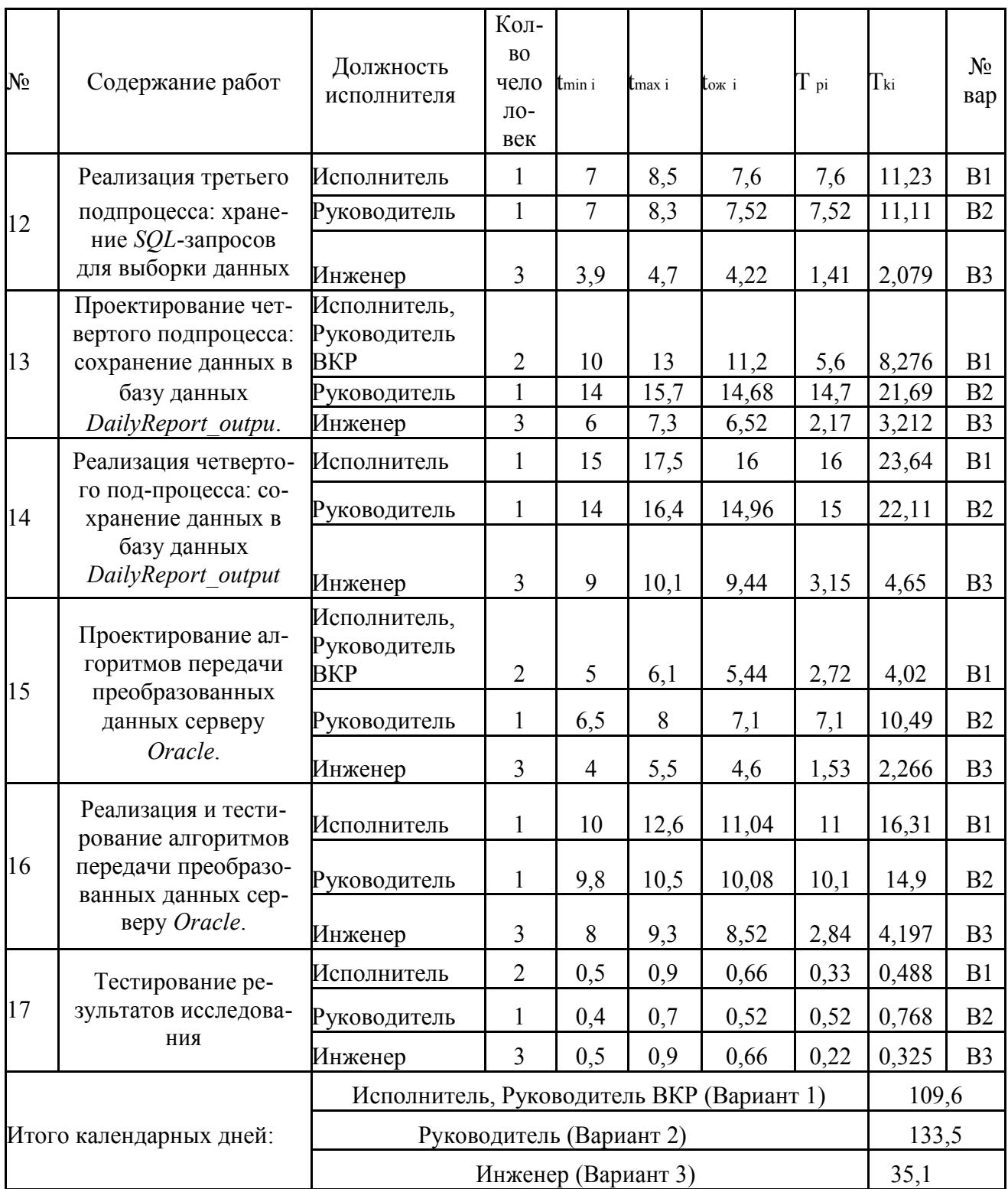

На рисунке 25 изображен календарный план-график для максимального по длительности исполнения работ (вариант 2).

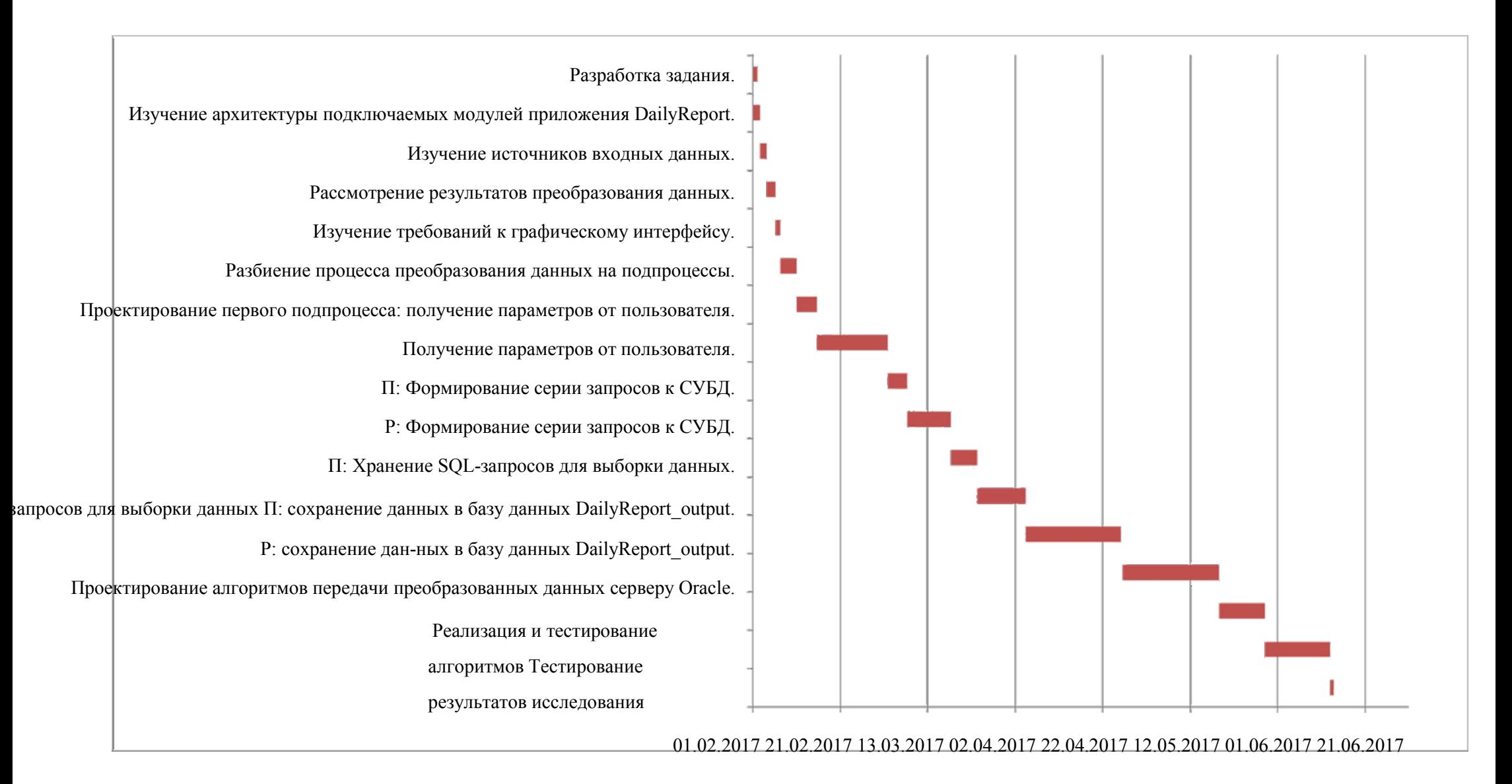

Рисунок 25 - Календарный план-график для максимального по длительности варианта исполнения работ

#### 6.4 Бюджет научно-технического исследования (НТИ)

В состав бюджета выполнения работ по научно-технической работе включает вся себя стоимость всех расходов, необходимых для их выполнения. При формировании бюджета используется группировка затрат по следующим статьям:

- основная заработная плата исполнителей темы;
- дополнительная заработная плата исполнителей темы;
- отчисления во внебюджетные фонды (страховые отчисления);
- накладные расходы [11].

#### **6.4.1 Расчет материальных затрат НТИ**

Расчет материальных затрат осуществляется по следующей формуле:

 $( )\Sigma$ 

где *m* - количество видов материальных ресурсов, потребляемых при выполнении научного исследования;

*Nрасхi* – количество материальных ресурсов i-го вида, планируемых к использованию при выполнении научного исследования (шт., кг, м, м2 и

Цi – цена приобретения единицы i-го вида потребляемых материальных ресурсов (руб./шт., руб./кг, руб./м, руб./м2 и т.д.);

 $k_T$  – коэффициент, учитывающий транспортно-заготовительные расходы.

Величина коэффициента (*kТ*), отражающего соотношение затрат по до-

ставке материальных ресурсов и цен на их приобретение, зависит от условий договоров поставки, видов материальных ресурсов, территориальной удаленности поставщиков и т.д [11].

т.д.);

Материальные затраты, необходимые для данной разработки, заносятся в таблицу 16.

| Наименование<br>Εд.<br>изме |             | Количество |      |          | Цена за ед., |                   |       | Затраты на матери-     |       |                  |
|-----------------------------|-------------|------------|------|----------|--------------|-------------------|-------|------------------------|-------|------------------|
|                             |             |            |      |          | руб.         |                   |       | алы, $(3M)$ , тыс.руб. |       |                  |
|                             | мере        | Иc         | Исп. | Исп.     |              | Исп. $1$ Исп. $2$ | Mcn.3 | Исп.                   | Mcn.2 | Исп.             |
|                             | pe-         | п. 1       | 2    | 3        |              |                   |       |                        |       | 3                |
|                             | ния         |            |      |          |              |                   |       |                        |       |                  |
| Амортизация<br>оборудования | <b>IIIT</b> |            |      | $\theta$ | 3300         | 3300              | 3300  | 3300                   | 3300  | $\theta$         |
| Delphi XE3                  | <b>IIIT</b> |            |      | $\theta$ | 1200         | 1200              | 1200  | 1200                   | 1200  | $\boldsymbol{0}$ |
| PL/SQl<br>Devel-            | <b>IIIT</b> |            |      | $\theta$ | 3900         | 3900              | 3900  | 3900                   | 3900  | $\overline{0}$   |
| oper                        |             |            |      |          |              |                   |       |                        |       |                  |
|                             |             |            |      |          |              |                   | Итого | 8400                   | 8400  | $\theta$         |

Таблица 16 – Материальные затраты

В ходе разработки использовалось имеющееся оборудование, поэтому в материальные расходы внесены затраты на его амортизацию за 4 месяца.

Также в материальные расходы занесены затраты на приобретение лицензий для используемого программного обеспечения.

Третий вариант предполагает передачу разработки на аутсорсинг, поэтому по нему нет материальных затрат.

#### **6.4.2 Расчет основной заработной платы исполнителей системы**

В данную статью расходов включается заработная плата научного руководителя и студентов, а также премии и доплаты. Расчет выполняется на основе трудоемкости выполнения каждого этапа и величины почасовой оплаты работы исполнителей [11].

Основной расчет фонда заработной платы выполняется по формуле:

где Зосн – основная заработная плата;

 $3_{\text{QOD}} - \text{QOD}$ лнительная заработная плата (12-20 % от  $3_{\text{OCH}}$ ).

Основная заработная плата (Зосн) руководителя (лаборанта, инженера)

от предприятия (при наличии руководителя от предприятия)

рассчитывается по следующей формуле:

где Зосн – основная заработная плата одного работника.

Тр – продолжительность работ, выполняемых научно-техническим работником, раб. часов.

 $3_{\text{TH}}$  – среднедневная заработная плата работника, руб [11].

Расчет основной заработной платы приведет в таблице 17.

Таблица 17 – Расчет основной заработной платы

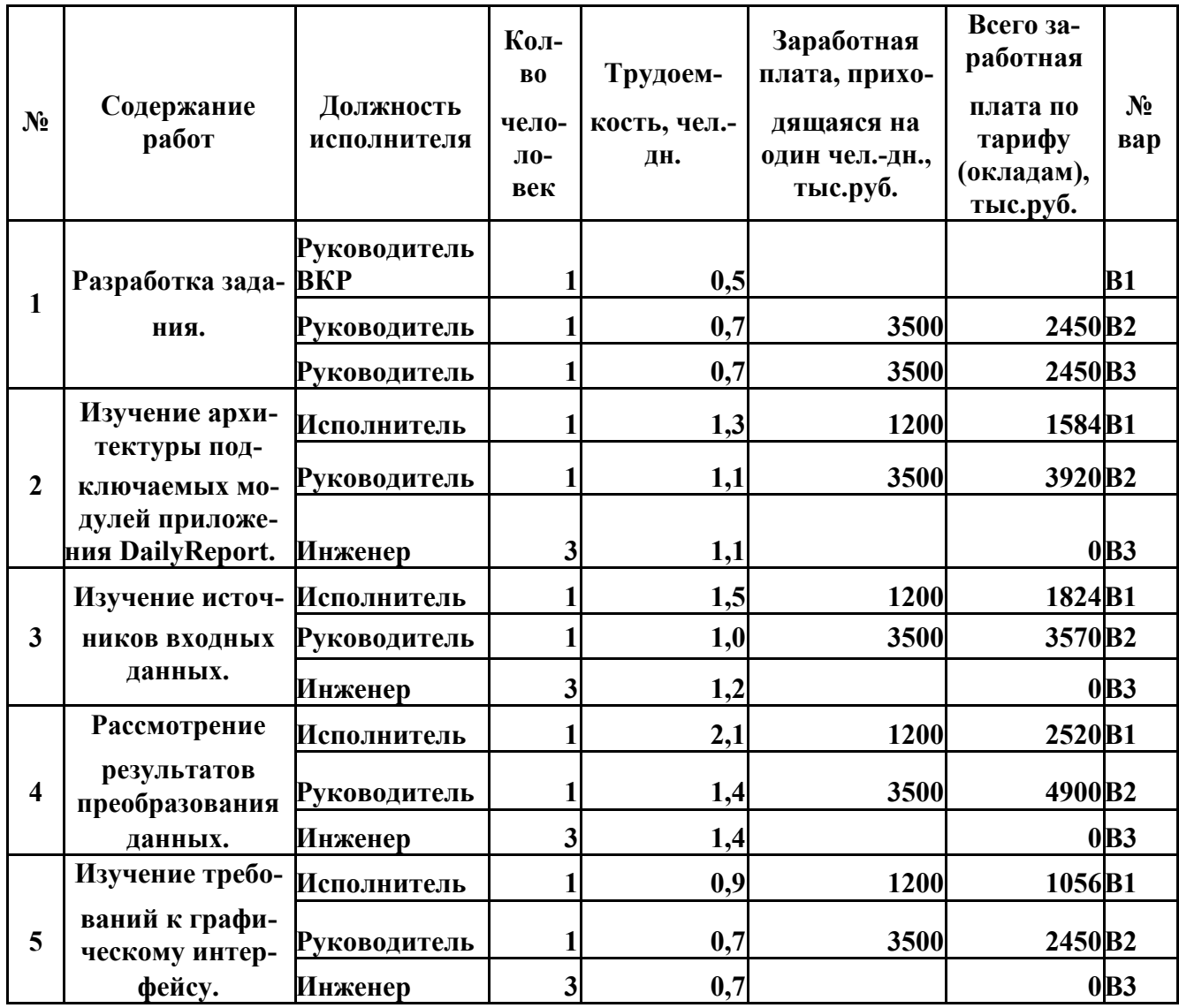

# Продолжение таблицы 17

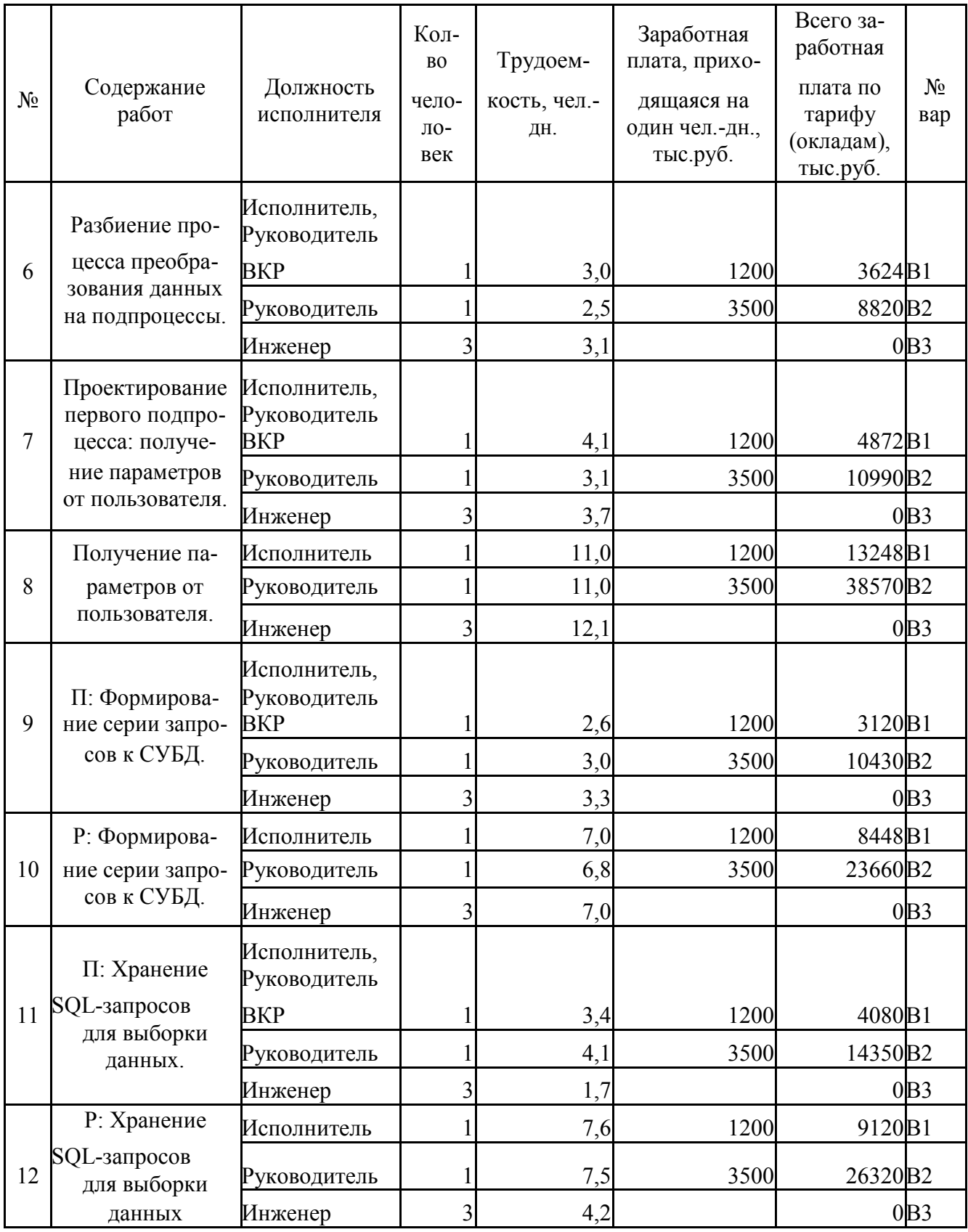

### Продолжение таблицы 17

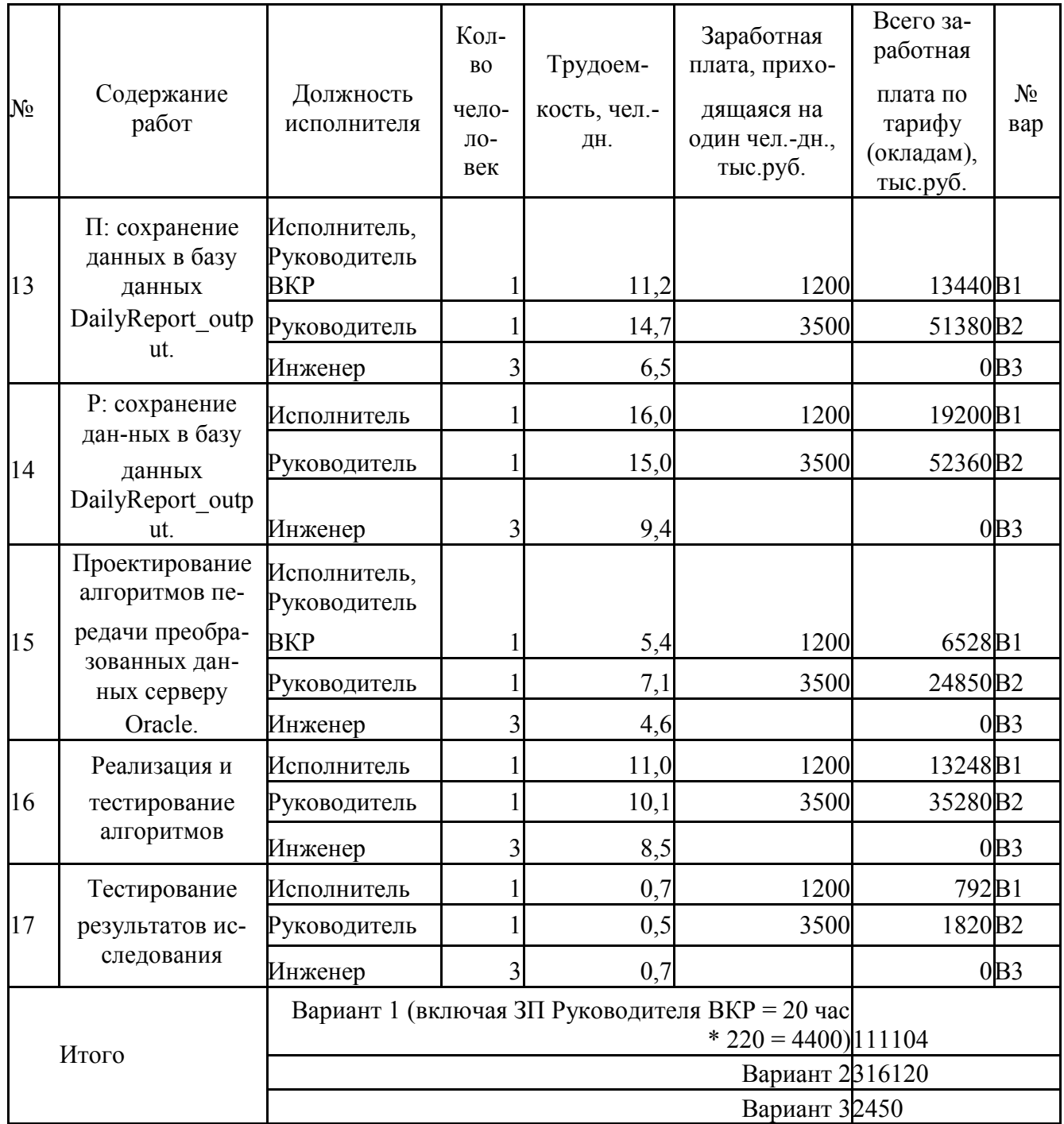

Для третьего варианта рассчитывается заработная плата только на разработку технического задания, которое в последующем передается на выполнение сторонней организации.

#### **6.4.3 Отчисления во внебюджетные фонды (страховые отчисления)**

В данной статье расходов отражаются обязательные отчисления по установленным законодательством Российской Федерации нормам органам государственного социального страхования (ФСС), пенсионного фонда (ПФ) и медицинского страхования (ФФОМС) от затрат на оплату труда работни-ков. Величина отчислений во внебюджетные фонды определяется исходя из следующей формулы:

$$
3_{\text{bhe6}} = k \cdot (3 + 3_{\text{bhe6}})
$$

где *k*внеб – коэффициент отчислений на уплату во внебюджетные фон-ды (пенсионный фонд, фонд обязательного медицинского страхования и пр.).

На 2017 г. в соответствии с Федерального закона от 24.07.2009 №212-

ФЗ установлен размер страховых взносов равный 30% [11].

Отчисления во внебюджетные фонды представлены в таблице 18. Таблица 18 – Отчисления во внебюджетные фонды

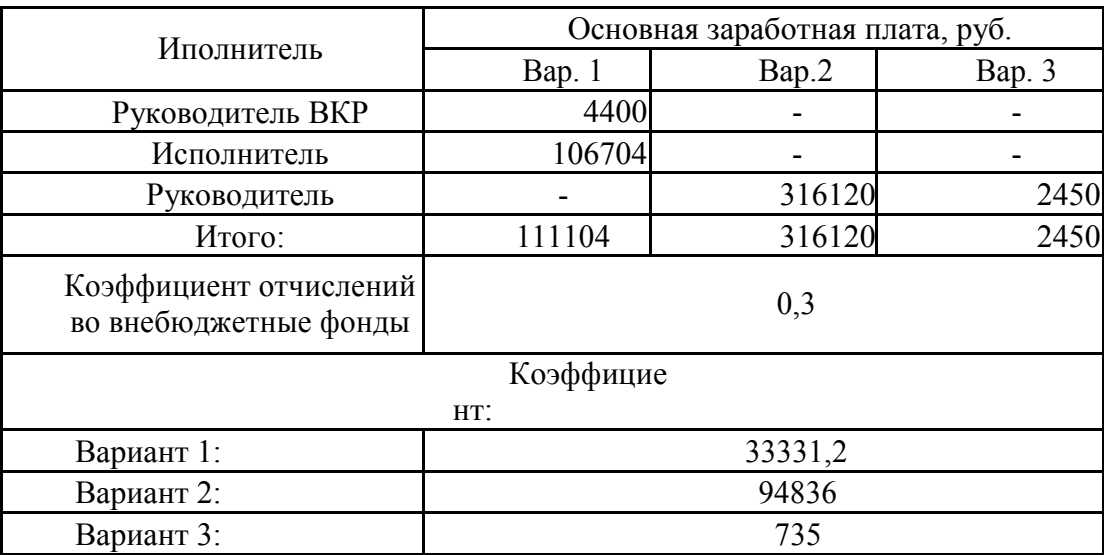

#### **6.4.4 Контрагентые расходы**

Третий вариант исполнения исследования предусматривает передачу реализации на аутсорсинг.

Третий вариант при исполнении группой разработчиков из трех преду-сматривает 35,1 календарных дня исполнения.

Расходы на оплату услуг составят .

### **6.4.5 Формирование бюджета затрат научно-исследовательского проекта**

Сумма затрат по всем статьям расходов рассчитывается заносится на данном этапе в таблицу 19.

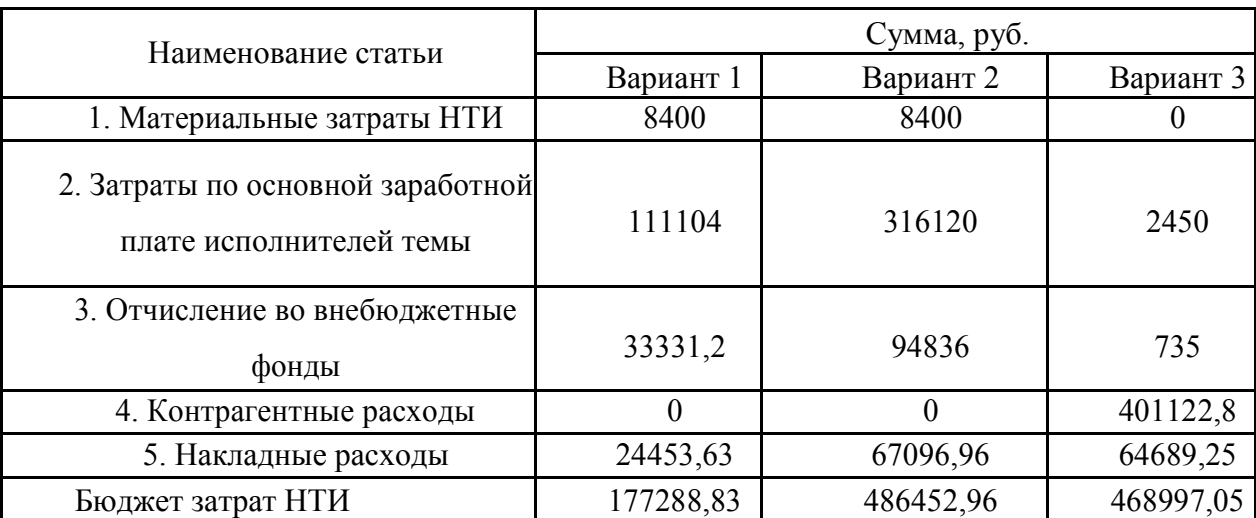

Таблица 19 – Бюджет затрат научно-исследовательского проекта

# **6.5 Определение ресурсной (ресурсосберегающей), финансовой, бюджетной, социальной и экономической эффективности исследования**

Определение эффективности происходит на основе расчета интегрального показателя эффективности научного исследования. Его нахождение связано с определением двух средневзвешенных величин: финансовой эффективности и ресурсоэффективности.

$$
I_{\phi u \mu \overline{p}} \bigg|_{\max}^{ucn.i} = \Phi^{D_{pi}} \bigg|
$$

 $I$  исп.i где финр – интегральный финансовый показатель разработки; Фр*i* – стоимость *i*-го варианта исполнения; Фmax– максимальная стоимость исполнения научноисследовательского проекта (в т.ч. аналоги) [11].

Вариант 1:

Вариант 2:

Вариант 3:

Полученная величина интегрального финансового показателя разработки отражает соответствующее численное удешевление стоимости разработки в разах.

Интегральный показатель ресурсоэффективности вариантов исполне-

ния объекта исследования можно определить следующим образом:

$$
\mathcal{I}_{\mathbf{p}i} = \sum_{i} a_i \cdot b_i
$$

Где *I рi* – интегральный показатель ресурсоэффективности для i-го варианта исполнения разработки;

 $a_i$  – весовой коэффициент *i*-го варианта исполнения разработки;

*b a*

*b <sup>р</sup> <sup>i</sup>*, *<sup>i</sup>* – бальная оценка *i*-го варианта исполнения разработки, устанавливается экспертным путем по выбранной шкале оценивания;

*n* – число параметров сравнения.

Расчет интегрального показателя ресурсоэффективности рекомендуется проводить в форме таблицы (таблица 20).

Таблица 20 – Сравнительная оценка характеристик вариантов исполнения проекта

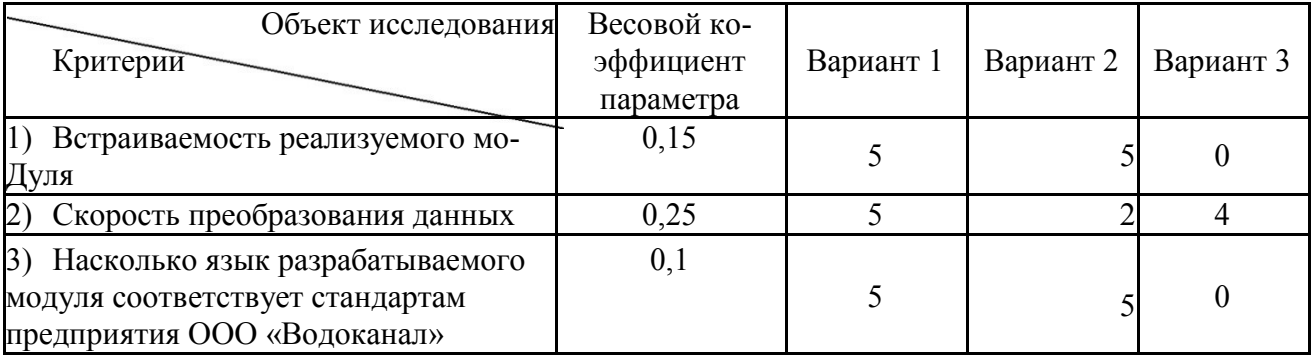

Продолжение таблицы 20

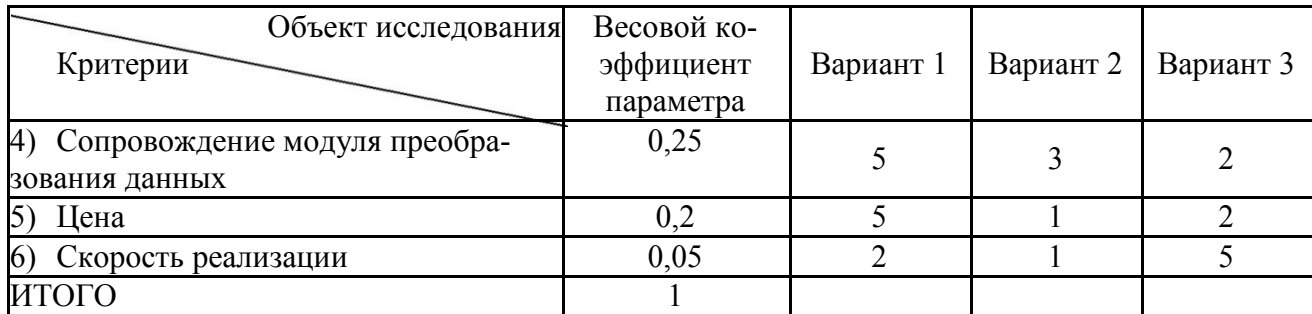

$$
I_{p-Bap1} = 0,15*5+0,25*5+0,1*5+0,25*5+0,2*5+0,05*2 = 4,85
$$
  

$$
I_{p-Bap2} = 0,15*5+0,25*2+0,1*5+0,25*3+0,2*1+0,05*1 = 2,75
$$

$$
Ip-Bap3 = 0,15*0+0,25*4+0,1*0+0,25*2+0,2*2+0,05*5 = 2,15
$$

Интегральный показатель эффективности вариантов исполнения разработки Іисп і определяется на основании интегрального показателя

ресурсоэффективности и интегрального финансового показателя по формуле:

$$
I = \frac{I}{I_{ucn.1}}
$$
  
ucn.1  

$$
I_{dunp}
$$

 $I<sub>BaD1</sub> = 4,85 / 0,36 = 13,47$  $I<sub>Bap2</sub> = 2,75 / 1 = 2,75$  $I<sub>Ba03</sub> = 2,15 / 0,96 = 2,23$ 

Полученное значение интегрального показателя эффективности исполнения разработки превысило максимальный балл оценки. Таким образом, результат работы можно считать положительным, так как оценка интегрального показателя ресурсоэффективности близка к максимальной, при этом стоимость разработки ниже, чем у ряда аналогов, рассмотренных при анализе конкурентных решений.

Сравнение интегрального показателя эффективности вариантов исполнения разработки позволит определить сравнительную эффективность проекта и выбрать наиболее целесообразный вариант из предложенных. Сравнительная эффективность проекта (Э<sub>cp</sub>):

$$
\mathcal{F}_{cp} = \frac{I_{ucn.1}i}{I_{ucn.2}m\text{in}}
$$

Сравнительная эффективность разработки представлена в таблице 21.

| N <sub>2</sub><br>$\Pi/\Pi$ | Показатели                                                 | Вариант Вариант |      | Вариант |
|-----------------------------|------------------------------------------------------------|-----------------|------|---------|
|                             | Интегральный финансовый показатель разработ-<br>ΚИ         | 0,36            |      | 0,96    |
| 2                           | Интегральный показатель ресурсоэффективности<br>разработки | 4,85            | 2,75 | 2,15    |
|                             | Интегральный показатель эффективности                      | 13,47           | 2,75 | 2,23    |
| 4                           | Сравнительная эффективность вариантов испол-<br>нения      | 6               | 1,2  |         |

Таблица 21 - Сравнительная эффективность разработки

Сравнение значений интегральных показателей эффективности позволяет понять и выбрать более эффективный вариант решения поставленной в бакалаврской работе технической задачи с позиции финансовой и ресурсной эффективности [11].

Наиболее эффективным для разработки является первый вариант.

#### Заключение

В процессе оценки перспективности и альтернатив проведения научного исследования с позиции ресурсоэффективности и ресурсосбережения коммерческого потенциала была произведена оценка качества и перспективности проекта благодаря инструменту *QuaD* технология. Были проанализированы сильные и слабые стороны решения, его возможности и угрозы, а также корреляция этих показателей в ходе SWOTанализа. Полученные показатели позволили определить направление развития разработки для достижения наибольшей востребованности среди целевой аудитории. Результаты *SWOT*-анализа показали, что необходимо направить развитие приложения в сторону кроссплатформенности и адаптивности под различные мобильные устройства.

Были рассмотрены три различных варианта исполнения задачи выпускной квалификационной работы. После проведения анализа выявлено, что первый вариант, описывающий реализацию задачи в выпускной квалификационной работе, является наиболее эффективным。
### **7.1 Производственная безопасность**

Разработка и использование программногомодуля преобразованияданных приложения *DailyReport* предполагает наличие компьютера и специально оборудованного рабочего места. В связи с этим, возникает влияние на человека вредных и опасных факторов, приведенных в таблице 22.

Таблица 22 - Опасные и вредные факторы при использовании, проектирова-

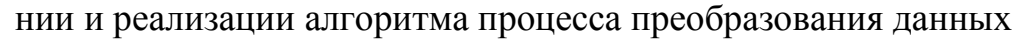

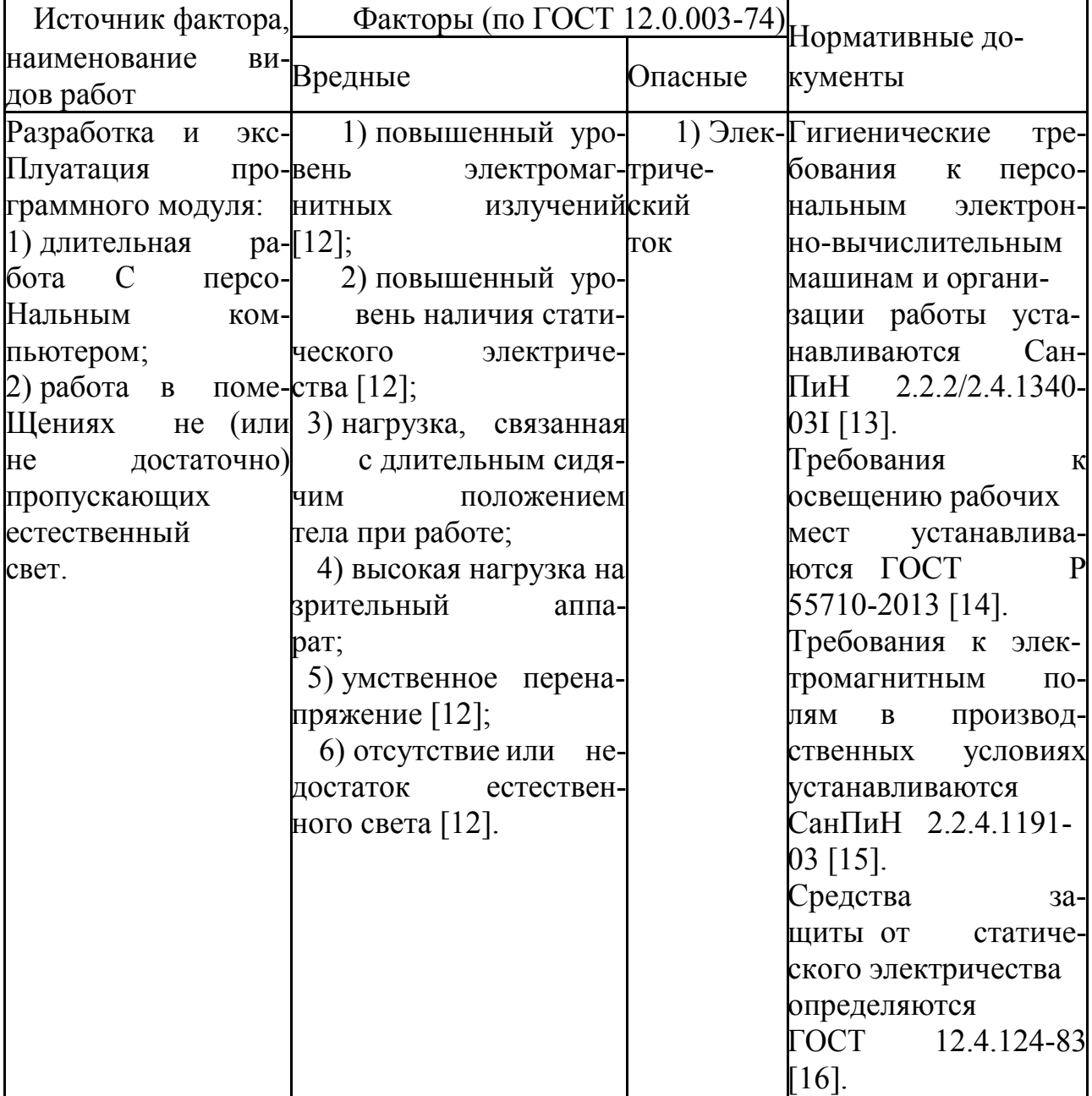

### **7.1.1 Повышенный уровень электромагнитного излучения**

ПЭВМ являются источниками вредных излучений, негативно сказывающихся на здоровье человека. ПЭВМ является источником таких излучений, как:

- ультрафиолетового 200-400 нм;
- видимого 400-700 нм;
- ближнего инфракрасного 700-1050 нм;
- радиочастотного 3 кГц 30 МГц;
- электростатических полей.

Превышение норм этих излучений приводит к таким негативным

последствиям, как головная боль, дерматит кожи, перегрев тканей, повышение

температуры тела. Предельно допустимые значения ЭМП характеристик

устанавливаются СанПиН 2.2.4.1191-03 «Электромагнитные поля в

производственных условиях» [15]. Предельно-допустимые значения приведены в таблице 23.

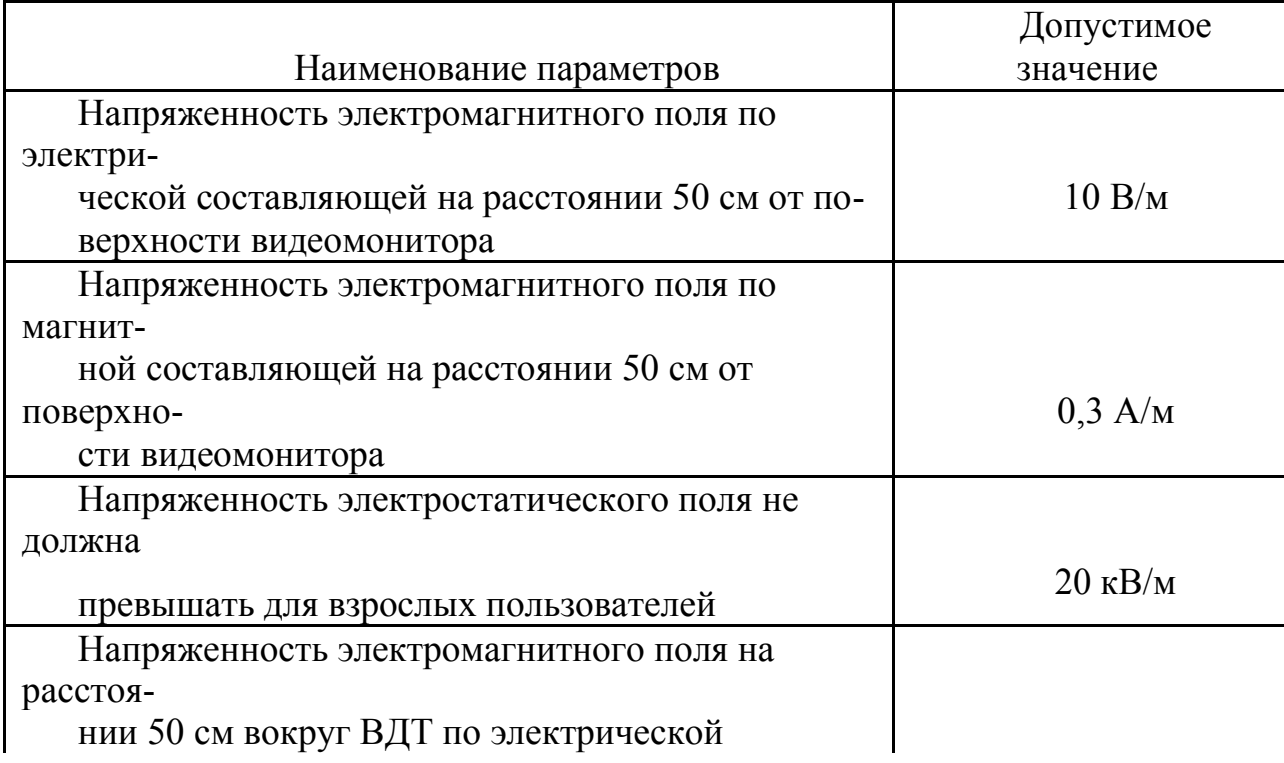

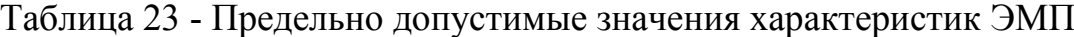

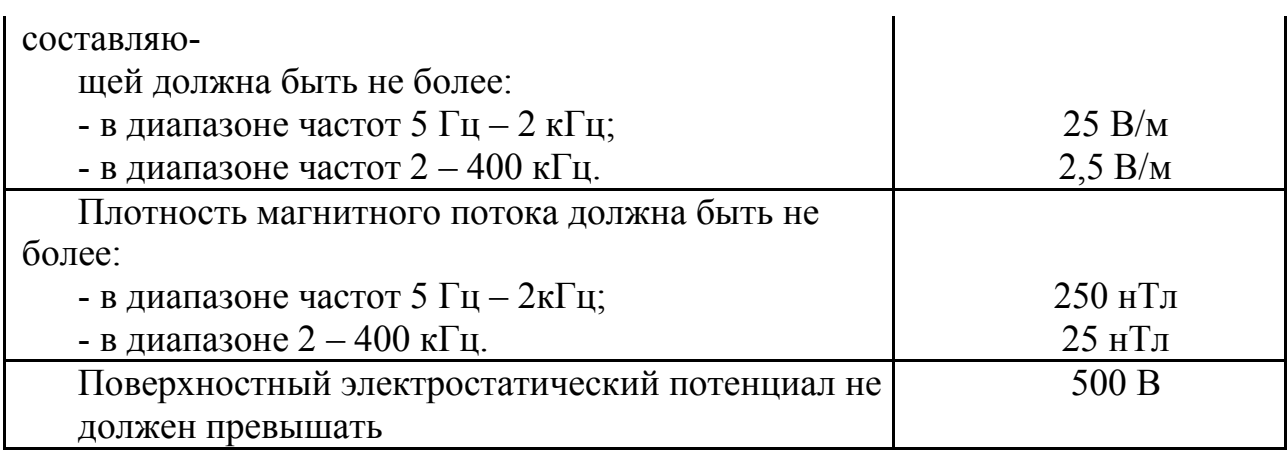

ПЭВМ на которых ведется разработка проектируемого модуля или его эксплуатация должны соответствовать требованиям санитарных правил [13].

Согласно СанПиН 2.2.2/2.4.1340-03I временные уровни электромагнитных полей (ЭМП), создаваемых ПЭВМ, не должны превышать значений, указанных в таблице 24 [13].

Таблица 24 - Временные допустимые уровни ЭМП, создаваемых ПЭВМ

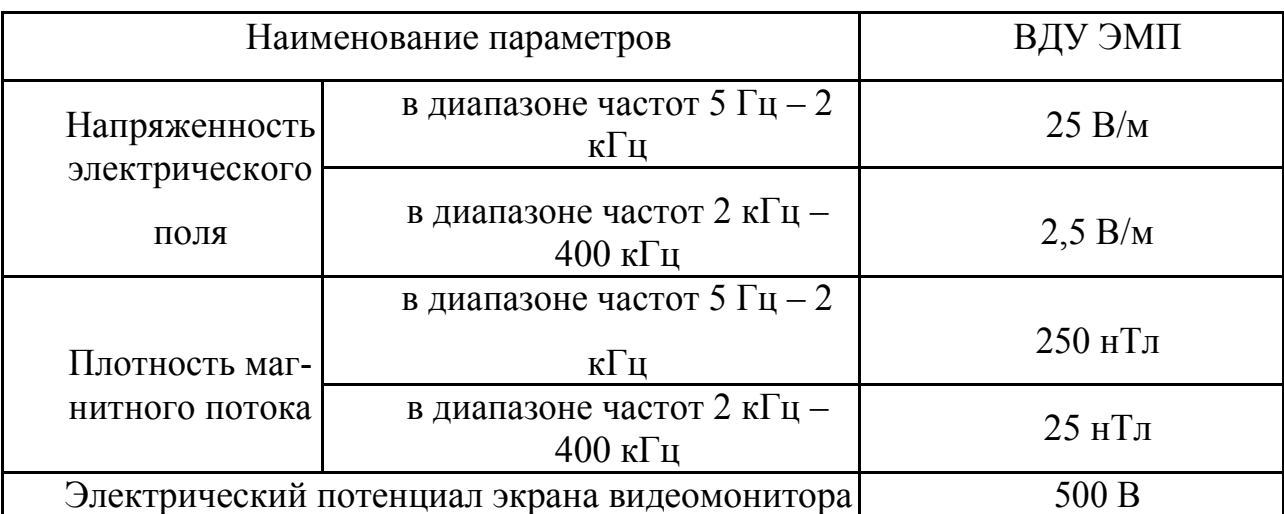

### **7.1.2 Повышенный уровень наличия статического электричества**

В кабинетах, оборудованных ПЭВМ токи статического электричества часто возникают при прикосновении к любому из элементов ПЭВМ. Небольшие токи опасности для человека не представляют, только могут вызвать неприятные ощущения. Однако, они могут привести к выходу оборудования из строя, в

худшем случае к возникновению пожара.

Для нейтрализации статического электричества необходимо использовать заземляющие устройства, нейтрализаторы, увлажняющие устройства, антиэлектростатические вещества, экранирующие вещества [17]. Так же

поверхность сиденья, спинки и других элементов стула (кресла) должна быть полумягкой, с нескользящим, слабо электризующимся и воздухопроницаемым покрытием [13].

## **7.1.3 Нагрузка, связанная с длительным сидячим положением телапри работе**

При длительном сидячем положении тела, велика нагрузка на позвоночник. В сидячем положении страдают все отделы позвоночника. Суставы, связывающие отдельные позвонки между собой, при отсутствии нагрузки те ряют эластичность, высыхают. Результатом это становится возникновение таких болезней, как искривление позвоночник, остеохондроз, радикулит. Всѐ это сопровождается болевыми симптомами в пояснице и позвоночнике. Из-за малого количества движений может возникнуть венозная недостаточность.

Для снятия нагрузки, связанной с длительным сидячим положением тела при работе, конструкция рабочего стула (кресла) должна обеспечивать поддержание рациональной рабочей позы при работе на ПЭВМ, позволять изменять позу с целью снижения статического напряжения мышц шейноплечевой области и спины для предупреждения развития утомления. Тип рабочего стула (кресла) следует выбирать с учетом роста пользователя, характера и продолжительности работы с ПЭВМ [13].

Рабочий стул (кресло) должен быть подъемно-поворотным, регулируемым по высоте и углам наклона сиденья и спинки, а также расстоянию спинки от переднего

края сиденья, при этом регулировка каждого параметра должна быть независимой, легко осуществляемой и иметь надежную фиксацию [13].

#### **7.1.4 Высокая нагрузка на зрительный аппарат**

Зрительный анализатор - это совокупность органов и тканей, обеспечивающая восприятие, кодирование и декодирование зрительной информации.

Во время работы, пользователь ПЭВМ долгое время может быть сосредоточен на мониторе, выполняя работу. Чем больше времени затрачено на сосредоточенное наблюдение, тем выше нагрузка на зрительный аппарат. Все структуры зрительного анализатора, участвующие непосредственно в зрении, имеют свои резервные возможности. После длительной зрительной нагрузки необходим определѐнный период отдыха и восстановления. В зрелом возрасте наступает истощение резервных возможностей глаза, которое проявляется в повышенной зрительной утомляемости; если такое состояние сохраняется в течение длительного времени, то создаются предпосылки развития хронических глазных заболеваний.

Для снятия нагрузки на зрительный аппарат экран видеомонитора должен находиться от глаз пользователя на расстоянии 600-700 мм, но не ближе 500 мм с учетом размеров алфавитно-цифровых знаков и символов [13]. Рабочие места с ПЭВМ при выполнении творческой работы, требующей значительного умственного напряжения или высокой концентрации внимания, рекомендуется изолировать друг от друга перегородками высотой 1,5-2,0 м [13].

#### **7.1.5 Умственное перенапряжение**

Длительная сконцентрированная работа без отдыха может приводить к умственному перенапряжению. Развитие умственного перенапряжения протекает в три стадии:

- первая стадия появляются субъективные признаки нарушается сон (человеку трудно заснуть, он быстро просыпается, а утром сложно проснуться), пропадает аппетит. Уставший не выдерживает физические и психические нагрузки.
- вторая стадия усталость ярко выражена, приводит к неприятному дискомфорту, снижению качества жизни. Кроме того, что человек быстро устает, его беспокоят неприятные ощущения в сердца, после физических нагрузок дрожат конечности, появляется спазм. Если свое-временно не принять меры, у человека начнут изменятся все органы, при этом нарушается сон, постоянно беспокоят кошмары. Иногда на этой стадии появляются всплески работоспособности – рано утром или поздно вечером. Кроме того, на этой стадии возникают сбои в обмене веществ, человек резко теряет вес, появляются проблемы с давлением, ухудшается внешний вид.
- третья стадия на этом этапе человек страдает от бессонницы, постоянно устает, нарушается работа внутренних органов, человек полностью выбивается из нормальной жизни.

#### **7.1.6 Отсутствие или недостаток естественного света**

Выполнение зрительной работы при недостаточной освещенности рабочего места может привести к развитию некоторых дефектов глаз: близорукость ложная и истинная; дальнозоркость истинная и старческая. К производственному освещению независимо от источника света предъявляются следующие требования:

– достаточная освещенность, т. е. освещенность объекта должна обеспечить комфортные условия для общей работоспособности;

– равномерность освещения, т. е. освещенность должна быть равномерной во

времени и пространстве;

– отсутствие блескости в поле зрения работающих. Рассмотрим некоторые характеристики освещения.

Освещенность – поверхностная плотность светового потока; единица освещенности – люкс.

Яркость – поверхностная плотность силы света в данном направлении, которая определяется из отношения силы света излучаемой поверхности в этом направлении к проекции светящейся поверхности на плоскость, перпендикулярную данному направлению. Единица яркости – кандела на квадратный метр. Коэффициент отражения *р* характеризует способность поверхности отражать падающий на нее световой поток. Если *р* < 0,2 – фон считается темным; если 0,2 < *р* < 0,4 – средним; при *р* > 0,4 – светлым.

Контраст объекта с фоном *К* определяется из соотношения яркостей рассматриваемого объекта и фона.

Контраст объекта с фоном считается малым, если *К* < 0,2, средним – при 0,2 < *К* < 0,5 и большим при *К* > 0,5.

Освещение в производственных помещениях в светлое время суток осуществляется естественным источником света – небосводом. Естественное освещение может быть боковым (через окна), верхним (через зенитные фонари) и комбинированным. Применение той или иной системы естественного освещения зависит от назначения и размеров помещения, расположения его в плане здания, а также от светового климата местности. Интенсивность естественного освещения оценивается коэффициентом естественного освещения (КЕО), показывающего, во сколько раз освещенность в помещении меньше освещенности наружной. При недостатке или отсутствии естественного света, его дополняют искусственным

освещением. Для рабочих мест, оборудованных персональными компьютерами или мониторами, допустимые значения габаритной яркости осветительных приборов (ОП), отражающихся в экранах мониторов, в зависимости от яркости экранов/мониторов приведены в таблице 25 [15].

Таблица 25 - Таблица зависимости осветительных приборов в зависимости отяркости экранов/мониторов

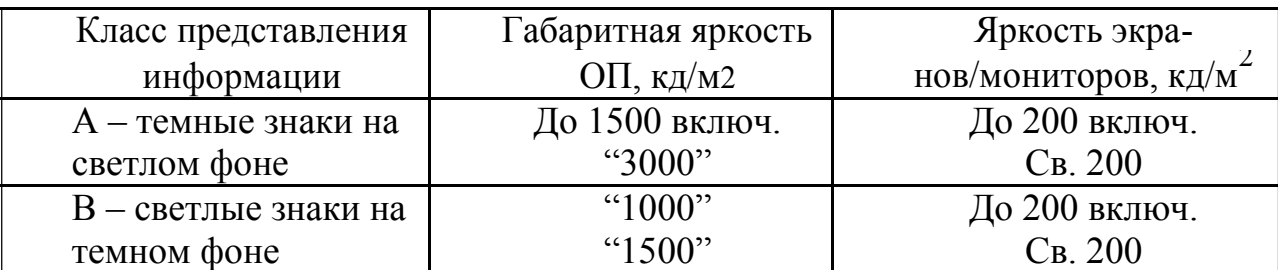

Примечание - Значения габаритной яркости ОП определяют под углом не менее 65° от вертикали для рабочих мест, в которых находятся дисплейные экраны с углом наклона 150°. Для рабочих мест, для которых необходимы более чувствительные экраны или экраны с регулируемым наклоном, значения габаритной яркости ОП определяют под углом не более 55°.

#### **7.1.7 Электрический ток**

Особую опасность для пользователей и разработчиков системы может представлять электрический ток. Влияние электрического тока может быть незначительным, а может привести к трагическим последствиям.

При обычном пользовании персональным компьютером, электрический ток не оказывает влияние на пользователя. Опасность удара электрическим током может возникнуть только в случае разбора устройств и непосредственного контакта с питанием. Защитить сотрудника от влияния электрического тока можно обеспечив должностной инструкцией, в которой необходимо запретить сотруднику предприятия вмешиваться в работу техники, нарушая еѐ целостность или разбирая детали.

### **7.2 Экологическая безопасность**

Защита окружающей среды является важным вопросом современного общества. Реализуемый программный модуль преобразования данных не оказывает прямого воздействия на окружающую среду. Однако при разработке и эксплуатации программного модуля используются персональные компьютеры (ПК). Персональные компьютеры имеют ограниченный срок эксплуатации, после которого устройство приходит в негодность и дальнейшая его эксплуатация становится невозможной. На этом этапе и возникает вопрос о влиянии на окружающую среду. Оргтехника содержит в сере различные металлы (свинец, ртуть, сурьма, мышьяк, кадмий), которые под воздействием внешних условий, переходят в органические и растворимые соединения, которые представляют сильнейшие яды.

Согласно Федеральному закону от 10 января 2002 г. №7-ФЗ «Об охране окружающей среды», отходы производства и потребления подлежат сбору, использованию, обезвреживанию, транспортировке, хранению и захоронению, условия и способы которых должны быть безопасными для окружаю-щей среды и регулироваться законодательством Российской Федерации [16].

Следовательно, для того, чтобы исключить вредное воздействие на окружающую среду, после прекращения эксплуатации ПК необходимо подвергнуть утилизации в соответствии с методикой проведения работ по комплексной утилизации драгоценных металлов из отработанных средств вычислительной техники, утвержденной Государственным комитетом РФ по телекоммуникациям (от 19 октября 1999 г.) [18].

#### **7.3 Безопасность в чрезвычайных ситуациях**

В процессе реализации или пользования реализуемым программным

решением может возникнуть такая чрезвычайная ситуация, как пожар.

Алгоритм действий при пожаре:

Необходимо немедленно вызвать пожарную охрану по телефону "01", сообщив свой точный адрес, объект пожара и встретить пожарную охрану;

Если горение только началось, необходимо его затушить следующими способами: водой, толстым одеялом, покрывалом, песком, землей;

Ни в коем случае не тушить водой горящие электропроводку и элек-троприборы, находящиеся под напряжением;

При усилении пожара, срочно покинуть помещение;

Запрещено прятаться в задымленном помещении в укромные места[19].

При возникновении прочих чрезвычайных ситуация (землятресение, ураган и т.д.) необходимо совершать действия в соответствии с ГОСТ Р22.0.01-94 и ГОСТ Р 22.3.03-94 [20, 21].

# **7.4 Правовые и организационные вопросы обеспечения безопасности**

#### **7.4.1 Правовые вопросы обеспечения безопасности**

В системе обеспечения безопасности жизни и здоровья работников в процессе их трудовой деятельности основная роль принадлежит нормативным правовым актам по охране труда. Государственный надзор и контроль в организациях независимо от организационно-правовых форм и форм собственности осуществляют специально уполномоченные на то государственные органы и инспекции в соответствии с федеральными законами. Согласно трудовому кодексу РФ:

– продолжительность рабочего дня не должна превышать 40 часов в неделю;

– во время регламентированных перерывов целесообразно выполнять комплексы упражнений и осуществлять проветривание помещения [19]. Существуют также специализированные органы, осуществляющие государственный контроль и надзор в организациях на предмет соблюдения существующих правил и норм.

К таким органам относятся:

– Федеральная инспекция труда;

– Государственная экспертиза условий труда Федеральной службы по труду и занятости населения;

– Федеральная служба по надзору в сфере защиты прав потребителей благополучия человека и др.

### **7.4.2 Организационные вопросы обеспечения безопасности**

### **7.4.2.1 Требования к помещениям для работы с ПЭВМ**

Эксплуатация ПЭВМ в помещениях без естественного освещения допускается только при наличии расчетов, обосновывающих соответствие нормам естественного освещения и безопасность их деятельности для здоровья работающих [18].

Естественное и искусственное освещение должно соответствовать требованиям действующей нормативной документации [18].

Оконные проемы должны быть оборудованы регулируемыми устройствами типа: жалюзи, занавесей, внешних козырьков и др [13].

Площадь на одно рабочее место пользователей ПЭВМ с ВДТ на базе плоских дискретных экранов (жидкокристаллические, плазменные) - 4,5м [13]. Для

внутренней отделки интерьера помещений, где расположены ПЭВМ, должны использоваться диффузно отражающие материалы с коэффициентом отражения для потолка - 0,7-0,8; для стен - 0,5-0,6; для пола - 0,3-0,5 [13].

# **7.4.2.2 Требования к микроклимату, содержанию аэроионов и вредных химических веществ в воздухе на рабочих местах, оборудованных ПЭВМ.**

В помещениях, оборудованных ПЭВМ, проводится ежедневная влажная уборка и систематическое проветривание после каждого часа работы на ЭВМ [13]. Уровни положительных и отрицательных аэроионов в воздухе помещений, где расположены ПЭВМ, должны соответствовать действующим санитарно-эпидемиологическим нормативам [13].

# **7.4.2.3 Требования к освещению на рабочих местах, оборудованных ПЭВМ**

Рабочие столы следует размещать таким образом, чтобы видеодисплейные терминалы были ориентированы боковой стороной к световым проемам, чтобы естественный свет падал преимущественно слева [13]. Искусственное освещение в помещениях для эксплуатации ПЭВМ должно осуществляться системой общего равномерного освещения [13]. Освещенность на поверхности стола в зоне размещения рабочего документа должна быть 300-500 лк. Освещение не должно создавать бликов на поверхности экрана. Освещенность поверхности экрана не должна быть более 300 лк [13].

Следует ограничивать прямую блесткость от источников освещения, при этом яркость светящихся поверхностей (окна, светильники и др.), находящихся в поле зрения, должна быть не более 200 кд/м [13].

Следует ограничивать неравномерность распределения яркости в поле зрения пользователя ПЭВМ, при этом соотношение яркости между рабочими поверхностями не должно превышать 3:1-5:1, а между рабочими поверхностями и поверхностями стен и оборудования 10:1 [13].

# **7.4.2.4 Общие требования к организации рабочих мест пользователей ПЭВМ**

При размещении рабочих мест с ПЭВМ расстояние между рабочими столами с видеомониторами (в направлении тыла поверхности одного видеомонитора и экрана другого видеомонитора), должно быть не менее 2,0 м, а расстояние между боковыми поверхностями видеомониторов - не менее 1,2 м [13]. Конструкция рабочего стола должна обеспечивать оптимальное размещение на рабочей поверхности используемого оборудования с учетом его количества и конструктивных особенностей, характера выполняемой работы. При этом допускается использование рабочих столов различных конструкций, отвечающих современным требованиям эргономики. Поверхность рабочего стола должна иметь коэффициент отражения 0,5-0,7 [13].

## **7.4.5 Требования к организации и оборудованию рабочих мест с ПЭВМ для взрослых пользователей**

Высота рабочей поверхности стола для взрослых пользователей должна регулироваться в пределах 680-800 мм; при отсутствии такой возможности высота рабочей поверхности стола должна составлять 725 мм [13].

Модульными размерами рабочей поверхности стола для ПЭВМ, на основании которых должны рассчитываться конструктивные размеры, следует считать: ширину 800, 1000, 1200 и 1400 мм, глубину 800 и 1000 мм при нерегулируемой его высоте, равной 725 мм [13].

Рабочий стол должен иметь пространство для ног высотой не менее 600мм, шириной - не менее 500 мм, глубиной на уровне колен - не менее 450 мм и на уровне вытянутых ног - не менее 650 мм [13].

Конструкция рабочего стула должна обеспечивать:

- ширину и глубину поверхности сиденья не менее 400 мм;
- поверхность сиденья с закругленным передним краем;
- регулировку высоты поверхности сиденья в пределах 400-550 мм и уг-лам наклона вперед до 15° и назад до 5°;
- угол наклона спинки в вертикальной плоскости в пределах ±30°;
- регулировку расстояния спинки от переднего края сиденья в пределах 260-400 мм;
- стационарные или съемные подлокотники длиной не менее 250 мм и шириной - 50-70 мм;
- регулировку подлокотников по высоте над сиденьем в пределах 230±30 мм и внутреннего расстояния между подлокотниками в пределах 350-

500 мм [13].

Клавиатуру следует располагать на поверхности стола на расстоянии

100-300 мм от края, обращенного к пользователю, или на специальной, регулируемой по высоте рабочей поверхности, отделенной от основной столешницы [13].

### **ЗАКЛЮЧЕНИЕ**

В данной работе был выполнен анализ существующих методов тестирования ИМС АЦП и ЦАП. Проведено изучение измерительного комплекса ДМТ-419, изучен принцип работы и его функциональная схема. На основании этого был разработан программный модуль на языке «VEE», позволяющий управлять процессом оценки функциональных параметров объекта измерений в ходе радиационных испытаний.

Проведена отладка программного модуля в сочетании с измерительным адаптером . Проведено испытание интегральной микросхемы 1273ПВ2АТ, подтверждающий работоспособность разработанной программы тестирования, в том числе и для других типов АЦП

Проведена экономическая оценка качества и перспективности разработки с помощью технологии QuaD. Проведен SWOT-анализ, его результаты учтены при разработке структуры выпускной квалификационной работы.

Поставленная цель была достигнута в полной мере, был разработан универсальный модуль, который позволит ускорить экспресс оценку функциональных параметров микросхем АЦП в ходе испытаний и сократить временные затраты на их проведение.

### **Список использованных источников**

- 1. Белов А.В. Разработка устройств на микроконтроллерах AVR. СПб.: Наука и техника, 2013. – 528с.:ил./
- 2. Гутников В.С. Интегральная электроника в измерительных устройствах. Л.: Энергоатомиздат., 1988. – 304 с.
- 3. Шляндин В. М. Цифровые измерительные устройства<sup>---</sup> М.: Высш. школа, 1981. – 335с.
- 4. Орнатский П. П. Автоматические измерения и приборы. Киев: Вища школа. Головное изд-во, 1980. –560 с.
- 5. Гёлль. П. Как превратить компьютер в измерительный комплекс: Пер. с фр. 2-е изд, испр. – М.: ДМК Пресс, 2001. – 144с.: ил.
- 6. Опадчий, Ю. Ф. Аналоговая и цифровая электроника: учебник / Ю.Ф. Опадчий, О. П. Глудкин, А. Я. Гуров. - М. : «Горячая линия - Телеком», 2004.
- 7. Никамин, В. А. Аналого-цифровые и цифро-аналоговые преобразователи. Справочник - СПб. : КОРОНА принт; М.: «Альтекс-А», 2003. - 224 с.
- 8. Соболевский А.Г. Измерения при настройке радиоаппаратуры— М.: Энергия, 1980.— 144с.
- 9. Райс Вольфганг (WolfgangReis, WBCGmbH) Журнал "Компоненты и технологии", № 3'2005
- 10.КестерУ «Аналого-цифровое преобразование»: Техносфера, 2007.-1016 с. Москва.
- 11.ГОСТ 30494-2011. «Здания жилые и общественные. Параметры микроклимата в помещениях».
- 12.ГОСТ 12.0.003-74 ССБТ. «Опасные и вредные производственные факторы. Классификация».
- 13.СанПиН 2.2.1/2.1.1.567-96 «Проектирование, строительство, реконструкция и эксплуатация предприятий. планировка и застройка населенных мест».
- 14. ОСТ Р 12.1.019-2009 «Система стандартов безопасности труда (ССБТ). Электробезопасность. Общие требования и номенклатура видов защиты».
- 15.ГОСТ Р 50923-96. «Дисплеи. Рабочее место оператора. Общие эргономические требования и требования к производственной среде. Методы измерения».

16.СанПиН 2.2.2/2.4.1340-03. «Гигиенические требования к персональным электронно-вычислительным машинам и организации работы».

## **Приложение А**

Пример протокола испытательной программы:

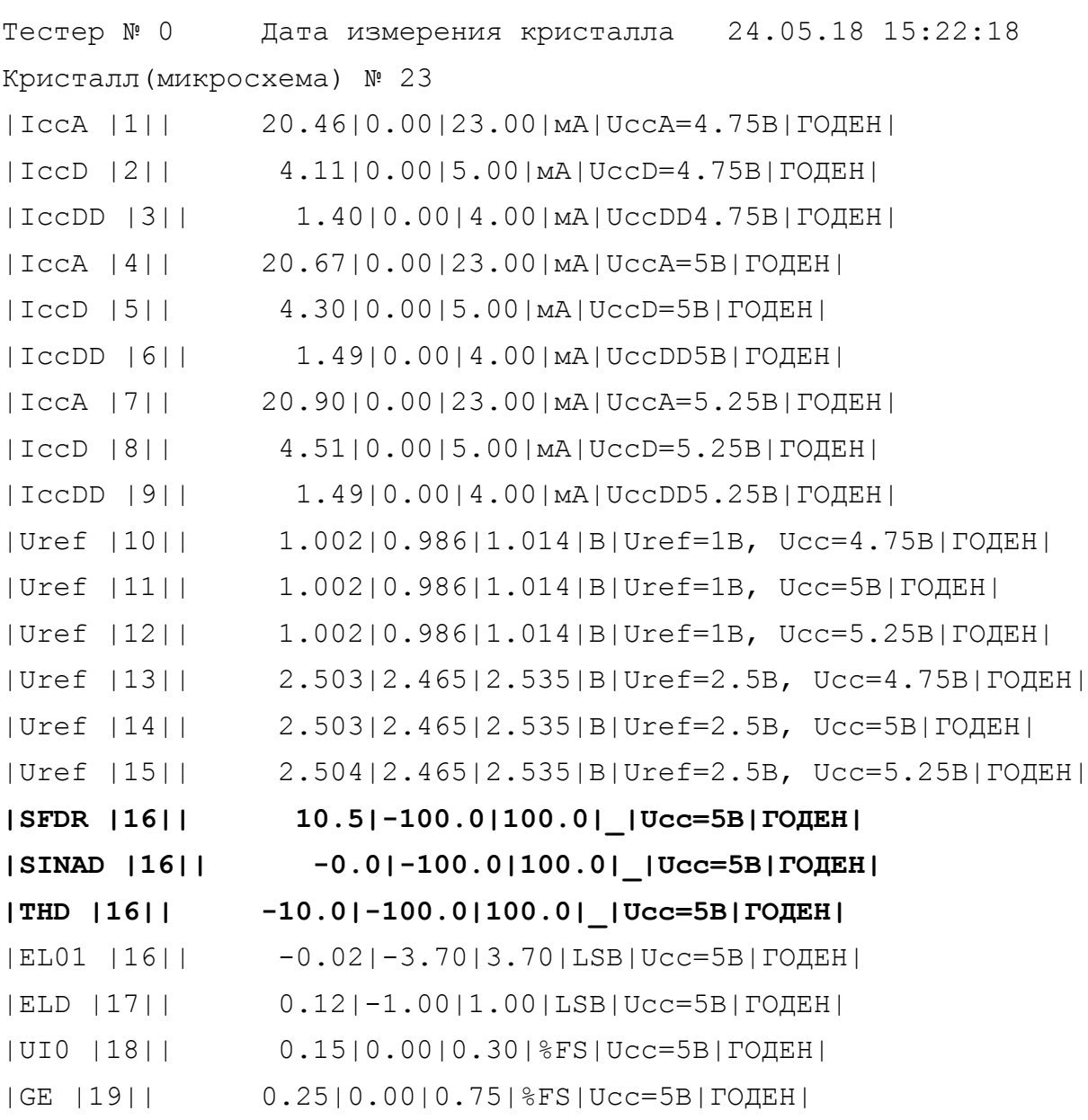

Измерение успешно завершено

# **Приложение Б**